\* Kiadvány tartalma részben eltérhet a telefon kijelzõjén megjelenõ információktól a használt szoftvertõl és a hálózati szolgáltatótól függõen.

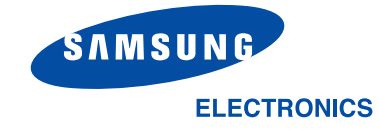

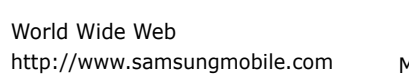

Printed in KoreaCode No.:GH68-04641AMagyar. 12/2003. Rev 1.0

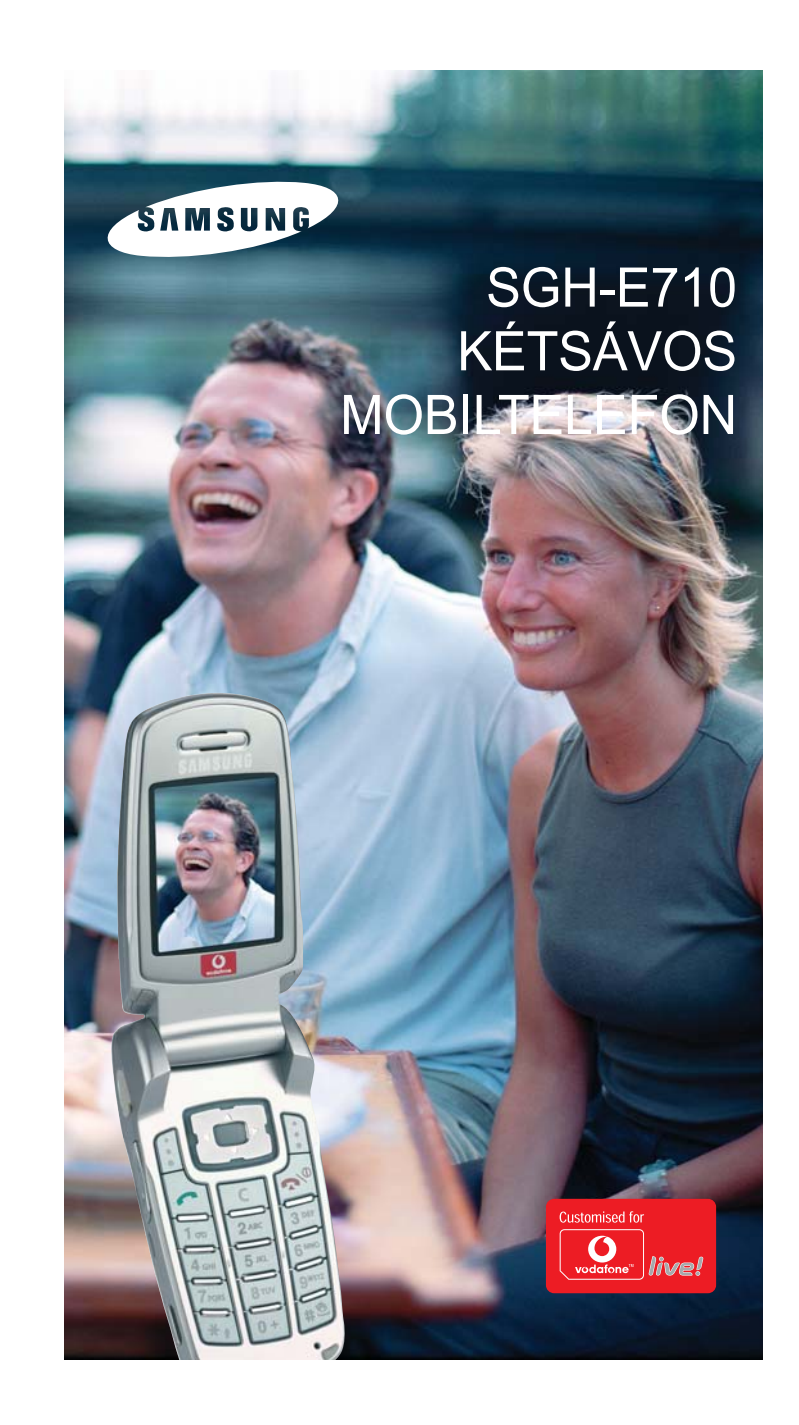

# **Tartalom**

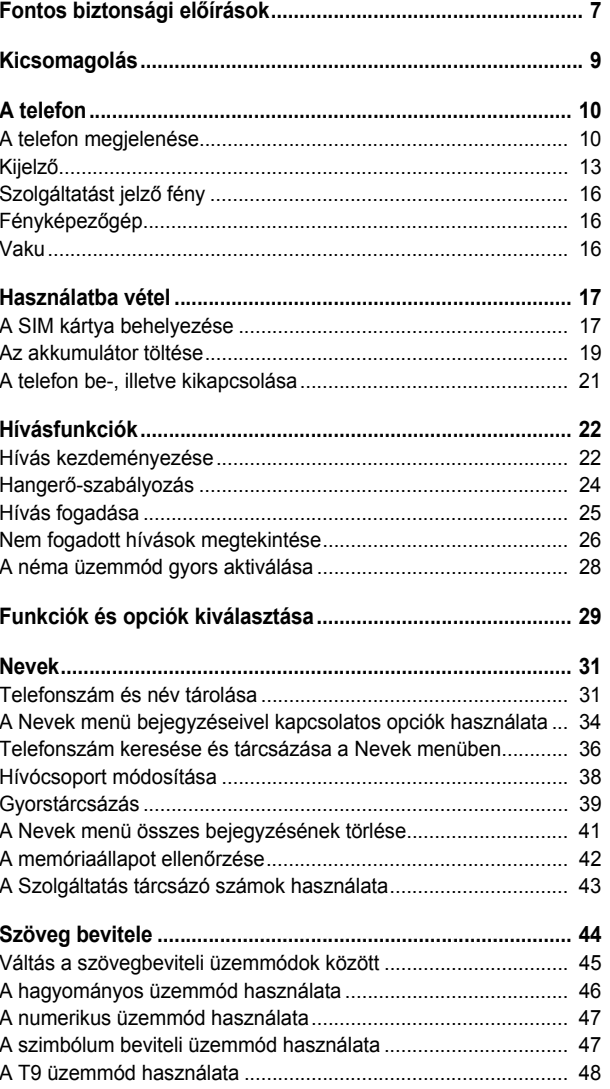

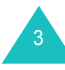

#### **Tartalom**

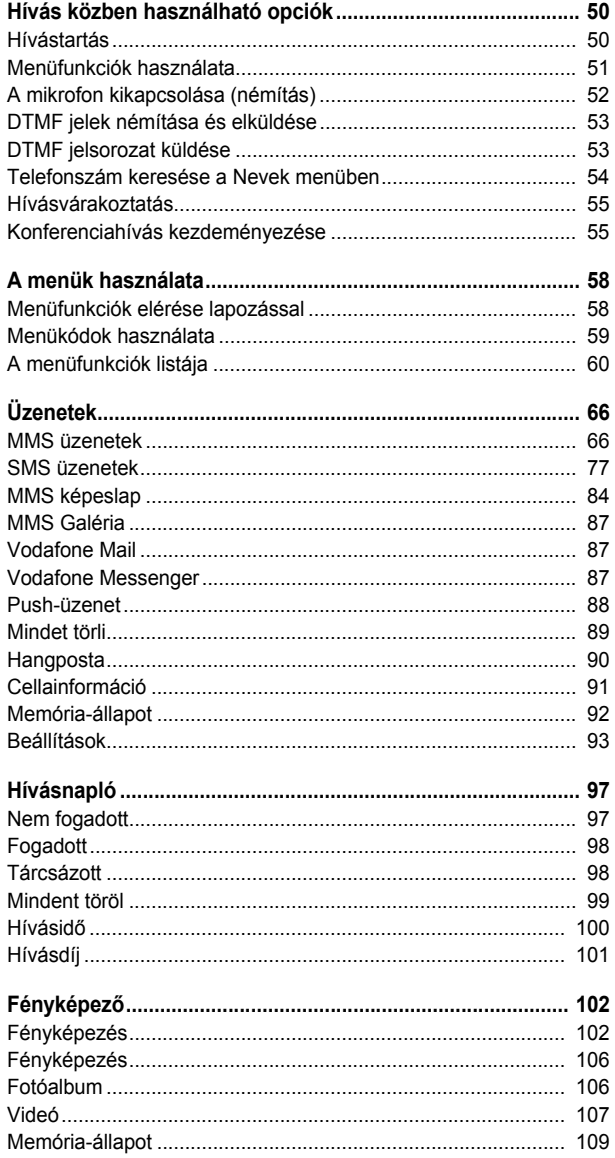

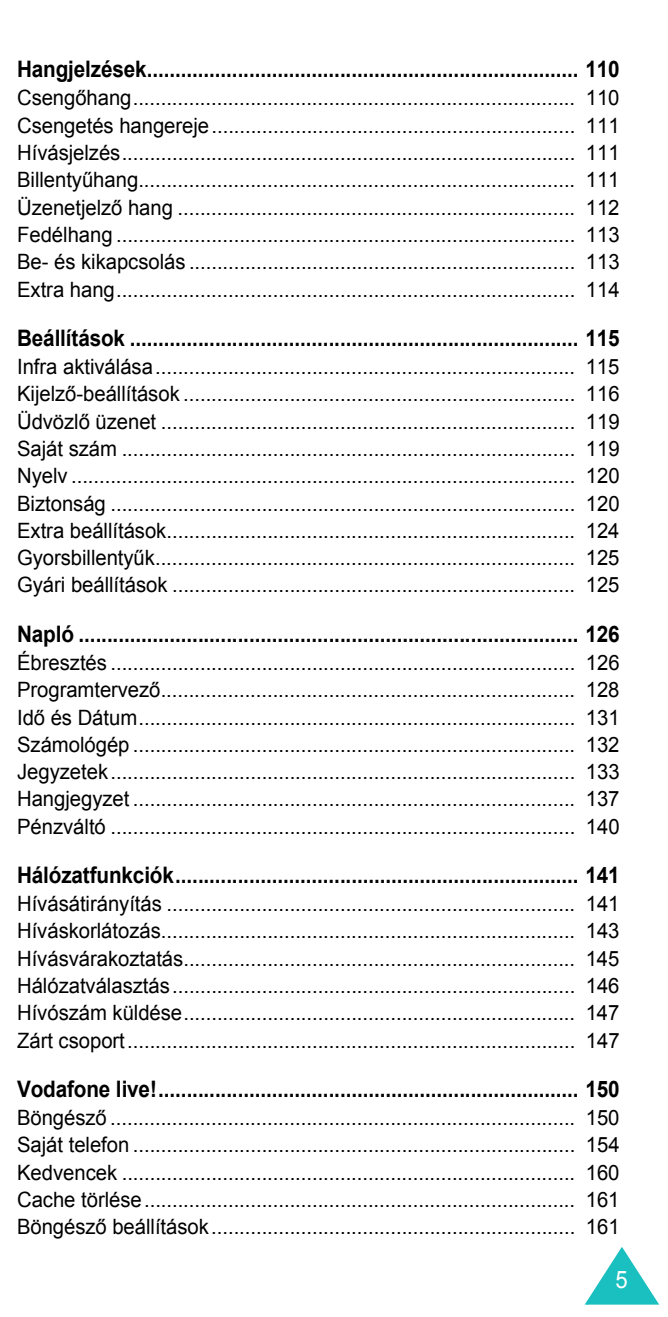

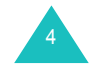

#### **Tartalom**

### **Tartalom**

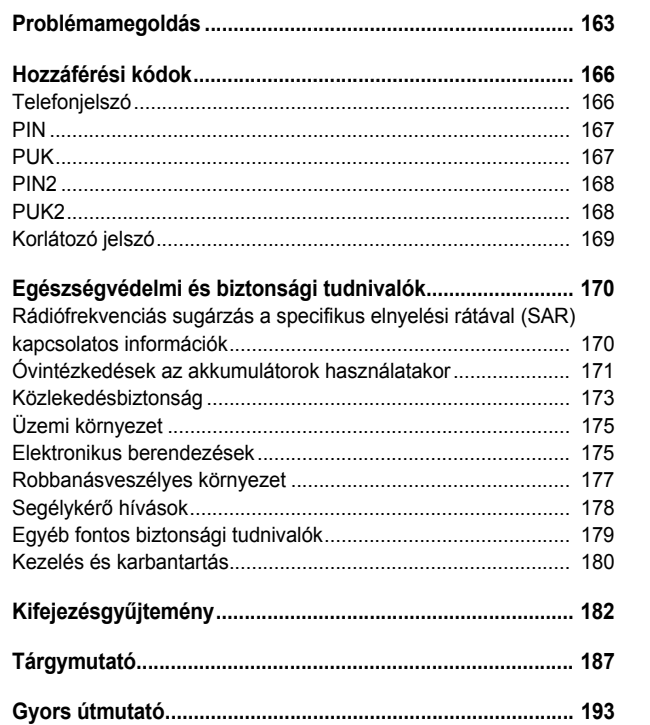

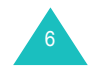

# **Fontos biztonsági előírások**

A telefon használatbavétele előtt olvassuk el az alábbi utasításokat. Az itt szereplő utasítások be nem tartása veszélyes, illetve törvénybe ütköző lehet.

## **Az úton els ő a biztonság**

Autóvezetés közben ne használjuk a mobiltelefont, előbb álljunk félre a járművel.

## **Tankoláskor kapcsoljuk ki a telefont**

Üzemanyagtölt<sup>ő</sup> állomáson (benzinkútnál), illetve üzemanyagok és vegyszerek közelében ne használjuk a telefont.

## **Repül őgépen kapcsoljuk ki a telefont**

A mobiltelefonok interferenciát okozhatnak. Repülőgépen történő használatuk törvénybe ütköző és egyben veszélyes is.

## **Kórházban kapcsoljuk ki a telefont**

Egészségügyi berendezések közelében kapcsoljuk ki a telefont. Tartsuk be a mobiltelefon használatára vonatkozó törvényeket és előírásokat.

## **Interferencia**

A mobiltelefont érhetik olyan rádiófrekvenciás zavarok, amelyek befolyásolhatják a készülék teljesítményét.

## **Különleges el őírások**

Tartsuk be a tartózkodási helyünkön érvényben lévő különleges előírásokat, és minden esetben kapcsoljuk ki a mobiltelefont, ha annak használata tilos, vagy ha az interferenciát vagy egyéb módon veszélyt okoz (például kórházban).

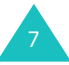

#### **Fontos biztonsági előírások**

#### **Normál használat**

A telefont használata közben tartsuk normál helyzetben (a fülünkhöz tartva). Kerüljük a bekapcsolt telefon antennájának érintését.

#### **Segélykérő hívások**

Győződjünk meg arról, hogy a telefon be van kapcsolva és üzemképes. Írjuk be a tartózkodási helyünknek megfelel<sup>ő</sup> segélykérő telefonszámot, majd nyomjuk meg a gombot. A segélykérő hívás kezdeményezéséhez előbb ki kell kapcsolnunk minden szükségtelen funkciót. A lehető legpontosabban adjunk meg minden szükséges információt. A hívást addig ne szakítsuk meg, amíg erre utasítást nem kapunk.

### **Vízállóság**

A telefonkészülék nem vízálló. Tartsuk szárazon.

#### **Tartozékok és akkumulátorok**

Kizárólag hivatalos Samsung alkatrészeket és akkumulátorokat használjunk. A nem hivatalos alkatrészek használata károsíthatja a telefont, és veszélyes is lehet.

#### **Szakszerviz**

A telefon javítását kizárólag a megfelelő szakember végezheti.

Részletes információkért lásd az "Egészségvédelmi és biztonsági tudnivalók" című fejezetet a(z) 170. oldalon.

# **Kicsomagolás**

A csomag az alábbi egységeket tartalmazza:

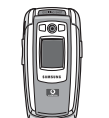

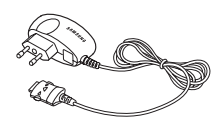

Telefonkészülék

Akkumulátortöltő

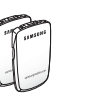

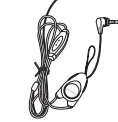

Akkumulátorok

Mikrofonos fülhallgató

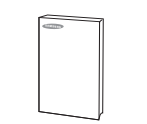

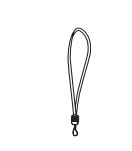

Felhasználói kézikönyv Csuklópánt

**Megjegyzés**: A z alapcsomagban taláható és az opcionális tartozékok választéka országonként és a szolgáltatótól függően eltérő lehet.

A helyi Samsung márkakereskedőtől az alábbi tartozékok vásárolhatók meg:

- Szabvány akkumulátorok Mikorofonos fülhallgató
	-
- Egyszerű kihangosító készlet Autós telefontartó
- Szivargyújtó adapter Bőr tok
- Útitöltő/adapter · Adatátviteli kábel
- Akkumulátortöltő • Szoftver CD-ROM

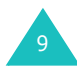

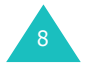

# **A telefon megjelenése**

Az alábbi ábrán a telefon fő elemei láthatók:

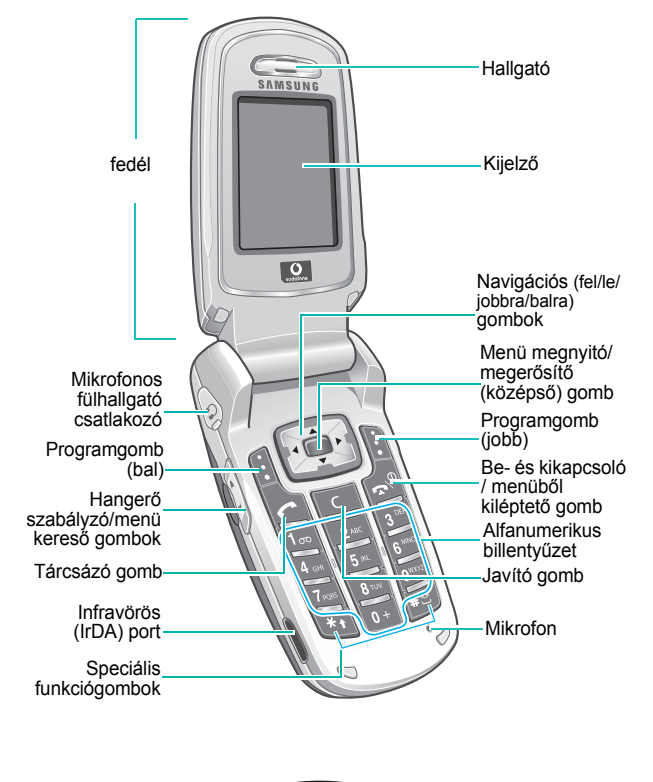

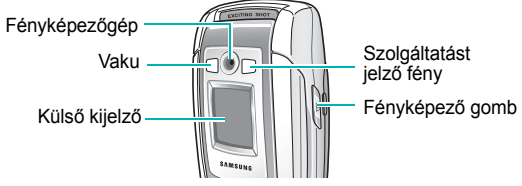

### **Gomb**(ok) **Funkció**

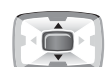

A menürendszerben a menüopciók és a Nevek között lapozhatunk velük.

Készenléti állapotban megnyomásukkal a kedvenc menüopcióinkat közvetlenül érhetjük el. A gyorsbillentyűkre vonatkozó bővebb információkért lásd: 125. oldal.

 $\begin{picture}(20,20) \put(0,0){\line(1,0){10}} \put(15,0){\line(1,0){10}} \put(15,0){\line(1,0){10}} \put(15,0){\line(1,0){10}} \put(15,0){\line(1,0){10}} \put(15,0){\line(1,0){10}} \put(15,0){\line(1,0){10}} \put(15,0){\line(1,0){10}} \put(15,0){\line(1,0){10}} \put(15,0){\line(1,0){10}} \put(15,0){\line(1,0){10}} \put(15,0){\line(1$ 

Szöveg bevitelekor ezzel a gombbal mozgathatjuk a kurzort balra, illetve jobbra.

Készenléti állapotban megnyomásukkal a kedvenc menüopcióinkat közvetlenül érhetjük el. A gyorsbillentyűkre vonatkozó bővebb információkért lásd: 125. oldal.

A felettük (a kijelző alsó sorában)  $\left| \begin{matrix} \cdot \\ \cdot \end{matrix} \right|$  $\lceil \cdot \rceil$ olvasható funkciókat hajtják végre. (programgombok)

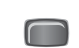

Készenléti állapotban a menürendszer megnyitása. A menürendszerben kiválasztja az

aktuális menüpontot vagy opciót, illetve megerősíti a bevitelt.

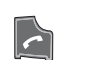

Hívás kezdeményezése, illetve fogadása.

Ha készenléti állapotban nyomva tartjuk, Újrahívja az utoljára tárcsázott, vagy fogadott híváshoz tartozó számot.

 $\overline{\phantom{a}}$   $\overline{\phantom{a}}$ 

A kijelzőn megjelenített karakterek törlésére szolgál.

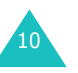

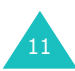

 $\mathbf{r}$ 

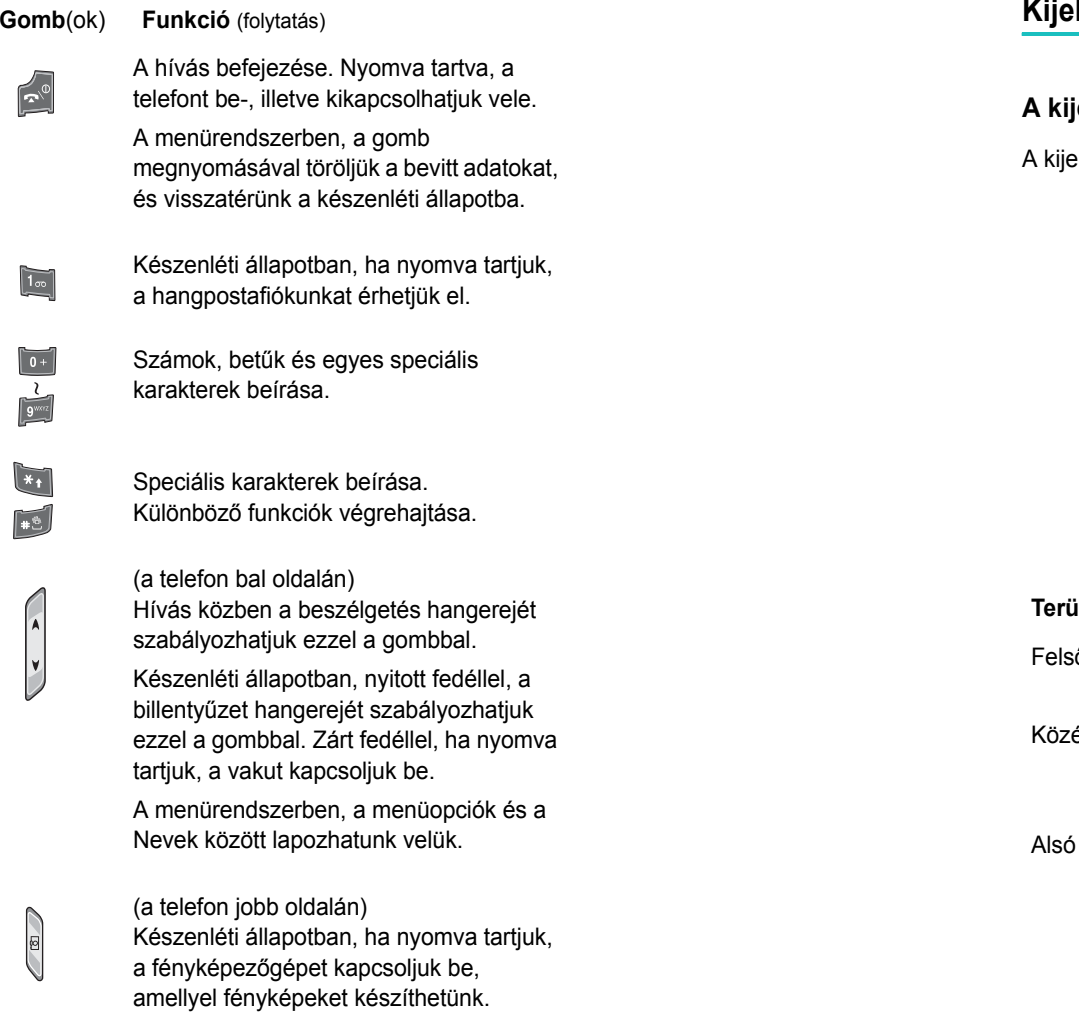

# **Kijelző**

# **A kijelző megjelenése**

elző három területre oszlik:

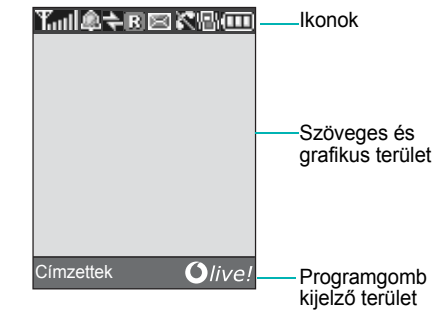

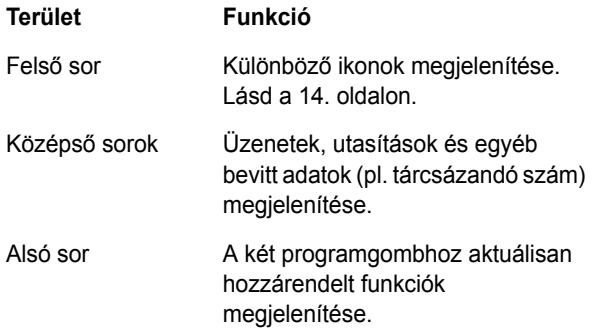

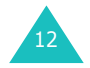

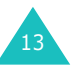

14

## **IkonokIkon Funkció** Az aktuális térerősséget mutatja. Minél több Taull vonal látható, annál nagyobb a térerősség. Akkor jelenik meg, ha beállítottuk az ΩL. ébresztőórát.Akkor jelenik meg, ha az infravörös port aktív.  $\Rightarrow$ Részletekért lásd a 115. oldalt.Akkor jelenik meg, ha a hazai hálózatunkról egy  $\Box$ másik hálózatra jelentkezik be a telefon, például külföldi utazás során.Új szöveges üzenet érkezését jelzi. 圖 Új hangüzenet érkezését jelzi.  $\boxed{00}$ Új multimédia üzenet érkezését jelzi.  $\frac{1}{2}$  $\mathcal{L}^{\bullet}$ A folyamatban lévő hívás közben jelenik meg. ĸ Akkor jelenik meg, ha nem vagyunk a szolgáltatás területén. Ha látható, nem tudunk hívást kezdeményezni, illetve fogadni. Akkor jelenik meg, ha a telefon csatlakozott a  $\Box$ GPRS hálózatra.嘱 Akkor jelenik meg, ha a néma üzemmód aktív,

vagy ha a **Hívásjelzés** menüopcióban beállítottuk, hogy a telefon a bejövő hívást rezgéssel jelezze. Részletekért lásd a 29., illetve a 111. oldalt.

- **Ikon Funkció** (folytatás)
- Akkor jelenik meg, ha a mikrofon némítás aktív. 电光
- Az akkumulátor töltöttségi szintjét jelzi. Minél  $(\overline{000})$ több vonal látható, annál nagyobb töltéssel rendelkezik az akkumulátor.

## **Háttérvilágítás**

A telefon kijelzője és billentyűzete háttérvilágítással rendelkezik. A háttérvilágítás a gombok megnyomásakor vagy a fedél kinyitásakor kigyullad, és a **Háttérvilágítás** menüben beállított időtartamig égve marad. Az utolsó gombnyomástól számított egy perc elteltével az akkumulátor kímélése érdekében a háttérvilágítás kikapcsol.

A háttérvilágítás időtartamát a **Háttérvilágítás** menüopcióban állíthatjuk be. További részletekért lásd: 117. oldal.

## **Külső kijelz ő**

A telefon fedelén egy külső kijelző található. A bejövő hívásokat és üzeneteket jelzi. Ha időzített figyelmeztetést állítottunk be, akkor a megfelelő időpontban a kijelző<sup>n</sup> megjelenő ikon kíséretében bekapcsol a figyelmeztetés.

Ha a fedelet bezárjuk, a kijelzőn digitális és analóg óra formájában látható a pontos idő. Az **Els ő LCD kijelz ő**menüben beállíthatjuk, hogy a kijelzőn az analóg óra helyett a dátum legyen látható. Azt is beállíthatjuk, hogy mennyi ideig legyen látható a dátum vagy az analóg óra. Részletekért lásd: 118. oldal.

Bezárt fedéllel, a külső kijelzőt fényképezésre is használhatjuk úgy, hogy megnyomjuk a telefon jobb oldalán található Fényképezőgép gombot. Lásd a 102. oldalon.

15

# **Szolgáltatást jelző fény**

A szolgáltatást jelző fény a fedélen található. Villog, ha a telefonon a mobilszolgáltatás rendelkezésre áll.

A szolgáltatást jelző fény használatát a **Működésjelző fény** menüben kapcsolhatjuk be, illetve ki. További részletekért lásd: 117. oldal.

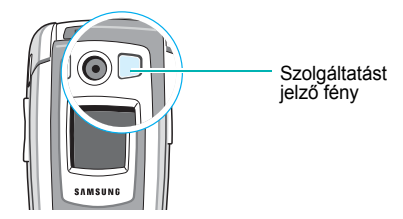

# **Fényképezőgép**

A fedélen található fényképezőgéppel bármikor lehetőségünk van fényképeket, illetve videófelvételt készíteni.

A fényképezőgép funkcióira vonatkozó bővebb információkért lásd a 102. oldalt.

## **Vaku**

A fedélen, a fényképezőgép jobb oldalán található beépített vaku segítségével sötétben is láthatjuk a külső kijelzőt, illetve készíthetünk fényképeket. A vaku segélykérésre is használható.

A vaku bekapcsolásához nyomjuk meg és tartsuk lenyomva az egyik hangerőszabályzó gombot.

# **Használatba vétel**

# **A SIM kártya behelyezése**

Amikor előfizetünk valamelyik mobilhálózatra, kapunk egy, a telefonba illeszthető SIM kártyát, amely tartalmazza az előfizetésre vonatkozó adatokat, mint például a PIN kódot, a rendelkezésre álló opcionális szolgáltatásokat, stb.

**Fontos!** A SIM kártya és érintkezői könnyen megsérthetők karcolással vagy meghajlítással, ezért gondosan járjunk el a kártya kezelésekor, behelyezésekor és eltávolításakor.

> A SIM kártyát tartsuk kisgyermekek számára elérhetetlen helyen.

- 1. Ha szükséges, a telefon kikapcsolásához tartsuk lenyomva a  $\bigtriangleup^{\circ}$  gombot, amíg a kikapcsolást jelző kép meg nem jelenik a kijelzőn.
- 2. Távolítsuk el az akkumulátort. Ehhez az alábbiakat kell tenni:
	- ➀ Az akkumulátor zárat csúsztassuk a telefon teteje felé.
	- ➁ Az ábrán látható módon emeljük le az akkumulátort.

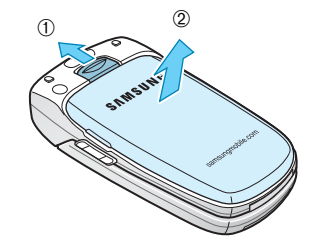

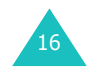

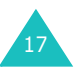

#### **Használatba vétel**

#### **Használatba vétel**

3. Az ábrán látható módon a SIM kártyát csúsztassuk be a kártyatartóba úgy, hogy az rögzítse a kártyát.

Ellenőrizzük, hogy a kártya arany színű érintkezői a telefonkészülék felé néznek.

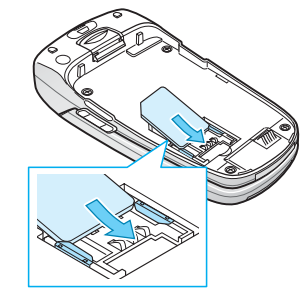

**Megjegyzés**: A SIM kártya eltávolításához az ábrán látható módon csúsztassuk felfelé a kártyát, majd emeljük ki a kártyatartóból.

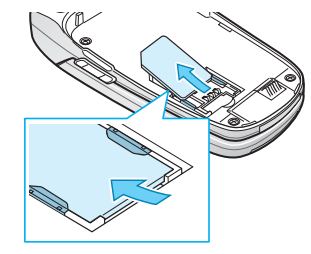

4. Az akkumulátort úgy helyezzük a telefonra, hogy az akkumulátor alján lévő fogak illeszkedjenek a telefon megfelelő nyílásaiba.

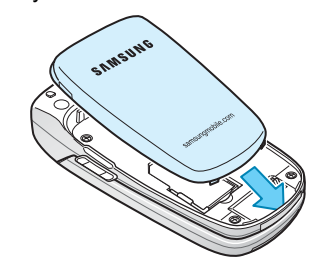

18

5. Az akkumulátort nyomjuk lefelé, amíg az a helyére nem rögzül. A telefon bekapcsolása előtt győződjünk meg arról, hogy az akkumulátort megfelelően helyeztük a telefonra.

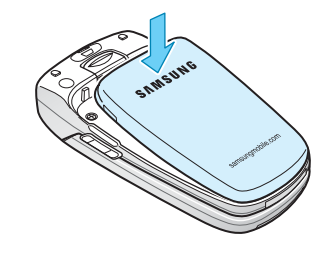

# **Az akkumulátor töltése**

A telefon újratölthető Li-ion akkumulátorral üzemeltethető. A telefonhoz egy akkumulátortöltő tartozik. A készülékhez kizárólag engedélyezett akkumulátorokat és töltőket használjunk. További információkért forduljunk a helyi Samsung márkakereskedőhöz.

Az akkumulátortöltő lehetővé teszi, hogy a telefont használhatjuk töltés közben, de ez lassítja a töltést.

**Megjegyzés**: A telefon első használata előtt, az akkumulátort teljesen fel kell tölteni. A lemerült akkumulátor teljes feltöltéséhez körülbelül 200 perc szükséges.

1. Amikor az akkumulátor a helyére került, csatlakoztassuk az akkumulátortöltő vezetékét a telefon alján található csatlakozóba.

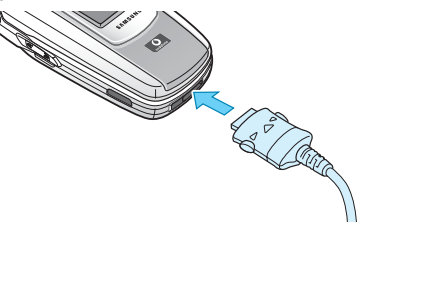

19

#### **Használatba vétel**

#### **Használatba vétel**

- 2. Az akkumulátortöltőt csatlakoztassuk egy szabvány váltakozó áramú fali csatlakozóaljzatba.
- 3. Amikor a töltés befejeződött, a töltőt húzzuk ki a fali csatlakozóból, majd a telefoncsatlakozót a két oldalán a szürke gombokat benyomva, húzzuk ki a telefonból.

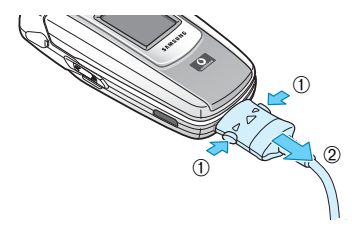

**Megjegyzés**: Ha töltés közben akarjuk az akkumulátort eltávolítani a telefonról, a töltő csatlakozóját előbb ki kell húzni, különben kárt tehetünk a készülékben.

## **Alacsony feszültség kijelzése**

Amikor az akkumulátor gyengül, és csak néhány percnyi beszélgetési idő maradt, szabályos időközönként egy figyelmeztető hangjelzés hallható, és a kijelző<sup>n</sup> figyelmeztető üzenet jelenik meg. Ekkor a telefon, a megmaradt akkumulátor feszültség megőrzése érdekében kikapcsolja a háttérvilágítást.

Amikor az akkumulátor teljesen lemerül, a telefon automatikusan kikapcsol.

# **A telefon be-, illetve kikapcsolása**

- 1. Nyissuk fel a fedelet.
- 2. Nyomjuk meg és tartsuk lenyomva a  $\rightarrow^{\circ}$  gombot, amíg a készülék be nem kapcsol.
- 3. Ha a telefon kéri a jelszót, írjuk be, majd nyomjuk meg a középső gombot. A jelszó gyári beállítása "00000000". Részletekért lásd a 166. oldalt.
- 4. Ha a telefon kéri a PIN kódot, írjuk be, majd nyomjuk meg a középső gombot vagy az **Ok** programgombot. Részletekért lásd a 167. oldalt.

A telefon megkeresi a hálózatot, amelyre előfizettünk, és miután megtalálta, az alábbi ábrán látható készenléti állapot képernyő jelenik a kijelzőn. Ekkor a telefonnal kezdeményezhetünk, illetve fogadhatunk hívásokat.

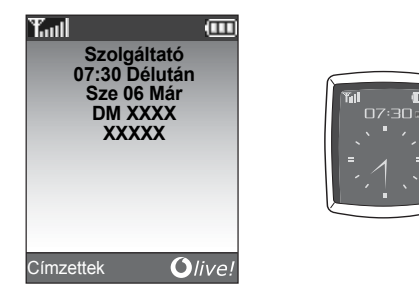

**Megjegyzés**: A kijelző nyelvét gyárilag magyarra állították. A nyelv megváltoztatásához használjuk a **Nyelv** menüt. Részletekért lásd a 120. oldalt.

5. A telefon kikapcsolásához tartsuk lenyomva a  $\rightarrow^{\circ}$ gombot, amíg a kikapcsolást jelző kép meg nem jelenik a kijelzőn.

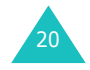

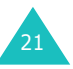

# **Hívásfunkciók**

# **Hívás kezdeményezése**

Készenléti állapotban írjuk be a körzetszámot és a telefonszámot, majd nyomjuk meg a  $\curvearrowleft$  gombot.

**Megjegyzés**: Ha az **Extra beállítások** menüben az **Automata újrahívás** aktiváltuk, a telefon tízszer újratárcsázza a hívott számot, ha az foglalt, vagy ha a hívást nem fogadják. További részletekért lásd a 124. oldalt.

## **Nemzetközi hívás kezdeményezése**

- 1. Nyomjuk meg és tartsuk lenyomva a **0** gombot. A kijelzőn a **<sup>+</sup>** karakter jelenik meg.
- 2. Írjuk be az országkódot, a körzetszámot és a telefonszámot, majd nyomjuk meg a  $\curvearrowleft$  gombot.

## **Szám javítása**

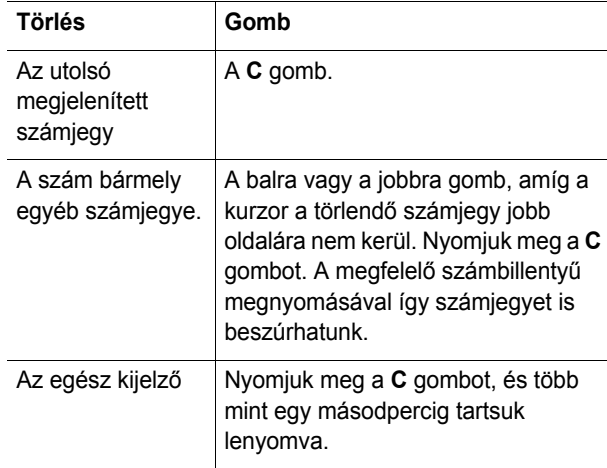

## **Hívás befejezése**

Ha be akarjuk fejezni a hívást, röviden nyomjuk meg a gombot, vagy zárjuk be a fedelet.

## **Az utolsó szám újratárcsázása**

A telefon elmenti azokat a számokat, amelyeket tárcsáztunk, és amelyekről ha a hívó fél azonosítható, hívásunk érkezett, vagy a hívást nem fogadtuk. Lásd a "Hívásnapló" című fejezetet, 97. oldal.

A számok előhívásához tegyük az alábbiakat:

- 1. A kijelző törléséhez és a visszatéréshez a készenléti állapotba nyomjuk meg a  $\rightarrow^{\circ}$  gombot.
- 2. A  $\curvearrowleft$  gomb megnyomásával a hívások időrendi sorrendjében megjelenítjük az utolsó számokat.
- 3. A fel és a le gomb használatával lapozhatunk a számok között, amíg a használni kívánt számot meg nem találjuk.

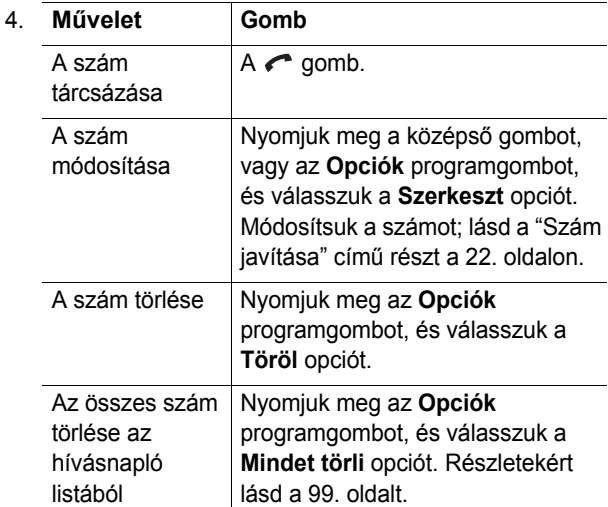

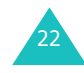

## **Hívás kezdeményezése a Nevek menüből**

A gyakran használt telefonszámainkat elmenthetjük a SIM kártyára vagy a telefon memóriájában, amelyeket együtt Címzetteknek nevezünk. A tárcsázandó szám előhívásához elegendő kiválasztani a hívni kívánt személy nevét. A Nevek funkcióira vonatkozó bővebb információkért lásd a 32. oldalt.

## **Hangerő-szabályozás**

Ha hívás közben állítani akarjuk a hallgató hangerejét, használjuk a telefon bal oldalán található hangerő szabályozó gombokat.

A A gomb megnyomásával növeljük, a  $\forall$  gomb megnyomásával pedig csökkentjük a hangerőt.

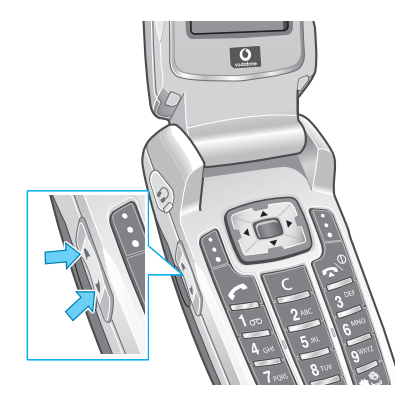

Készenléti állapotban, nyitott fedéllel, ezeknek a gomboknak a használatával a billentyűzet hangerejét is változtatni tudjuk.

# **Hívás fogadása**

Amikor bejövő hívásunk érkezik, a telefon a csengőhangot hallatja és a kijelzőn a bejövő hívást jelző kép látható.

Amennyiben a hívó fél azonosítható, a kijelzőn megjelenik a telefonszáma, vagy a neve, ha szerepel a Nevek között.

1. Ha szükséges, nyissuk fel a fedelet. A bejövő hívás fogadásához nyomjuk meg a  $\curvearrowleft$  gombot vagy a **Felvesz** programgombot.

Ha az **Extra beállítások** menüben aktiváltuk a **Bármely gomb fogad** opciót, akkor a gomb és az **Elutasít** programgomb kivételével bármely gomb megnyomásával fogadhatjuk a hívást. Lásd: 124. oldal.

Ha az **Extra beállítások** menüben aktiváltuk az **Aktív flip** opciót, akkor a hívást a fedél kinyitásával fogadjuk. Lásd: 124. oldal.

**Megjegyzés**: A bejövő hívás elutasításához a fedél felnyitása előtt nyomjuk meg és tartsuk lenyomva az egyik hangerő szabályozó gombot, vagy nyomjuk meg az **Elutasít** programgombot vagy a  $\rightarrow^{\circ}$  gombot.

2. A hívást a fedél bezárásával vagy a  $\rightarrow \infty$  gomb megnyomásával fejezhetjük be.

**Megjegyzés**: Hívást a Nevek menü vagy az egyéb menüfunkciók használata közben is fogadhatunk. A hívás befejezése után a kijelző visszatér a hívás előtt használt funkció kijelzéséhez.

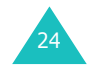

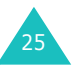

#### **Hívásfunkciók**

# **Nem fogadott hívások megtekintése**

Ha bármilyen okból nem tudunk fogadni egy hívást, ezzel a funkcióval megtudhatjuk, hogy ki keresett bennünket, és visszahívhatjuk az adott személyt.

A nem fogadott hívás száma készenléti állapotban a hívást követően azonnal megjelenik.

A nem fogadott hívás számának megtekintése:

- 1. Ha a telefon fedele zárva van, nyissuk fel.
- 2. Nyomjuk meg a középső programgombot.

Amennyiben rendelkezésre áll, a legutolsó nem fogadott híváshoz tartozó telefonszám jelenik meg a kijelzőn.

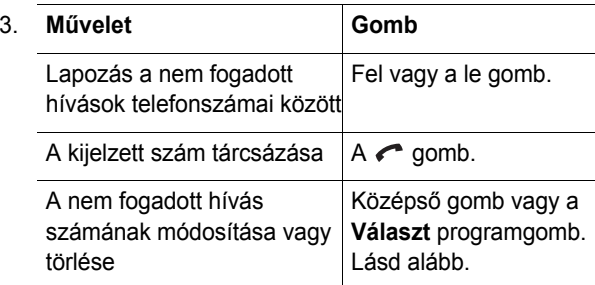

## **Nem fogadott hívás számának módosítása**

**Megjegyzés**: Ha a nem fogadott híváshoz tartozó szám nem áll rendelkezésre, akkor a **Szerkeszt** opció nem jelenik meg a kijelzőn.

1. Nyomjuk meg a középső gombot.

Megnyomhatjuk az **Opciók** programgombot is, majd a fel és a le gombokkal válasszuk a **Szerkeszt** opciót.

26

- 2. Nyomjuk meg a középső gombot vagy a **Választ** programgombot.
- 3. Módosítsuk a számot.

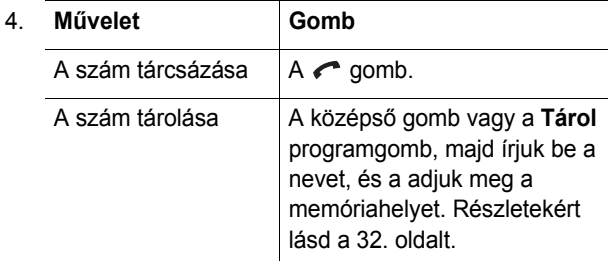

## **Nem fogadott hívás számának törlése**

- 1. Nyomjuk meg az **Opciók** programgombot.
- 2. Ha szükséges, a fel vagy a le gomb megnyomásával jelöljük ki a **Töröl** opciót.
- 3. Nyomjuk meg a középső gombot vagy a **Választ** programgombot.

A nem fogadott hívásokat kezelő funkcióból a  $\rightarrow^{\circ}$  gomb megnyomásával bármikor kiléphetünk.

**Megjegyzés**: A nem fogadott hívásokat kezelő funkcióhoz a **Nem fogadott** menü kiválasztásával bármikor hozzáférhetünk. Részletekért lásd a 97. oldalt.

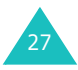

# **A néma üzemmód gyors aktiválása**

A néma üzemmód használata akkor ajánlott, ha nem akarjuk, hogy a telefon hangosan működjön, pl. színházban.

Készenléti állapotban nyomjuk meg a  $#$  gombot, és tartsuk lenyomva addig, amíg a "Néma üzemmód aktív" üzenet és a rezgés ikon (<sup>1</sup>11) meg nem jelenik a kijelzőn. A telefon rezeg.

Néma üzemmódban a telefon az alábbi hangbeállításokat használja:

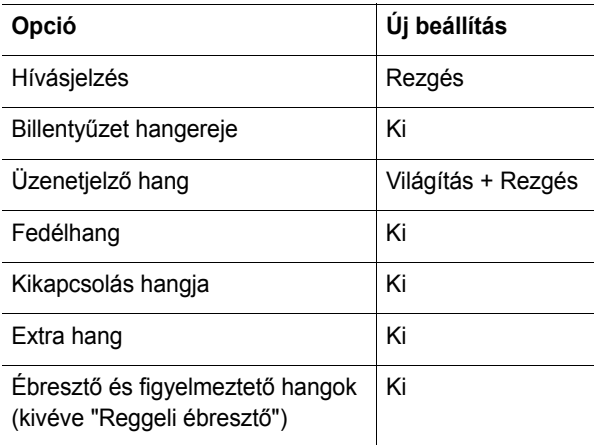

A néma üzemmód kikapcsolásához, és a korábbi hangbeállítások újraaktiválásához, nyomjuk meg és tartsuk lenyomva a  $\#$  gombot addig, amíg a "Néma üzemmód kikapcsolva" üzenet meg nem jelenik a kijelzőn. A rezgéses hívásjelzést jelző ikon (<sup>|</sup> ) eltűnik a kijelzőről.

**Megjegyzés**: Amikor a telefont kikapcsoljuk, a néma üzemmód automatikusan kikapcsol.

# **Funkciók és opciók kiválasztása**

A telefon olyan funkciókat is kínál, amelyeket tetszés szerint testreszabhatunk. Ezek a funkciók menükbe és almenükbe rendeződnek, és a két **fi** , illetve **ja** jelű programgombbal vehetők igénybe. A menük és az almenük lehetővé teszik az egyes funkciók beállításainak megtekintését és módosítását.

A programgombok funkciója az aktuális menükörnyezettől függően változik; a billentyű felett a kijelző alsó sorában látható felirat jelzi az adott gomb aktuális funkcióját.

Példa:

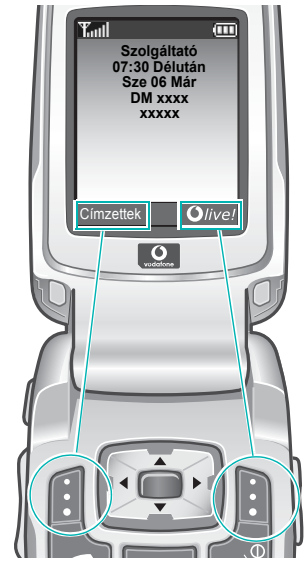

A Nevek menü megnyitásához nyomjuk meg a bal oldali programgombot.

A jobb oldali programgomb megnyomásával indíthatjuk el a WAP (vezeték nélküli alkalmazás protokoll) böngészőt.

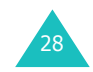

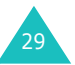

#### **Funkciók és opciók kiválasztása**

A rendelkezésre álló különböző funkciók és opciók megtekintéséhez és kiválasztásához tegyük az alábbiakat:

1. Nyomjuk meg a megfelelő programgombot.

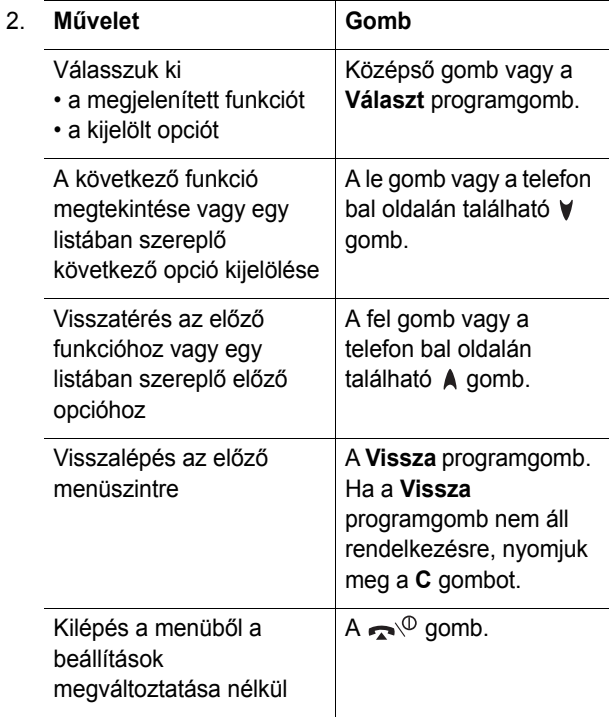

Bizonyos funkciók esetén meg kell adnunk egy jelszót vagy a PIN kódot. Írjuk be a kódot, és nyomjuk meg a középs<sup>ő</sup> gombot vagy az **Ok** programgombot.

**Megjegyzés**: Amikor belépünk egy opciólistába, a telefon az aktuális opciót jelöli ki. Ha azonban csak két opció áll rendelkezésre, mint például **Be**/**Ki** vagy **Enged**/**Letilt**, <sup>a</sup> telefon azt az opciót jelöli ki, amely éppen nem aktív, így azt közvetlenül kiválaszthatjuk.

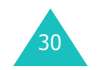

# **Nevek**

Elmenthetünk a SIM kártya, illetve a telefon memóriájában telefonszámokat és az azokhoz tartozó neveket. Valójában két különálló memóriáról van szó, de a telefon együtt, a Nevek menüben kezeli őket.

# **Telefonszám és név tárolása**

A telefonszámok elmentésének két módja van:

- A középső gomb vagy a **Tárol** programgomb használatával készenléti állapotban
- Az **Új címzett** opció használatával a **Nevek** menüben

### **Telefonszám tárolása készenléti állapotban**

1. Írjuk be a tárolandó telefonszámot.

**Megjegyzés**: Ha a szám beírása során hibás számjegyet ütünk be, a **C** gombbal javíthatjuk a hibát. Részletekért lásd a 22. oldalt.

- 2. Ha meggyőződtünk arról, hogy a szám helyes, nyomjuk meg a középső gombot vagy a **Tárol** programgombot.
- 3. Válasszunk egy ikont, amely jelzi a tárolandó szám kategóriáját. Három kategória áll rendelkezésre:
	- $\mathbf{F}$ : Mobil telefonszám
	- <u>∰</u>i: Irodai telefonszám
	- $\langle \rangle$ : Otthoni telefonszám

A kategória kiválasztásához nyomjuk meg a balra vagy jobbra gombot, majd nyomjuk meg a középső gombot vagy a **Választ** programgombot.

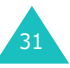

4. Válasszuk ki a memóriahelyet – **SIM** vagy **Telefon** úgy, hogy megnyomjuk a fel vagy a le gombot, majd a középső gombot vagy a **Választ** programgombot.

**Megjegyzés**: Amennyiben új készüléket vásárolunk, a SIM kártyán tárolt telefonszámok automatikusan rendelkezésünkre állnak az új telefonnal, azonban a telefon memóriájában tárolt telefonszámokat újra el kell menteni az új készüléken.

5. Írjuk be a nevet, és nyomjuk meg a középs<sup>ő</sup> gombot vagy az **Ok** programgombot.

A karakterek beírására vonatkozó bővebb információkért lásd a 44. oldalt.

- 6. Amennyiben a telefonszámot és a nevet nem a felkínált helyen akarjuk tárolni, a **C** gomb megnyomásával töröljük a pozíciószámot, és a számgombok segítségével írjuk be a kívánt memóriahely számát.
- 7. A név és a telefonszám elmentéséhez nyomjuk meg középső gombot vagy az **Ok** programgombot.

A mentés befejeztével a kijelzőn megjelenik az új bejegyzés vagy név.

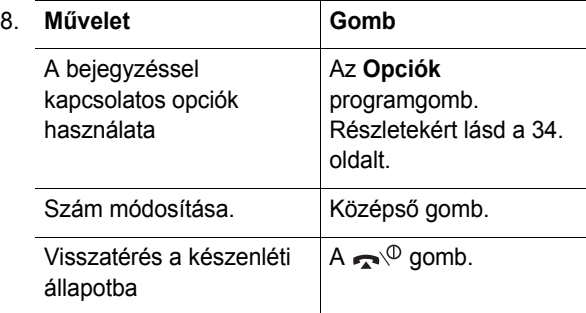

## **Telefonszám tárolása a Nevek menü használatával**

- 1. Készenléti állapotban nyomjuk meg a **Nevek** programgombot.
- 2. A fel vagy a le gomb használatával lapozzunk az **Új Címzett** opcióhoz, majd nyomjuk meg a középső gombot vagy a **Választ** programgombot.
- 3. A balra vagy a jobbra gomb használatával válasszuk ki a tárolandó telefonszám kategóriáját, majd nyomjuk meg a középső gombot vagy a **Választ** programgombot.

**Megjegyzés**: Ennél a lépésnél egy e-mail ikon (  $\circledR$  ) is megjelenik a kijelzőn. Amikor ez az ikon látható, a telefonszám helyett egy e-mail címet menthetünk el.

4. Válasszuk ki a memóriahelyet – **SIM** vagy **Telefon** úgy, hogy megnyomjuk a fel vagy a le gombot, majd a középső gombot vagy a **Választ** programgombot.

**Megjegyzés**: E-mail cím mentése esetén a SIM nem áll rendelkezésre.

5. Írjuk be a nevet, és nyomjuk meg a középs<sup>ő</sup> gombot vagy az **Ok** programgombot.

A karakterek beírására vonatkozó bővebb információkért lásd a 44. oldalt.

- 6. Írjuk be a tárolandó nevet vagy címet, majd nyomjuk meg középső gombot vagy a **Tárol** programgombot.
- 7. A telefonszám elmentéséhez fojtassuk az eljárást a 6. lépéstől, lásd a 32. oldalt.

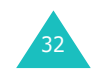

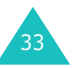

# **A Nevek menü bejegyzéseivel kapcsolatos opciók használata**

A kiválasztott bejegyzéssel kapcsolatos opciók használatához nyomjuk meg az **Opciók** programgombot.

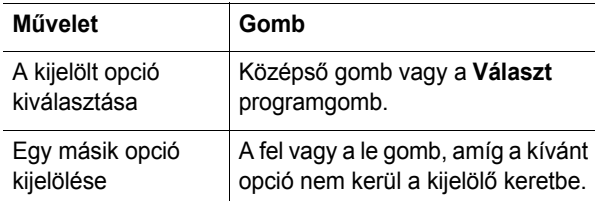

Az alábbi opciók állnak rendelkezésre:

**Beilleszt**: ezzel az opcióval a kiválasztott számot beilleszthetjük a tárcsázni kívánt telefonszámba. Ezt az opciót akkor érdemes használni, ha a Nevek között található számhoz hasonló telefonszámot akarunk tárcsázni, például ugyanannak az irodai számnak egy másik mellékét.

A **C** gomb segítségével a telefonszámot módosíthatjuk, bővebb információkért lásd a 22. oldalt. Ha készen állunk a tárcsázásra, nyomiuk meg a combot.

**Szerkeszt**: ez az opció teszi lehetővé a nevek és a telefonszámok módosítását.

Ha a kijelölt bejegyzéshez tartozó nevet és/vagy telefonszámot akarjuk módosítáni, válasszuk az **Egy bejegyzés** opciót. Ha a nevet megváltoztatjuk, a számot a telefon külön tételként menti el az új névvel.

Ha a bejegyzés nevét akarjuk módosítani, válasszuk az **Összes bejegyzés** opciót.

**Fényképes hívó azonosító**: ez a funkció lehetővé teszi, hogy egy, a fényképezőgéppel készített fényképet hozzárendeljünk egy telefonszámhoz, amely megjelenik, amikor az adott számról hívásunk érkezik. A fényképezőgép funkcióira vonatkozó bővebb információkért lásd a 102. oldalt.

Fényképezés: ezzel az opcióval készíthetünk fényképet, amelyet hívó azonosítóként használhatunk.

Fénykép kiválasztása: ezzel az opcióval választhatjuk ki a fényképet a kívánt telefonszámhoz.

Megtekint: ezzel az opcióval nézhetjük meg a telefonszámhoz hozzárendelt fényképet.

Hívó azonosító törlése: ezzel az opcióval törölhetjük a telefonszámhoz hozzárendelt fényképet.

**Töröl**: ez az opció teszi lehetővé a nevek és a telefonszámok törlését a Nevek közül. A középső gomb vagy az **Igen** programgomb megnyomásával meg kell erősíteni a név és a telefonszám törlését.

**Másol**: ez az opció teszi lehetővé a telefonszám átmásolását egy másik memóriahelyre. Kiválaszthatjuk a memóriát és megadhatjuk a memóriahely számát.

**Hívócsoport**: ennek az opciónak a segítségével a Nevek menüben tárolt számokat hívócsoportokba rendezhetjük, amelynek eredményeképpen a telefon egy előre meghatározott módon jelzi, ha az adott hívócsoportba tartozó telefonszámról hívásunk érkezik. Válasszuk ki a tíz hívócsoport egyikét.

Ha egy telefonszámot törölni akarunk a csoportból, válasszuk a **Nincs csoport** opciót.

A hívócsoport beállításainak módosítására vonatkozó bővebb információkért lásd a 38. oldalt.

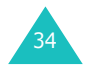

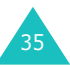

**Új címzett**: ezzel az opcióval új telefonszámot rendelhetünk az aktuálisan kiválasztott névhez.

**MMS képeslap**: ez az opció lehetővé teszi, hogy a kiválasztott telefonszámra fényképet küldjünk képeslapként. Részletekért lásd: 84. oldal..

# **Telefonszám keresése és tárcsázása a Nevek menüben**

A Nevek menüben tárolt számok között kétféleképpen kereshetünk: név vagy hívócsoport alapján.

## **Keresés név alapján**

36

- 1. Készenléti állapotban nyomjuk meg a **Nevek** programgombot.
- 2. Amikor a **Keresés** opció van kijelölve, nyomjuk meg a Középső gombot vagy a **Választ** programgombot. Adjuk meg a keresendő nevet.
- 3. Írjuk be a keresend<sup>ő</sup> név első néhány betűjét.

A kijelzőn megjelennek a Nevek menüben szereplő bejegyzések, és az első helyen az a név áll, amely elsőként felelt meg a beírt betűknek.

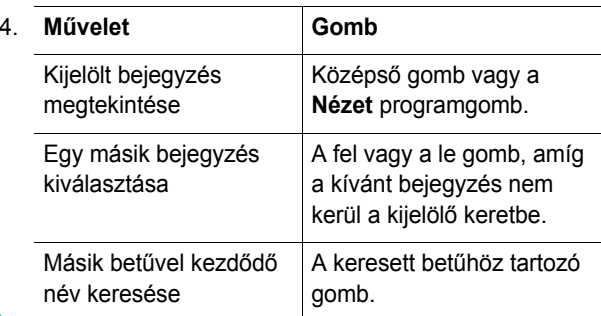

5. Miután megtaláltuk a keresett bejegyzést, a szám tárcsázásához nyomjuk meg a c gombot, vagy a Nevek menüben rendelkezésre álló opciók előhívásához használjuk az **Opciók** gombot; bővebb információkért lásd a 35. oldalt

## **Keresés hívócsoport alapján**

- 1. Készenléti állapotban nyomjuk meg a **Nevek** programgombot.
- 2. A fel vagy a le gomb használatával lapozzunk a **Csoportkeresés** opcióhoz, majd nyomjuk meg a középső gombot vagy a **Választ** programgombot. Adjuk meg a keresendő csoport nevét.
- 3. Írjuk be a keresend<sup>ő</sup> csoportnév első néhány betűjét.

A kijelzőn megjelennek a telefonkönyvben szereplő hívócsoportok, és az első helyen az a csoport áll, amely elsőként felelt meg a beírt betűknek.

4. Ha szükséges, a fel vagy a le gomb használatával lapozzunk a kívánt csoporthoz, majd nyomjuk meg a középső gombot vagy a **Nézet** programgombot.

A hívócsoportba tartozó bejegyzések megjelennek a kijelzőn.

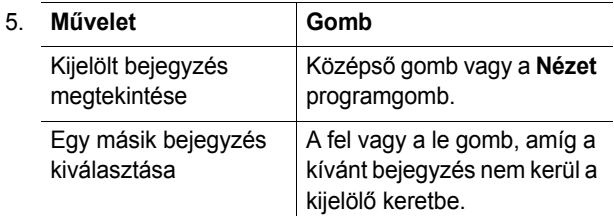

376. Miután megtaláltuk a keresett bejegyzést, a szám tárcsázásához nyomjuk meg a c gombot, vagy a Nevek menüben rendelkezésre álló opciók előhívásához használjuk az **Opciók** gombot; bővebb információkért lásd a 34. oldalt.

**Nevek**

# **Hívócsoport módosítása**

- 1. Készenléti állapotban nyomjuk meg a **Nevek** programgombot.
- 2. A fel vagy a le gomb használatával lapozzunk a **Csoportszerkesztés** opcióhoz, majd nyomjuk meg a középső gombot vagy a **Választ** programgombot.
- 3. A fel vagy a le gomb használatával lapozhatunk a csoportok listájában.
- 4. Amikor a jelölőkeret a kívánt csoporton van, nyomjuk meg az **Opciók** programgombot.
- 5. Tetszés szerint változtassuk meg a különböző opciókhoz tartozó beállításokat. Az alábbi opciók állnak rendelkezésre:
	- **Cseng őhang**: ennek az opciónak a segítségével határozhatjuk meg, hogy milyen csengőhang szóljon, amikor egy adott csoporthoz tartozó személytől érkezik hívásunk.
	- **Üzenetjelz ő hang**: ennek az opciónak a segítségével határozhatjuk meg, hogy milyen üzenetjelző hang szóljon, amikor egy adott csoporthoz tartozó személytől érkezik szöveges üzenetünk.
	- **Grafika**: ennek az opciónak a segítségével határozhatjuk meg, hogy milyen grafikus ábra jelenjen meg a kijelzőn, amikor egy adott csoporthoz tartozó személytől érkezik hívásunk.
	- **Csoport neve**: ennek az opciónak a segítségével adhatunk nevet a csoportnak. A karakterek beírására vonatkozó bővebb információkért lásd a 44. oldalt.
- 6. Amikor végeztünk, nyomjuk meg a **Vissza** vagy a  $\mathbf{g}^{\circledcirc}$  gombot.

# **Gyorstárcsázás**

Miután a Nevek menübe elmentettünk telefonszámokat, közülük nyolcat beállíthatunk úgy, hogy az adott számhoz rendelt numerikus gomb megnyomásával azonnal tárcsázzuk.

### **Gyorstárcsázási beállítások**

- 1. Készenléti állapotban nyomjuk meg a **Nevek** programgombot.
- 2. A fel vagy a le gomb használatával lapozzunk a **Gyorstárcsázás** menüponthoz, majd nyomjuk meg a középső gombot.
- 3. Válasszuk ki a gyorstárcsázáshoz használni kívánt gombot (**2** - **9**), majd nyomjuk meg a **Választ** programgombot.

**Megjegyzés**: Az 1. memóriahely a hangposta számának van fenntartva.

Ha az adott gombhoz már korábban rendeltünk hozzá telefonszámot, akkor a **Választ** felirat helyett az **Opciók** jelenik meg a programgomb felett. Ugorjunk a 6. lépésre.

- 4. A listából válasszunk ki címzettet, és nyomjuk meg a középső gombot vagy a **Nézet** programgombot.
- 5. Ha a bejegyzéshez több szám is tartozik, a fel vagy a le gomb használatával jelöljük ki az egyiket, majd nyomjuk meg a középső gombot vagy a **Választ** programgombot.

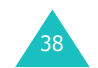

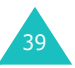

- 6. Miután a gombhoz hozzárendeltük a telefonszámot, az **Opciók** programgomb megnyomása után az alábbi opciók állnak rendelkezésünkre:
	- **Azonosítót módosít**: ezzel az opcióval egy másik telefonszámot rendelhetünk a gombhoz.
	- **Töröl**: ezzel az opcióval törölhetjük a beállításokat, így az adott gombhoz nem lesz szám hozzárendelve.
	- **Mindent töröl**: ezzel az opcióval törölhetjük az összes gomb beállításait, így egyetlen gombhoz sem lesz szám hozzárendelve.
	- **Telefonszám**: ezzel az opcióval tekinthetjük meg a gombhoz rendelt telefonszámot. A telefonszámot a megnyomásával tárcsázhatjuk.
- 7. Amikor végeztünk, nyomjuk meg a **Vissza** vagy a  $\mathbf{g}^{\phi}$  gombot.

## **Gyorstárcsázás a Nevek menüb ől**

A numerikus gombokhoz (**2** - **9**) rendelt telefonszám gyorstárcsázásához, nyomjuk meg és tartsuk lenyomva a megfelelő gombot.

# **A Nevek menü összes bejegyzésének törlése**

Törölhetünk minden bejegyzést a kiválasztott memóriából vagy mindkét memóriából egyszerre.

- 1. Készenléti állapotban nyomjuk meg a **Nevek** programgombot.
- 2. A fel vagy a le gomb használatával lapozzunk a **Mindent töröl** opcióhoz, majd nyomjuk meg a középső gombot vagy a **Választ** programgombot.
- 3. A **Megjelöl** programgomb megnyomásával jelöljük ki a törlendő memóriát – **Mind**, **SIM** vagy **Telefon**.

A jelölést a **Vissza** programgomb megnyomásával szűntethetjük meg.

- 4. Miután befejeztük a jelölést, a középső gomb megnyomásával törölhetjük a kiválasztott memória tartalmát.
- 5. Írjuk be a telefon jelszót, és nyomjuk meg a középs<sup>ő</sup> gombot vagy az **Ok** programgombot.

**Megjegyzés**: A jelszó gyári beállítása "00000000". A módosításához lásd a 121. oldalt.

6. Amikor a megerősítést kérő üzenet megjelenik a kijelzőn, nyomjuk meg a középső gombot vagy az **Igen** programgombot.

A törlés visszavonásához nyomjuk meg a **Nem** programgombot.

- 7. Amikor a megerősítést kérő üzenet megjelenik a kijelzőn, nyomjuk meg a középső gombot vagy az **Igen** programgombot.
- 8. Amikor végeztünk, nyomjuk meg a **Vissza** vagy a  $\mathbf{g}^{\circledcirc}$  gombot.

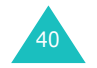

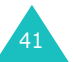

# **A memóriaállapot ellenőrzése**

Ellenőrizhetjük, hogy a Nevek menüben, azaz a SIM kártyán és a telefon memóriájában hány név és telefonszám szerepel. Megtekinthetjük a két memória kapacitását is.

- 1. Készenléti állapotban nyomjuk meg a **Nevek** programgombot.
- 2. A fel vagy a le gomb használatával lapozzunk a **Memória-állapot** opcióhoz, majd nyomjuk meg a középső gombot vagy a **Választ** programgombot.
- 3. A fel vagy a le gomb használatával tekinthetjük meg a SIM kártya és a telefon memória foglalt és a szabad memóriahelyeinek számát.
- 4. Amikor végeztünk, nyomjuk meg a **Vissza** vagy a  $\mathbf{g}^{\circledcirc}$  gombot.

# **A Szolgáltatás tárcsázó számok használata**

Ezzel azt opcióval tekinthetjük meg a Szolgáltatás tárcsázó számok (SDN) listáját, amelyeket a hálózat üzemeltetője programozott a SIM kártyára. Ezen a számok közé tartozik a segélyhívószám, a tudakozó száma és a hangpostafiók száma.

- 1. Készenléti állapotban nyomjuk meg a **Nevek** programgombot.
- 2. A fel vagy a le gomb használatával lapozzunk az **SDN** opcióhoz, majd nyomjuk meg a középső gombot vagy a **Választ** programgombot.
- 3. A fel vagy a le gomb használatával lapozhatunk a számok között.
- 4. A telefonszám tárcsázásához nyomjuk meg a **Hívás** programgombot.

**Megjegyzés**: Ez az opció csak akkor áll rendelkezésre, ha a SIM kártya támogatja a Szolgáltatás tárcsázó számokat.

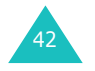

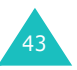

# **Szöveg bevitele**

A telefon használata során gyakran van szükség szöveg bevitelére, például akkor, amikor neveket mentünk el a Nevek menüben, személyes üdvözlő üzenetet hozunk létre vagy bejegyzést készítünk a naptárban. Az alfanumerikus karaktereket a telefon billentyűzete segítségével írhatjuk be.

A telefon az alábbi szövegbeviteli üzemmódokkal rendelkezik:

### **• Hagyományos üzemmód**

Ebben az üzemmódban a betűket úgy írjuk be, hogy megnyomjuk azt a gombot, amelyen a betű látható. Az egyes betűk megjelenítéséhez a gombot egyszer, kétszer, háromszor vagy négyszer kell megnyomni.

### **• Numerikus üzemmód**

Ebben az üzemmódban írhatunk be számokat.

### **• Szimbólum üzemmód**

Ebben az üzemmódban írhatjuk be a különböző szimbólumokat és speciális karaktereket.

## **• T9 üzemmód**

Ez az üzemmód lehetővé teszi a szavak bevitelét betűnként egyetlen leütéssel. Minden egyes gombhoz több betű tartozik – az **5**-ös gomb megnyomásával például a J, K vagy a L betűk jeleníthetők meg a kijelzőn. T9 üzemmódban a készülék a helyes szó kiválasztásával az egyes leütéseket automatikusan összeveti azokkal a címszavakkal, amelyek a beépített szótárban szerepelnek, így a szó beírásához kevesebb leütésre van szükség, mint a hagyományos szövegbeviteli módokban.

# **Váltás a szövegbeviteli üzemmódok között**

Ha olyan mezőt használunk, amely karakterek beírására alkalmas, az aktuális szövegbeviteli üzemmódot jelző ikon jelenik meg a kijelzőn.

Példa: Szöveges üzenet írása

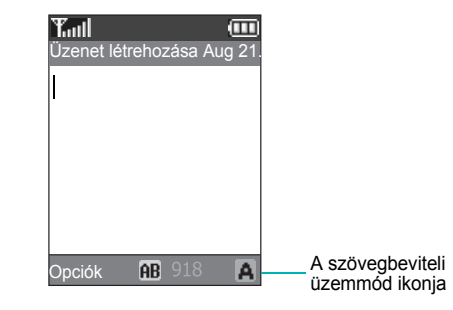

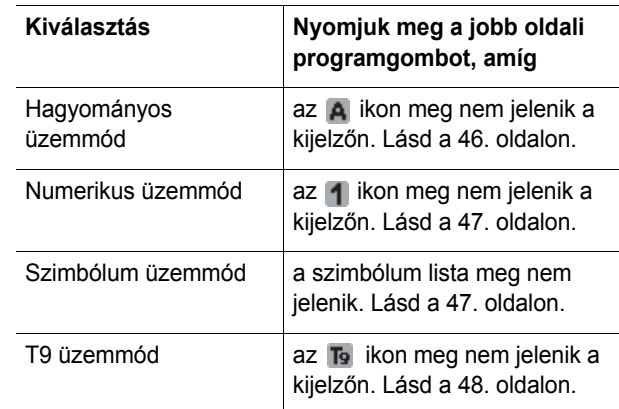

### **Megjegyzés**:

- $\cdot$  Bármely üzemmódban a  $\div$  gomb megnyomásával és nyomva tartásával gyorsan válthatunk a Szimbólum üzemmódba.
- Az adott országtól függően további szövegbeviteli üzemmódok is rendelkezésre állhatnak.

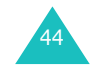

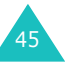

#### **Szöveg bevitele**

# **A hagyományos üzemmód használata**

A szöveg beírásához használjuk az **1** - **0** gombokat.

- 1. Nyomjuk meg a betühöz megfelelő gombot:
	- egyszer a gombon szereplő első betű megjelenítéséhez,
	- kétszer a második betű megjelenítéséhez,
	- és így tovább
- 2. Ugyanígy írjuk be a többi betűt.

**Megjegyzés**: Amikor egy másik gombot nyomunk meg, a kurzor továbblép jobbra. Amennyiben ugyanazt a betűt akarjuk kétszer egymás után beírni, vagy egy másik betűt, amely ugyanazon a gombon szerepel, meg kell várnunk, amíg a kurzor automatikusan jobbra lép, és ekkor nyomhatjuk meg újra a gombot.

A rendelkezésre álló karakterekről az alábbi táblázat szolgál bővebb információkkal:

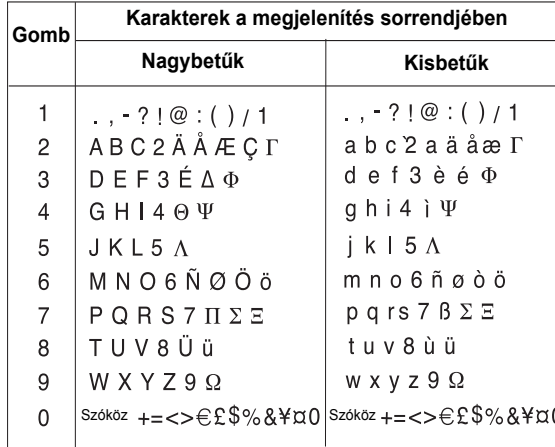

**Megjegyzés**: A hagyományos szövegbeviteli üzemmódban rendelkezésre álló karakterek az egyes országoktól függenek.

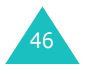

- Szóköz beírásához nyomjuk meg a $\,\,\sharp\,$  gombot.
- Hagyományos üzemmódban a kisbetű és a nagybetű közötti váltáshoz nyomjuk meg a  $*$  gombot. A telefon háromféle betűhasználatot tesz lehetővé; nagy kezdőbetű  $({\bf Ab})$ , nagybetű  $({\bf AB})$  és kisbetű  $({\bf ab})$ .
- A kurzort a balra és a jobbra gomb használatával mozgathatjuk. A betűk törléséhez használjuk a **C** gombot. A **C** gomb megnyomásával és nyomva tartásával töröljük az összes karaktert.

# **A numerikus üzemmód használata**

A numerikus üzemmódban különböző számokat írhatunk be a szöveges üzenetekbe. A számjegyek beírásához nyomjuk meg a megfelelő számgombot.

# **A szimbólum beviteli üzemmód használata**

A szimbólum üzemmódban különböző szimbólumokat szúrhatunk be a szöveges üzenetekbe.

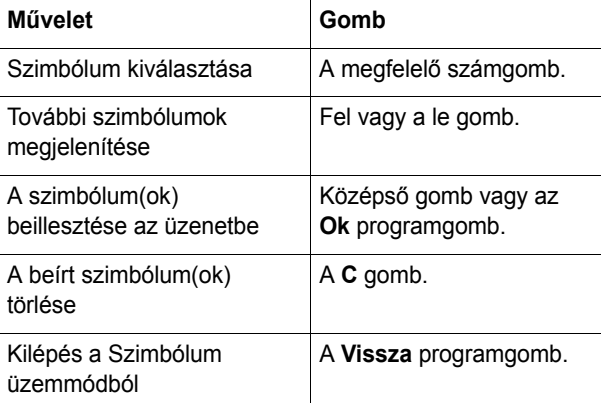

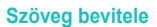

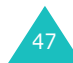

#### **Szöveg bevitele**

#### **Szöveg bevitele**

# **A T9 üzemmód használata**

A T9 prediktív szövegbeviteli üzemmód lehetővé teszi, hogy egyetlen leütéssel bármilyen karaktert beírjunk a telefonba. Ez a szövegbeviteli üzemmód a telefon beépített szótárát használja.

Szó beírása T9 üzemmódban:

- 1. A T9 üzemmódban, kezdjük el a szó beírását a **2 9** gombok használatával. Egy betű beírásához a gombokat csak egyszer nyomjuk meg.
	- <u>Példa</u>: T9 üzemmódban a "HELLO" szó beírásához nyomjuk meg a **4**, **3**, **5**, **5** és a **6** gombokat.

Beírás közben a kijelzőn megjelenik a szó. A szó minden egyes gombnyomással változhat.

- 2. A teljes szó beírása előtt ne töröljük, illetve ne módosítsuk a bevitt karaktereket.
- 3. Ha a kijelzőn a megfelelő szó jelenik meg, ugorjunk a 4. lépésre.

Ha nem, a **0**, a fel vagy a le gomb többszöri megnyomásával választhatunk a telefon által felajánlott alternatívák között.

- <u>Példa</u>: A "JÖ" és a "KÖ" szavakban szereplő betűk ugyanazon a gombokon vannak: **5**, **6**. A telefon mindig a leggyakrabban használt szót jeleníti meg elsőként.
- 4. A  $\#$  gombbal írjunk szóközt, és kedjük el beírni a következő szót.

Új szó bevitele a T9 szótárba:

- 1. Miután megnyomtuk az új szónak megfelelő gombokat, <sup>a</sup>**0** vagy a le gomb megnyomásával jelenítsük meg az alternatívákat.
- 2. Ha az utolsó alternatíva megjelenítésekor megnyomjuk <sup>a</sup>**0** vagy a le gombot, a kijelző alsó sorában a **Hozzáad** szöveg jelenik meg. Nyomjuk meg a **Hozzáad** programgombot.
- 3. Ha szükséges, a **C** gombbal töröljük ki a szót, és a hagyományos szövegbevitellel írjuk be az új szót; lásd a 46. oldalt.
- 4. Nyomjuk meg a **Ok** programgombot.

Az új szó bekerült a T9 szótárba, és a megfelelő gombok megnyomásával ezentúl az jelenik meg először.

**Megjegyzés**: Ez a funkció nem mindegyik nyelv esetén áll rendelkezésre.

- A mondatvégi pont, kötőjel vagy idézőjel beírásához használjuk az **1** gombot.
- T9 üzemmódban a kisbetű és a nagybetű közötti váltáshoz nyomjuk meg a  $\ast$  gombot. A telefon háromféle betűhasználatot tesz lehetővé; nagy kezdőbetű  $({\bf Ab})$ , nagybetű  $({\bf AB})$  és kisbetű  $({\bf ab})$ .
- A kurzort a balra és a jobbra gomb használatával mozgathatjuk. A betűk törléséhez használjuk a **C**gombot. A **C** gomb megnyomásával és nyomva tartásával töröljük az összes karaktert.

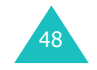

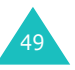

#### **Hívás közben használható opciók**

# **Hívás közben használható opciók**

A telefon számos olyan funkcióval rendelkezik, amelyeket hívás közben is használhatunk.

## **Hívástartás**

Az aktuális hívást bármikor várakoztatott állapotba kapcsolhatjuk. Amennyiben ezt a hálózat is támogatja, ilyenkor kezdeményezhetünk egy másik hívást.

Az aktuális hívást a **Tart** programgomb megnyomásával állíthatjuk várakozó állapotúra. A **Beléptet** programgomb megnyomásával a várakoztatott hívást bármikor aktiválhatjuk.

Ha beszélgetés közben egy új hívást akarunk kezdeményezni, tegyük az alábbiakat:

1. A tárcsázandó telefonszámot írjuk be vagy keressük ki a Nevek közül.

A telefonszámok a Nevek menüben történő keresésére vonatkozó bővebb információért lásd: 36. oldal.

2. A második szám tárcsázásához nyomjuk meg a gombot.

Az első hívás automatikusan várakoztatott állapotba kerül.

Vagy

- 1. Az aktuális hívást a **Tart** programgomb megnyomásával állítsuk várakozó állapotúra.
- 2. A szokásos módon kezdeményezzünk egy új hívást.

Ha van egy aktív és egy várakoztatott hívásunk, a két hívás között szabadon válthatunk.

A két hívás között a **Váltás** programgomb megnyomásával válthatunk.

Ilyenkor az aktuális hívás kerül várakozó állapotba, a várakoztatott hívás pedig aktív lesz, és folytathatjuk a félbeszakított beszélgetést.

Mindkét beszélgetést a hagyományos módon fejezhetjük be, a  $\rightarrow^{\circ}$  gomb megnyomásával.

# **Menüfunkciók használata**

Hívás közben használhatjuk a fő menüfunkciókat.

1. Nyomjuk meg a középső gombot.

Megnyomhatjuk az **Opciók** programgombot is, majd amikor a **Menü** opció van kijelölve, nyomjuk meg a középső vagy az **Ok** programgombot.

2. Menülistában a fel és a le gombokkal lapozhatunk.

**Megjegyzés**: Hívás közben bizonyos menüket nem használhatunk. Ezek a listában inaktívak.

- 3. Amikor a jelölőkeret a menün van, nyomjuk meg a középső gombot vagy a **Választ** programgombot.
- 4. Ha a kiválasztott menü almenüvel rendelkezik, ismételjük meg a 3. és a 4. lépést.

A rendelkezésre álló menüfunkciókra vonatkozó bővebb információért lásd: 60. oldal..

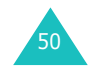

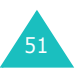

# **A mikrofon kikapcsolása (némítás)**

A telefon mikrofonját átmenetileg kikapcsolhatjuk, így a beszélgető partnerünk nem hall minket.

Példa: Mondani akarunk valamit a közelünkben tartózkodó személynek, de nem akarjuk, hogy a beszélgetőpartnerünk is hallja azt, amit mondunk.

A telefon mikrofonjának kikapcsolásához tegyük az alábbiakat:

- 1. Nyomjuk meg az **Opciók** programgombot.
- 2. A **Némít** opció kijelöléséhez nyomjuk meg a le gombot.
- 3. Nyomjuk meg a középső gombot vagy az **Ok** programgombot.
	- A beszélgető partner nem hall miket.

A telefon mikrofonjának visszakapcsolásához tegyük az alábbiakat:

- 1. Nyomjuk meg az **Opciók** programgombot.
- 2. Ha szükséges, a le gomb megnyomásával jelöljük ki a **Hang be** opciót.
- 3. Nyomjuk meg a középső gombot vagy az **Ok** programgombot.
	- A beszélgető partnerünk újra hall minket.

## **DTMF jelek némítása és elküldése**

Ezzel az opcióval be, illetve kikapcsolhatjuk a billentyűzet hangját. Ha a **Tone ki** opciót választottuk, akkor a telefon nem küldi el a billentyűhangokat (DTMF jelek), így hívás közben azok nem adnak zavaró hangokat.

**Megjegyzés**: Amennyiben a telefonnal üzenetrögzítőt vagy számítógépes telefonrendszert akarunk vezérelni, a **Tone be** opciót ki kell választani.

# **DTMF jelsorozat küldése**

DTMF jeleket úgy is elküldhetünk, hogy először beírjuk az egész számsort, majd egyben elküldjük.

Ezt az opciót akkor érdemes használni, ha olyan automatizált rendszereket hívunk a telefonnal, mint például banki szolgáltatások, és jelszót vagy a számlaszámot kell elküldenünk.

DTMF jelek küldéséhez tegyük az alábbiakat:

- 1. Amikor a telefonnal csatlakoztunk az automatizált telefonos rendszerre, nyomjuk meg az **Opciók** programgombot.
- 2. A **DTMF küldése** opció kijelöléséhez nyomjuk meg a le gombot.
- 3. Nyomjuk meg a középső gombot vagy az **Ok** programgombot.
- 4. Írjuk be az elküldend<sup>ő</sup> számot, majd nyomjuk meg a középső gombot.

A jelsort a telefon elküldi.

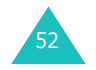

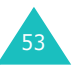

#### **Hívás közben használható opciók**

# **Telefonszám keresése a Nevek menüben**

Hívás közben lehetőségünk van telefonszámokat kikeresni a Nevek menüből.

- 1. Nyomjuk meg az **Opciók** programgombot.
- 2. A **Nevek** opció kijelöléséhez nyomjuk meg a le gombot.
- 3. Nyomjuk meg a középső gombot vagy az **Ok** programgombot.

A kijelzőn megjelenik a Nevek menüben szereplő bejegyzések listája.

4. Írjuk be a keresend<sup>ő</sup> nevet.

Amint elkezdjük beírni a név első néhány betűjét, a kijelzőn a beírt karaktereknek megfelelő nevek listája jelenik meg.

5. A kijelölt bejegyzés megtekintéséhez, nyomjuk meg a középső vagy a **Nézet** programgombot.

A Nevek menü funkcióira vonatkozó bővebb információkért lásd: 31. oldal.

## **Hívásvárakoztatás**

Ha a **Hívásvárakoztatás** menüben az **Aktivál** opciót választottuk, (lásd: 145. oldal.), és ezt a hálózat is támogatja, akkor telefonbeszélgetés közben is fogadhatunk hívást. Az új hívást egy figyelmeztető hang jelzi.

Beszélgetés közben az alábbiak szerint fogadhatunk új hívást:

- 1. A beérkező hívás fogadásához nyomjuk meg a gombot. Az első hívás automatikusan várakoztatott állapotba kerül.
- 2. A két hívás között a **Váltás** programgomb megnyomásával válthatunk.
- 3. A várakoztatott hívás befejezéséhez nyomjuk meg az **Opciók** programgombot, és válasszuk a **Várakozót letesz** opciót.

Az aktív hívás befejezéséhez nyomjuk meg a  $\rightarrow^{\circ}$ gombot.

# **Konferenciahívás kezdeményezése**

A konferenciahívás olyan hálózati szolgáltatás, amely lehetővé teszi, hogy egyszerre maximum hat személy vegyen rész egy több résztvevős vagy konferenciabeszélgetésben. Az erre a szolgáltatásra történő előfizetésre vonatkozó bővebb információkért forduljunk a szolgáltatóhoz.

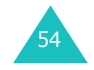

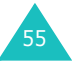

#### **Hívás közben használható opciók**

#### **Hívás közben használható opciók**

### **Konferenciahívés létrehozása**

- 1. A hagyományos módon hívjuk fel az első résztvevőt.
- 2. A hagyományos módon hívjuk fel az második résztvevőt. Az első hívás automatikusan várakoztatott állapotba kerül.
- 3. Az első résztvevő bekapcsolásához a konferenciahívásba nyomjuk meg az **Opciók** programgombot, és válasszuk a **Konferencia** opciót. Nyomjuk meg a középső gombot vagy az **Ok** programgombot.
- 4. Ha új résztvevőt akarunk a konferenciahívásba bekapcsolni, a hagyományos módon hívjuk fel az illetőt, és nyomjuk meg az **Opciók** programgombot. Válasszuk a **Konferencia** opciót és nyomjuk meg a középső gombot vagy az **Ok** programgombot.

A beérkező hívásokat úgy csatlakoztathatjuk a konferenciahívásba, hogy fogadjuk a hívást, megnyomjuk az **Opciók** programgombot, és kiválasztjuk a **Konferencia** opciót. Ezt a műveletet többször is megismételhetjük.

### **Magánbeszélgetés az egyik résztvev ővel**

1. Nyomjuk meg az **Opciók** programgombot, és válasszuk az **Egyet kiválaszt** opciót. Nyomjuk meg a középső gombot.

A résztvevők listája jelenik meg a kijelzőn.

2. A fel és a le gomb használatával jelöljünk ki egy személyt a listából, és nyomjuk meg a  $\curvearrowleft$  gombot. 3. Amikor a **Magánjellegű** opció van kijelölve, nyomjuk meg a középső gombot vagy az **Ok** programgombot.

Ekkor magánbeszélgetést folytathatunk a kiválasztott személlyel. A többi résztvevő pedig tovább folytathatja a beszélgetést egymással.

4. Ha vissza akarunk térni konferenciahívásba, nyomjuk meg az **Opciók** programgombot, és válasszuk a **Konferencia** opciót. Nyomjuk meg a középső gombot vagy az **Ok** programgombot.

Ekkor a konferenciahívás valamennyi résztvevője hallja egymást.

### **Résztvev ő kapcsolatának bontása**

1. Nyomjuk meg az **Opciók** programgombot, és válasszuk az **Egyet kiválaszt** opciót. Nyomjuk meg a középső gombot vagy az **Ok** programgombot.

A résztvevők listája jelenik meg a kijelzőn.

- 2. A fel és a le gomb használatával jelöljünk ki egy személyt a listából, és nyomjuk meg a  $\curvearrowleft$  gombot.
- 3. A **Letesz** opció kijelöléséhez nyomjuk meg a le gombot, majd nyomjuk meg a középső gombot vagy az **Ok** programgombot.

A kiválasztott résztvevővel megszakad a kapcsolat, de a többi résztvevő folytathatja a beszélgetést.

4. Ha be akarjuk fejezni a több résztvevős beszélgetést, zárjuk vissza a fedelet vagy nyomjuk meg a  $\sim^\circ$ gombot.

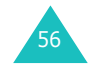

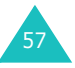

# **A menük használata**

A telefon számos olyan funkcióval rendelkezik, amelyek segítségével a telefont saját igényeinknek megfelelően állíthatjuk be. Ezek a funkciók menükbe és almenükbe rendeződnek.

A menüket és az almenüket a navigációs gombok vagy a menükódok megadásával érhetjük el.

# **Menüfunkciók elérése lapozással**

- 1. Készenléti állapotban a menürendszer megnyitásához nyomjuk meg a középső gombot.
- 2. A navigációs gombokkal lapozzunk valamelyik főmenühöz, például a **Beállítások** menühöz. A menü megnyitásához nyomjuk meg a középső gombot vagy a **Választ** programgombot.
- 3. Amennyiben a menü almenüket tartalmaz (pl. **Nyelv**), azokat a fel vagy a le gomb használatával, és a középső gomb vagy a **Választ** programgomb megnyomásával érhetjük el.

Ha a kiválasztott almenü további opciókat tartalmaz, ismételjük meg ezeket a lépéseket.

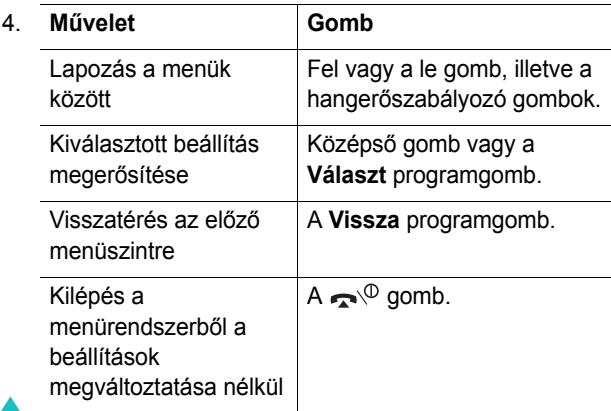

58

## **Menükódok használata**

Ha a menü stílusa **Sáv stílus** vagy **Oldal stílus** (lásd: 117. oldal), akkor a menütételek, azaz a menük, almenük és opciók gyorsan, a menükódok használatával is elérhetők.

Nyomjuk meg a középső gombot, és írjuk be a kívánt menü kódszámát.

### **Megjegyzések**:

- Az egyes menük kódszámait tartalmazó listáért lásd: 60. oldal. A listában szereplő számok nem minden esetben egyeznek meg a telefonon található menüszámokkal, mert azok a SIM kártya által támogatott szolgáltatásoktól függően eltérhetnek.
- Az olyan menüszámok beírásához, mint a 10, 11 és a 12, használjuk a 0,  $\div$  és a  $\#$  gombokat.

Példa: A **Nyelv** menü elérése.

- 1. Nyomjuk meg a középső gombot.
- 2. Nyomjuk meg az **5** gombot a **Beállítások** menühöz.
- 3. Nyomjuk meg az **5** gombot a **Nyelv** almenühöz.

A kijelzőn megjelenik a rendelkezésre álló nyelvek listája.

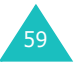

# **A menüfunkciók listája**

Az alábbi lista a rendelkezésre álló menürendszert tartalmazza az egyes opciókhoz hozzárendelt kódszámokkal, valamint az oldalszámot, ahol az adott funkció leírása található.

**Megjegyzés**: Ha olyan SIM AT kártyát használunk, amely további szolgáltatásokat biztosít, a SIM AT menü jelenik meg, amikor a menürendszer megnyitásához megnyomjuk a **középs ő** gombot. Bővebb információkért lásd a SIM kártya használati utasításait.

### **1. Üzenetek (lásd: 66. oldal.)**

1.1 MMS üzenetek1.1.1 Üzenet létrehozása1.1.2 Beérkezett1.1.3 Postázandó1.1.4 Piszkozat1.1.5 Sablonok1.2 SMS üzenetek1.2.1 Üzenet létrehozása1.2.2 Beérkezett1.2.3 Postázandó1.2.4 Sablonok1.3 MMS képeslap 1.3.1 Képeslap létrehozása 1.3.2 Piszkozat1.3.3 Postázandó1.4 MMS Galéria1.5 Vodafone Mail 1.6 Vodafone Messenger 1.7 Push-üzenet1.7.1 Beérkezett1.7.2 Üzenetfogadás 1.7.3 Mindent töröl1.8 Mindet törli1.8.1 MMS üzenetek1.8.2 SMS üzenetek1.8.3 MMS képeslap

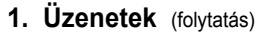

1.9 Hangposta 1.9.1 Felhív1.9.2 Hívószám1.10 Cellainformáció1.10.1 Olvas1.10.2 Fogad 1.10.3 Lista1.10.4 Nyelv 1.11 Memória-állapot 1.11.1 MMS üzenetek1.11.2 SMS üzenetek1.12 Beállítások1.12.1 MMS üzenetek1.12.2 SMS üzenetek1.12.3 MMS profil **2. Hívásnapló (lásd: 97. oldal.)** 2.1 Nem fogadott 2.2 Fogadott 2.3 Tárcsázott2.4 Mindent töröl2.5 Hívásidő2.5.1 Utolsó2.5.2 Összes tárcsázott2.5.3 Összes fogadott 2.5.4 Időmérők nullázása2.6 Hívásdíi\* 2.6.1 Utolsó 2.6.2 Összes 2.6.3 Költségkorlát 2.6.4 Számlálók nullázása2.6.5 Költségkorlátot beír 2.6.6 Ár/Egység

\* Csak akkor jelenik meg, ha a SIM kártya támogatja.

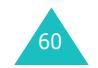

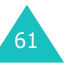

#### **A menük használata**

## **3. Fényképez ő (lásd: 102. oldal.)** 3.1 Fényképezés 3.2 Fotóalbum3.3 Videó3.3.1 Felvétel3.3.2 Videó klipek 3.4 Memória-állapot **4. Hangjelzések (lásd: 110. oldal.)** 4.1 Csengőhang 4.2 Csengetés hangereje 4.3 Hívásjelzés 4.4 Billentyűhang 4.5 Üzenetjelz<sup>ő</sup> hang 4.5.1 SMS-hang 4.5.2 Hírszolgálati hang 4.5.3 MMS hang 4.6 Fedélhang 4.7 Be- és kikapcsolás 4.8 Extra hang **5. Beállítások (lásd: 115. oldal.)** 5.1 Infra aktiválása 5.2 Kijelző-beállítások 5.2.1 Háttérkép 5.2.2 Menübeállítás5.2.3 Háttérvilágítás 5.2.4 Működésjelző fény 5.2.5 Grafikus logó 5.2.6 Első LCD kijelző 5.3 Üdvözlő üzenet5.4 Saját szám 5.5 Nyelv 5.6 Biztonság 5.6.1 PIN-ellenőrzés 5.6.2 PIN-módosítás5.6.3 Telefonzár5.6.4 Jelszómódosítás5.6.5 Magán 5.6.5 SIM-zár5.6.6 FDN-üzemmód\*

5.6.8 PIN2-módosítás

**5. Beállítások** (folytatás) 5.7 Extra beállítások5.8 Gyorsbillentyűk 5.8.1 Fel billentyű 5.8.2 Le billentyű 5.8.3 Jobbra billentyű 5.8.4 Balra billentyű 5.9 Gyári beállítások **6. Napló (lásd: 126. oldal.)** 6.1 Ébresztés6.1.1 Egyszeri 6.1.2 Napi 6.1.3 Reggeli ébresztő 6.1.4 Ébresztést kikapcsol 6.1.5 Készüléket bekapcsol 6.2 Programtervező 6.3 Idő és Dátum6.3.1 Időbeállítás6.3.2 Dátumbeállítás6.3.3 Világóra 6.3.4 Időformátum6.3.5 Kijelző opciók 6.4 Számológép 6.5 Jegyzetek 6.6 Hangjegyzet 6.6.1 Felvétel 6.6.2 Emlékeztető lista6.6.3 Mindent töröl6.6.4 Memória-állapot

6.7 Pénzváltó

\* Csak akkor jelenik meg, ha a SIM kártya támogatja.

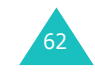

#### **A menük használata**

**7. Hálózatfunkciók (lásd: 141. oldal.)** 7.1 Hívásátirányítás 7.1.1 Minden hívást 7.1.2 Ha foglalt 7.1.3 Ha nincs válasz7.1.4 Ha nem elérhető7.1.5 Mindent töröl 7.2 Híváskorlátozás7.2.1 Minden kimenőt7.2.2 Nemzetközit7.2.3 Nk. kivéve a hazait 7.2.4 Minden beérkezőt 7.2.5 Beérkezőt külföldön7.2.6 Mindent töröl7.2.7 Jelszó módosítása7.3 Hívásvárakoztatás7.3.1 Hanghívást 7.3.2 Adathívást 7.3.3 Mindent töröl 7.4 Hálózatválasztás7.4.1 Automatikus7.4.2 Manuális7.5 Hívószám küldése 7.5.1 Alapértelmezett 7.5.2 Ki 7.5.3 Be 7.6 Zárt csoport 7.6.1 Indexlista 7.6.2 Külső hozzáférés 7.6.3 Alapcsoport 7.6.4 Inaktivál

#### **8. Vodafone live! (lásd: 150. oldal.)**

8.1 Böngésző 8.2 Saját telefon 8.2.1 Játékok 8.2.2 Hangok 8.2.3 Képek 8.2.4 Mindet törli 8.2.5 Memória-állapot 8.3 Kedvencek8.4 Cache törlése

8.5 Böngésző beállítások

\*Csak akkor jelenik meg, ha a Zárt csoport funkció aktív.

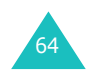

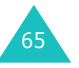

# **Üzenetek**

Az **Üzenetek** menü használatával különbözőüzenetfunkciók állnak rendelkezésünkre:

- multimédia üzenetek
- rövid szöveges üzenetek
- képeslapok
- WAP push-üzenetek
- hangposta
- hálózati hírüzenetek

Hozzáférhetünk a szolgáltató által biztosított online album, posta és messenger szolgáltatásokhoz.

**Megjegyzés**: A Magyar ékezetes betűk használata esetén az adott számú betűt tartalmazó üzenetek hossza kétszerese a megszokottnak. Ezáltal az SMS üzenetek elküldésének költsége megnövekedhet. A további részletekről érdeklődjön a szolgáltatójáná

# **MMS üzenetek**

Ez a menü teszi lehetővé a multimédia üzenetszolgáltatás használatát.

A Multimédia Üzenetszolgáltatás (MMS) a rövid üzenetszolgáltatáshoz (SMS) hasonló hálózati szolgáltatás. A szolgáltatás automatikusan és azonnal továbbítja az általunk elküldött személyes multimédia üzeneteket telefonszámra vagy e-mail címre.

Az üzenetek hagyományos szöveges tartalmán kívül, az MMS üzenetek tartalmazhatnak képeket, grafikákat, hangfelvételeket és audió klipeket. Mindemellett a MMS üzenetek egy egységet képeznek. Nem melléklettel ellátott szöveges üzenetek.

Az MMS funkció használatával a telefon olyan multimédia üzeneteket tud fogadni és küldeni, amelyek fájlokat tartalmaznak, mint például fényképek, hangok és képek, amelyeket az Internetről töltünk le, vagy hangos emlékeztetők, amelyeket rögzítettünk. Ez a funkció csak akkor áll rendelkezésre, ha a szolgáltató támogatja. Csak azok a telefonok képesek fogadni és megjeleníteni az MMS üzeneteket, amelyek rendelkeznek ezzel a funkcióval.

# **Üzenet létrehozása**

Ezzel a menüvel hozhatunk létre új MMS üzeneteket, majd akár több címzettnek is elküldhetjük azokat.

## **MMS üzenetek létrehozása és elküldése**

1. Írjuk be az üzenet tárgyát, és nyomjuk meg a középs<sup>ő</sup> gombot vagy a **Köv.** programgombot.

A karakterek beírására vonatkozó bővebb információkért lásd: 44. oldal.

2. Amikor a jelölőkeret a **Hozzáadás** opción van, nyomjuk meg az **Opciók** programgombot, és az alábbi opciók segítségével hozzuk létre az üzenet tartalmát:

**Megjegyzés**: Ha a középső gombot akkor nyomjuk meg, amikor a **Hozzáadás** opció van kijelölve, akkor a telefon az első rendelkezésre álló opciót választja.

- **Szöveg hozzáadása**: írjuk be a szöveget, és nyomjuk meg a középső gombot vagy az **Ok** programgombot.
- **Fénykép hozzáadása**: ezzel az opcióval a telefon fényképezőgépével készítet fényképet illeszthetjük az üzenetbe. Ha új képet akarunk készíteni, válasszuk a **Fényképezés** opciót, ha pedig a telefonon tárolt képek közül akarunk egyet beilleszteni, válasszuk a **Fotóalbum** opciót. A fényképezőgép funkcióira vonatkozó bővebb információkért lásd: 102. oldal.

67

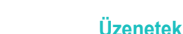

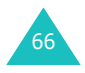

#### **Üzenetek**

#### **Üzenetek**

68

- **Kép hozzáadása**: ezzel a opcióval olyan képeket illeszthetünk be, amelyeket a **Képek** mappa tárol. Válasszunk ki egy képet, és nyomjuk meg a középső gombot. GIF vagy WBMP formátumú képet nem adhatunk az üzenethez.
- **Hang hozzáadása**: ezzel az opcióval hangfájlt illeszthetünk az üzenetbe. Ha új hangos emlékeztetőt akarunk felvenni, válasszuk a **Felvétel** opciót, ha pedig a telefonon tárolt hangfájlt akarunk beilleszteni, válasszuk a **Hangok listája** opciót, és válogathatunk <sup>a</sup>**Hangok** mappa, illetve a hangos emlékeztetők listája által tárolt hang fájlok között. MID vagy MMF formátumú hangfájlt nem adhatunk az üzenethez.
- **Küldés**: ezzel az opcióval küldhetjük el az üzenetet. Ezt az opciót az üzenet létrehozásának befejezése után használjuk.
- **Tárol**: ezzel az opcióval az üzenetet későbbi felhasználásra a **Piszkozat** vagy a **Sablonok** mappába menthetjük el.
- **Beállítások**: az üzenet beállításainak módosítása. A beállítási lehetőségekre vonatkozó bővebb információkért lásd: 93. oldal.. A beállítások módosítása után a **Vissza** programgomb megnyomásával lépjünk vissza az opciók képernyőre.
- **Megnéz**: ezzel az opcióval tekinthetjük meg, hogyan jelenik meg az üzenet a címzett telefonján.

**Megjegyzés**: Az üzenet minden oldalára írhatunk szöveget, és egy képet, illetve egy hangfájlt illeszthetünk be.

- 3. Az üzenet befejezéséig ismételjük meg a 2. lépést ahányszor szükséges.
- 4. Ha módosítani akarjuk a beillesztett elemeket, kiválasztásukhoz nyomjuk meg a fel vagy a le gombot, majd az opciólista megjelenítéséhez nyomjuk meg az **Opciók** programgombot.

#### **Megjegyzések**:

- A rendelkezésre álló opciók eltérőek lehetnek attól függően, hogy a kijelzőn kiválasztott tétel szöveg, kép hang vagy Oldal mező.
- Amikor az Üzenet létrehozása képerny<sup>ő</sup>n ki van jelölve egy tétel, a középső gomb megnyomásával az első rendelkezésre álló opciót választjuk.

Az alábbi opciók állnak rendelkezésre:

- **Szöveg**/**Kép**/**Hang szerkesztése**: ezzel az opcióval módosíthatjuk a szöveget, vagy cserélhetjük ki a képet, illetve a hangfájlt egy másikra.
- **Új oldal**: ezzel az opcióval maximum 5 új oldalt hozhatunk létre. Az új oldalak létrehozása után az oldalak között a balra és a jobbra gombok használatával lapozhatunk az üzenet képernyőn. Minden egyes új oldal létrehozása után, a kijelző<sup>n</sup> látható lesz az aktuális oldal száma és az oldal által felhasznált memóriahely.

**Megjegyzés**: Ha a középső gombot akkor nyomjuk meg, amikor az Oldal mező van kijelölve, új oldalt hozunk létre.

- **Töröl**: ezzel az opcióval törölhetjük az üzenet elemeit.
- **Id őtartam**: ezzel az opcióval állíthatjuk be, hogy az üzenetet bemutató képernyőn mikor és mennyi ideig jelenjen meg a szöveg, a kép, illetve a hang. Amikor megnyitunk egy üzenetet, a kijelző egy meghatározott idő elteltével - amelyet a **Kezd őid őpont** opcióval állíthatunk be - jeleníti meg az egyes elemeket, majd egy újabb meghatározott idő elteltével - amelyet az **Id őtartam** opcióval állíthatunk be - továbblép a következő elemre.
- **Küldés**: ezzel az opcióval küldhetjük el az üzenetet.
- **Tárol**: ezzel az opcióval az üzenetet későbbi felhasználásra a **Piszkozat** vagy a **Sablonok** mappába menthetjük el.

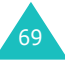
- **Beállítások**: az üzenet beállításainak módosítása. A beállítási lehetőségekre vonatkozó bővebb információkért lásd: 93. oldal.
- **Megnéz**: ezzel az opcióval tekinthetjük meg, hogyan jelenik meg az üzenet a címzett telefonján.
- 5. Miután befejeztük az üzenet létrehozását, jelöljük ki a **Küldés** opciót, és nyomjuk meg a középső gombot vagy a **Választ** programgombot.
- 6. Válasszuk ki a címzett típusát (**Címzett**, **Másolatot kap** vagy **Titkos másolat**), és nyomjuk meg a középső gombot vagy a **Választ** programgombot.
- 7. Jelöljünk ki az alábbi opciók közül egyet, majd nyomjuk meg a középső gombot vagy a **Választ** programgombot:
	- **Telefonszám**: ezzel az opcióval írhatjuk be a címzett telefonszámát.
	- **E-Mail cím**: ezzel az opcióval írhatjuk be a címzett email címét.
	- **Nevek**: ezzel az opcióval hívatjuk elő a címzett telefonszámát a Nevek menüből.
- 8. Írjuk be a telefonszámot vagy az e-mail címet, vagy keressük meg a Nevek menüben.
- 9. Amikor a kijelzőn megjelenik a kívánt szám vagy cím, nyomjuk meg a középső gombot vagy az **Ok** programgombot.
- 10. Címzett hozzáadásához nyomjuk meg a középső gombot vagy a **Választ** programgombot, amikor a jelölőkeret a **Címet hozzáad** opción van. A műveletet ismételjük meg a 7. lépéstől.

Ha módosítani akarjuk a címzetteket, jelöljük ki az egyiket, és nyomjuk meg a középső gombot vagy a **Választ** programgombot. A címzettet módosíthatjuk, vagy törölhetjük.

11. Ha a többi címzett típusokhoz is meg akarunk adni telefonszámokat vagy címeket, nyomjuk meg a **Vissza** programgombot, és ismételjük meg a lépéseket 6-tól 10-ig.

A **Címzett**, **Másolatot kap** és a **Titkos másolat** mezőkbe maximum 10 címzettet írhatunk be.

12. Miután befejeztük a címzettek beírását, vállasszuk ki a **Küld** opciót, és nyomjuk meg a középső gombot vagy <sup>a</sup>**Választ** programgombot.

A telefon elküldi az üzenetet.

#### **Beérkezett**

#### **Üzenet megtekintése az üzenet fogadásakor**

Amikor új multimédia üzenetünk érkezik, a kijelző<sup>n</sup> megjelenik az MMS ikon ( ), egy szöveges értesítés, valamint a küldő telefonszáma.

1. A középső gomb vagy a **Nézet** programgomb megnyomásával megtekinthetjük az üzenetre vonatkozó rövid információkat, mint a küldő telefonszáma, az üzenet mérete, valamint a tárgy.

Ha az üzenetet később a Beérkezett mappában akarjuk megtekinteni, nyomjuk meg a **Vissza** programgombot.

2. A le vagy a fel gomb használatával lapozhatunk az üzenetre vonatkozó információk között.

Az **Opciók** programgomb megnyomásával az alábbi opciók állnak rendelkezésre:

- **Fogad**: az üzenet letöltése az MMS szerverről.
- **Töröl**: az üzenet törlése.
- **További tulajdonságok**: ezzel az opcióval jeleníthetjük meg az üzenetre vonatkozó részletes információkat.

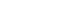

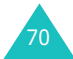

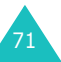

#### **Üzenetek**

3. Az üzenet elolvasásához nyomjuk meg a középső gombot.

A telefon a szerverről letölti az üzenet tartalmát, és megjeleníti a kijelzőn.

- 4. A le vagy a fel gomb használatával lapozhatunk az üzenetben.
- 5. Amikor végeztünk, nyomjuk meg a  $\rightarrow$   $\heartsuit$  gombot.

#### **A kapott üzenetek megtekintése a Beérkezett menüben**

Amikor belépünk a **Beérkezett** menübe a multimédia üzeneteket tartalmazó listában láthatjuk a küldő telefonszámát, és ha a szám szerepel a címzetteink között, a nevét, valamint a tárgyat. A bal oldali ikon jelzi az üzenetek állapotát.

- : Megnyitott üzenetek.
- $\Diamond$ : Üzenetek, amelyekre vonatkozóan küldtünk letöltési lekérdezést az MMS szerverre.
- $\quad \circledR$ : Üzenetek, amelyek letöltése folyamatban van az MMS szerverről.
- $\quad \, \otimes$ : Üzenetek, amelyeket a telefon nem tudott letölteni.
- $\boxtimes$ : Üzenetek, amelyeket még nem nyitottunk meg.
- 1. A listából válasszunk ki egy üzenetet, és nyomjuk meg a középső gombot vagy a **Nézet** programgombot.

A kijelzőn megjelenik az üzenet, és ha az üzenetnek van következő oldala, akkor egy előre meghatározott idő elteltével az jelenik meg; az idő beállítására vonatkozó részletekért lásd: 94. oldal.

2. Az üzenetnézet képernyő megjelenítéséhez nyomjuk meg a középső gombot vagy az **Ok** programgombot.

Néhány másodperc elteltével a kijelző automatikusan is válthat erre a képernyőre.

3. A le vagy a fel gomb használatával lapozhatunk az üzenetben.

Ha az üzenet több oldalból áll, a balra és a jobbra gombok használatával lapozhatunk az oldalak között.

Üzenet olvasása közben az **Opciók** programgomb megnyomásával használhatjuk a üzenetopciókat.

Új üzenet megtekintésekor, ugyanazok az opciók állnak rendelkezésünkre, mint amikor egy üzenet tartalmát közvetlenül a beérkezésekor tekintünk meg. Lásd: 71. oldal.

Az MMS szerverről korábban már letöltött üzenet megtekintésekor az alábbi opciók állnak rendelkezésre:

**Töröl**: az üzenet törlése.

**Válaszol**: ennek az opciónak a segítségével szöveges vagy MMS válaszüzenetet küldhetünk a kapott üzenet küldőjének.

**Számot felhív**: az üzenetet küldő telefonszámának tárcsázása.

**Címkivágás**: ezzel az opcióval az üzenet szövegéből kimásolhatjuk a küldő telefonszámát vagy e-mail címét, illetve URL és e-mail címeket, vagy egyéb telefonszámokat.

**Továbbít**: ez az opció teszi lehetővé az üzenet továbbküldését egy másik címzettnek. Ha az üzenet média tartalommal rendelkezik, ez az opció nem áll rendelkezésre.

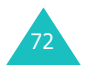

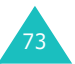

#### **Üzenetek**

**Kép mentése**: ezzel az opcióval az üzenetből képet menthetünk el a telefonra. A képeket a **Képek** mappa tárolja.

**Hang mentése**: ezzel az opcióval az üzenetben található hangfelvételt menthetjük el a **Hangok** mappába.

**Tulajdonságok**: olyan információkat jelenít meg az üzenetről, mint az üzenet állapota, tárgya, a küldő e-mail címe vagy telefonszáma, az üzenet mérete, prioritása, valamint az üzenet fogadásának időpontja és dátuma.

#### **Postázandó**

Amikor belépünk ebbe a menübe, megjelenik az elküldött vagy elmentett multimédia üzenetek listája. A bal oldali ikon jelzi az üzenetek állapotát.

- M: Az üzenet küldése folyamatban van
- ∏ad: Az üzenet elküldve
- $\sqrt{2}$ : Azok az üzenetek, amelyeket a telefon nem tudott elküldeni
- $\boxdot$ : Elküldésre váró üzenetek
- **: 国:** Átirányított üzenetek
- 1. A listából válasszunk ki egy üzenetet, és nyomjuk meg a középső gombot vagy a **Nézet** programgombot.

A kijelzőn megjelenik az üzenet, és ha az üzenetnek van következő oldala, akkor egy előre meghatározott idő elteltével az jelenik meg; az idő beállítására vonatkozó részletekért lásd: 93. oldal.

2. Az üzenetnézet képernyő megjelenítéséhez nyomjuk meg a középső gombot vagy az **Ok** programgombot.

Néhány másodperc elteltével a kijelző automatikusan is válthat erre a képernyőre.

3. A le vagy a fel gomb használatával lapozhatunk az üzenetben.

Ha az üzenet több oldalból áll, a balra és a jobbra gombok használatával lapozhatunk az oldalak között.

Üzenet megtekintése közben az **Opciók** programgomb megnyomása után az alábbi opciókat használhatjuk:

**Töröl**: az üzenet törlése.

**Címkivágás**: ezzel az opcióval az üzenet szövegéből kimásolhatjuk a címzett telefonszámát vagy e-mail címét, illetve URL és e-mail címeket, vagy egyéb telefonszámokat.

**Elküld**: ezzel az opcióval küldhetjük el, illetve küldhetjük újra az üzenetet.

**Szerkeszt**: ez az opció lehetővé teszi az üzenet tartalmának, a kép, hang vagy a szöveg módosítását.

**Tulajdonságok**: olyan információkat jelenít meg az üzenetről, mint az üzenet állapota, tárgya, a küldő és címzett e-mail címe vagy telefonszáma, az üzenet mérete, prioritása, valamint az üzenet elküldésének időpontja és dátuma.

### **Piszkozat**

A multimédia üzenet létrehozása után, elmenthetjük ebbe az üzenettárolóba, és később elküldhetjük.

Az üzenet megtekintésre vonatkozó bővebb információkért lásd a "Postázandó" című részt (74. oldal).

### **Üzenetek**

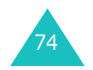

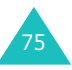

#### **Sablonok**

76

Ez a menü olyan üzeneteket tárol, amelyeket sablonokként mentettünk el, hogy később üzenetek írásához használjuk.

- 1. A le vagy a fel gomb használatával lapozzunk a sablonok listájában.
- 2. Amikor a jelölőkeret az üzenetsablonon van, nyomjuk meg a középső gombot vagy a **Nézet** programgombot.
- 3. Az alábbi opciók használatához nyomjuk meg a középső gombot vagy az **Ok** programgombot, vagy várjuk meg, amíg a beállított idő elteltével a képernyő automatikusan megjeleníti őket:
	- **Szerkeszt**: ezzel az opcióval küldhetjük el sablon használatával az üzenetet. Az üzenetek küldésére vonatkozó bővebb információkért lásd: 67. oldal.
	- **Töröl**: az üzenet törlése. A törlést a középső gomb vagy az **Igen** programgomb megnyomásával kell megerősítenünk.
- 4. Készenléti állapotba való visszatéréshez nyomjuk meg a  $\rightarrow^{\circ}$  gombot.

#### **SMS üzenetek**

A rövid üzenet szolgáltatás (SMS) rövid szöveges üzenetek küldését és fogadását teszi lehetővé a GSM mobiltelefon felhasználók között. Ezenfelül a telefon támogatja a bővített üzenetszolgáltatást (EMS), amely egyszerű képeket, dallamokat és animációkat tartalmazó üzenetek létrehozását teszi lehetővé. Ennek a funkciónak a használatához a szolgáltatónál elő kell fizetnünk az üzenetszolgáltatásra.

A szöveges üzenet ikon ( $\equiv$ i) megjelenése jelzi, hogy új szöveges üzenetünk érkezett. Amennyiben a memória megtelt, egy hibaüzenet jelenik meg a kijelzőn, és a telefon nem fogad új üzeneteket. A **Töröl** opcióval az egyes üzenetfiókokból kitörölhetjük a feleslegessé vált üzeneteket.

### **Üzenet létrehozása**

Ennek a menünek a segítségével írhatunk és küldhetünk el szöveges üzeneteket.

**Megjegyzés**: Ha az üzenetbe médiaelemeket illesztünk be, a beírható karakterek száma csökken.

### **Egyszerű szöveges üzenet létrehozása**

1. Írjuk meg az üzenetet.

**Megjegyzés**: A karakterek beírására vonatkozó bővebb információkért lásd: 44. oldal.

- 2. Amikor megírtuk az üzenetet nyomjuk meg az **Opciók** programgombot. Az alábbi opciók állnak rendelkezésre:
	- **Küld**: ezzel az opcióval küldhetjük el az üzenetet. Az üzenetet elküldése után a telefon törli.

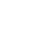

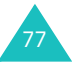

#### **Üzenetek**

**Megjegyzés**: Ezt az opciót úgy is kiválaszthatjuk, hogy az Üzenet létrehozása képerny<sup>ő</sup>n megnyomjuk a középs<sup>ő</sup> gombot.

- **Tárol és küld**: ezzel az opcióval az üzenetet elküldés előtt elmenthetjük. Az üzenetet a postázandó üzenetek között olvashatjuk.
- **Tárol**: ezzel az opcióval menthetjük el az üzenetet, és később elküldhetjük. Az üzenetet a postázandó üzenetek között olvashatjuk.
- A **Szövegformázás**, **Elemek hozzáadása**, **Sablonok hozzáadása**, **Új címzett**, **Könyvjelz őhozzáadása** és a **Nyelv** opciókra vonatkozó bővebb információkért lásd: 80. oldal.
- 3. Válasszuk a **Küld** vagy a **Tárol és küld** opciót, és nyomjuk meg a középső gombot vagy a **Választ** programgombot.

Ha csak elmenteni akarjuk az üzenetet, válasszuk a **Tárol** opciót. Az üzenet elmentése után a telefon visszatér az **SMS üzenetek** menübe.

- 4. Ha az egyik tárolási opciót választottuk, adjuk meg a memória helyet, majd nyomjuk meg a középső gombot vagy az **Ok** programgombot.
- 5. Írjuk be a címzett számát, és nyomjuk meg a középs<sup>ő</sup> gombot vagy az **Ok** programgombot.

Az üzenetet elküldi a telefon.

**Megjegyzés**: Ha az üzenetet a telefon nem tudja elküldeni, kéri, hogy próbálkozzunk újra. A megerősítéshez nyomjuk meg a középső gombot vagy az **Ok** programgombot. Ellenkező esetben, nyomjuk meg a **Kilépés** programgombot, és ezzel visszatérünk az Üzenet létrehozása képerny<sup>ő</sup>re.

### **Szöveges üzenet létrehozása a különböz ő opciók használatával**

- 1. Írjuk meg az üzenetet.
- 2. Nyomjuk meg az **Opciók** programgombot.
- 3. A fel vagy a le gomb használatával válasszuk ki az alábbi opciók egyikét, majd nyomjuk meg a középső gombot vagy a **Választ** programgombot.
	- **Szövegformázás**: ezzel az opcióval formázhatjuk a szöveget.
		- A **Méret** lehet **Normál**, **Nagy** és **Kicsi**.
		- A **Félkövér**, **D <sup>ő</sup>lt**, **Aláhúzás** és az **Áthúzott** opciók esetén a **Be** és a **Ki** lehetőség közül választhatunk.

A szövegformázási tulajdonságok kombinálhatók.

- **Elemek hozzáadása**: ezzel az opcióval illeszthetünk az üzenetbe hangot, dallamot, képet vagy animációt. Válasszuk ki a beillesztendő elem kategóriáját. Mindegyik típus esetében választhatunk a gyárilag beállított, vagy az egyéb helyről (pl. Internetről vagy másik telefonról) származó elemek közül.
- **Sablonok hozzáadása**: ezzel az opcióval illeszthetünk az üzenetbe egyet az előre beállított szövegsablonok közül. Válasszunk egyet a **Sablonok** menüben tárolt öt sablon közül. További részletekért lásd: 83. oldal.
- **Új címzett**: ezzel az opcióval címzetett illeszthetünk az üzenetbe. Válasszunk egyet a listából.
- **Könyvjelz ő hozzáadása**: ezzel az opcióval a Kedvencek listájában tárolt weboldal címek közül illeszthetünk be egyet az üzenetbe. Válasszunk egyet a listából.

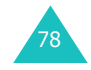

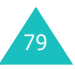

- **Nyelv**: ezzel az opcióval változtathatjuk meg a T9 szövegbeviteli üzemmód által használt nyelvet. Válasszuk ki a használni kívánt nyelvet.
- 4. Fejezzük be az üzenetírást, és a 2. lépésben (lásd: 77. oldal) leírtakat követve küldjük el vagy mentsük el az üzenetet.

#### **Beérkezett**

Ez a postafiók szolgál a beérkezett üzenetek tárolására.

Amikor belépünk ebbe a menübe, az beérkezett üzenetek listája jelenik meg az üzenetek küldőinek telefonszámával, és a nevével, ha a Nevek menüben szerepel a küldő telefonszáma.

- 1. A listából válasszunk egy üzenetet, és az elolvasásához nyomjuk meg a középső gombot vagy a **Nézet** programgombot.
- 2. A le vagy a fel gomb használatával lapozhatunk a tartalomban.
- 3. Ha az előző vagy a következő üzentre akarunk lapozni, használjuk a  $\div$  vagy a  $\pm$  gombot.

Üzenet olvasása közben az **Opciók** programgomb megnyomása után az alábbi opciókat használhatjuk:

**Töröl**: az üzenet törlése.

**Szerkeszt**: ezzel az opcióval módosíthatjuk és elküldhetjük/újraküldhetjük az üzenetet. További részletekért lásd: 77. oldal.

**Válaszol**: ennek az opciónak a segítségével válaszüzenetet küldhetünk a kapott üzenet küldőjének.

**Számot felhív**: az üzenetet küldő telefonszámának tárcsázása.

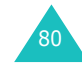

**Címkivágás**: ezzel az opcióval az üzenet szövegéből kimásolhatjuk a küldő telefonszámát, illetve URL és e-mail címeket, vagy egyéb telefonszámokat.

**Áthelyezés a telefonra**: ennek az opciónak a segítségével helyezhetjük át az üzenetet a kártya memóriájából a telefon memóriájába. Ez az opció csak akkor áll rendelkezésre, ha az üzenetet a kártya memóriája tárolja.

**Áthelyezés a SIM kártyára**: ennek az opciónak a segítségével helyezhetjük át az üzenetet a telefon memóriájából a kártya memóriájába. Ez az opció csak akkor áll rendelkezésre, ha az üzenetet a telefon memóriája tárolja.

**Elemeket kiválaszt**: ezzel az opcióval menthetjük el a telefonra az üzenetben található különbözőmédiaelemeket, mint a hangok vagy képek. Ezeket az elemeket később felhasználhatjuk üzenetek írásához. Részletekért lásd: 79. oldal.

### **Postázandó**

Ez a postafiók szolgál az elküldött vagy a küldésre váró üzenetek tárolására.

Amikor belépünk ebbe a menübe, az beérkezett üzenetek listája jelenik meg az üzenetek címzetteinek telefonszámával, és a nevével, ha a Nevek menüben szerepel a küldő telefonszáma.

- 1. A listából válasszunk egy üzenetet, és az elolvasásához nyomjuk meg a középső gombot vagy a **Nézet** programgombot.
- 2. A le vagy a fel gomb használatával lapozhatunk a tartalomban.

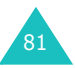

3. Ha az előző vagy a következő üzentre akarunk lapozni, használjuk a  $\angle$  vagy a  $\pm$  gombot.

Üzenet olvasása közben az **Opciók** programgomb megnyomása után az alábbi opciókat használhatjuk:

**Töröl**: az üzenet törlése.

**Továbbít**: ezzel az opcióval küldhetjük el, illetve küldhetjük újra az üzenetet. További részletekért lásd: 77. oldal.

**Címkivágás**: ezzel az opcióval az üzenet szövegéből kimásolhatjuk a címzett telefonszámát, illetve URL és email címeket, vagy egyéb telefonszámokat.

**Áthelyezés a telefonra**: ennek az opciónak a segítségével helyezhetjük át az üzenetet a kártya memóriájából a telefon memóriájába. Ez az opció csak akkor áll rendelkezésre, ha az üzenetet a kártya memóriája tárolja.

**Áthelyezés a SIM kártyára**: ennek az opciónak a segítségével helyezhetjük át az üzenetet a telefon memóriájából a kártya memóriájába. Ez az opció csak akkor áll rendelkezésre, ha az üzenetet a telefon memóriája tárolja.

**Elemek kiválasztása**: ezzel az opcióval menthetjük el a telefonra az üzenetben található különbözőmédiaelemeket, mint a hangok vagy képek. Ezeket az elemeket később felhasználhatjuk üzenetek írásához. Részletekért lásd: 79. oldal.

#### **Üzenetek**

#### **Sablonok**

Ennek a menünek a segítségével létrehozhatunk öt olyan üzenetsablont, amelyet gyakran használunk.

Válasszunk ki egy üres helyet vagy az üzenetsablont, és nyomjuk meg az **Opciók** programgombot.

Az alábbi opciók állnak rendelkezésre:

**Szerkeszt**: ennek az opciónak a segítségével írhatunk új üzenetet, vagy módosíthatjuk a meglévőt.

**Megjegyzés**: A karakterek beírására vonatkozó bővebb információkért lásd a 44. oldal.

**Küld**: ezzel az opcióval küldhetjük el az üzenetet. Miután befejeztük az üzenet írását elküldhetjük, lehetőségünk van elküldeni, elmenteni és elküldeni vagy csak egyszerűen elmenteni. Az üzenetek küldésére vonatkozó bővebb információkért lásd: 77. oldal.

**Töröl**: az üzenet törlése. A törlést a középső gomb vagy az **Igen** programgomb megnyomásával kell megerősítenünk.

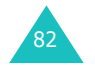

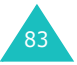

### **MMS képeslap**

Ebben a menüben a **Fotóalbum** menüben tárolt képeinket küldhetjük el képeslapként, egy egyszerű szöveges üdvözlettel. Az üzenetet a telefon elküldi az MMS központba, ahol formázzák, kinyomtatják és az általunk megadott címre valóságos képeslapként elküldik.

**Megjegyzés**: Funkció egyes országokban nem áll rendelkezésre. Bővebb információkért forduljunk a szolgáltatóhoz.

### **Képeslap létrehozása**

Ebben a menüben hozhatunk létre, és küldhetünk el új képeslapokat.

1. A navigációs gombok használatával válasszunk ki egy fényképet, és nyomjuk meg a középső gombot.

**Megjegyzés**: A legjobb felbontású képeket használjuk.

Az **Opciók** programgomb megnyomásával az alábbi opciók állnak rendelkezésre:

- **Választ**: a fénykép kiválasztása.
- **Megnéz**: a kijelző teljes méretében látható lesz a fénykép. Ha ezt a fényképet akarjuk használni, nyomjuk meg a középső gombot vagy a **Választ** programgombot.
- 2. Írjuk be az üdvözl<sup>ő</sup> üzenetet, és nyomjuk meg a középső gombot vagy az **Ok** programgombot.

**Megjegyzés**: A karakterek beírására vonatkozó bővebb információkért lásd: 44. oldal.

3. A fel és a le gombok használatával lapozzunk a mezőkre, és a középső gomb megnyomása után írjuk be a címzett adatait.

Az alábbi opciók állnak rendelkezésre:

- **Név**: írjuk be a címzett nevét.
- **Egyéb információ**: írjunk be bármilyen egyéb személyes információt.
- **Utca**: írjuk be a házszámot és az utcanevet.
- **Irányítószám**: írjuk be az irányítószámot.
- **Állam**: írjuk be az állam nevét.
- **Ország**: írjuk be az ország nevét.

**Megjegyzés**: Ha nem töltjük ki a név, utca, irányítószám vagy az ország mezőt, az üzenet nem küldhető el.

- 4. Amikor végeztünk, nyomjuk meg az **Opciók** programgombot.
- 5. Az üzenet elküldéséhez válasszuk a **Küldés** opciót, és nyomjuk meg a középső gombot vagy a **Választ** programgombot.

Ha később szerenénk elküldeni, válasszuk a **Tárol** opciót, és az üzenet a Piszkozatok mappába kerül.

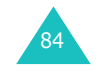

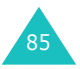

#### **Piszkozat**

Ez a mappa tárolja azokat a képeslapokat, amelyeket késöbb akarunk elküldeni.

- 1. A listából válasszunk ki egy képeslapot, és nyomjuk meg a középső gombot vagy a **Nézet** programgombot.
- 2. A tartalomban a fel és a le gombok használatával lapozhatunk.

A képeslap olvasása közben, ha megnyomjuk az **Opciók** programgombot, az alábbi opciók állnak rendelkezésre:

**Töröl**: a képeslap törlése.

**Küld**: a képeslap elküldése/újraküldése.

**Szerkeszt**: ezzel az opcióval módosíthatjuk és küldhetjük el a képeslapot.

**Tulajdonságok**: ezzel az opcióval jeleníthetjük meg az üzenetre vonatkozó információkat, mint az üzenet állapota, tárgya és az üzenet mérete.

#### **Postázandó**

Ez a mappa tartlmazza az elküldött képeslapokat.

A képeslapok megtekintésére és az opciók használatára vonatkozó információkért lásd: "Piszkozat", 86. oldal.

### **MMS Galéria**

Ebben a menüben nyithatjuk meg a fényképalbumunkat. A fényképalbum lehetővé teszi a képek tárolását, és a multimédia üzenetek szerkesztését. Itt férhetünk hozzá a Vodafone anyagokhoz és üzenetsablonokhoz is. Bővebb információkért forduljunk a szolgáltatóhoz.

### **Vodafone Mail**

Itt találjuk a Vodafone Mail szolgáltatást, amely mobil hozzáférést és kezelést biztosít az e-mail üzeneteink számára, függetlenül attól, hogy Vodafone e-mail fiókunk van, vagy egy másik, meglévő e-mail fiókot akarunk elérni. Ez a szolgáltatás továbbfejleszthető a Unified Messaging funkcióval, amely egy integrált postafiók az összes hangüzenetünk, faxunk és e-mail üzenetünk számára . Bővebb információkért forduljunk a helyi szolgáltatóhoz.

### **Vodafone Messenger**

A Vodafone Messenger szolgáltatással azonnali szöveges beszélgetés segítségével folyamatosan kapcsolatban lehetünk barátainkkal. Mindig azonnal megtudhatjuk, hogy mikor érhető el valaki csevegésre, és mások is azonnal megkapják az üzeneteinket. A Vodafone Messenger használatához csak az ismerősünk mobilszámát kell tudnunk, és máris elkezdhetjük felépíteni a Vodafone Messenger címzettlistánkat.

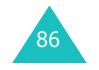

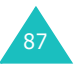

### **Push-üzenet**

Ebben a menüben olyan web-üzeneteket fogadhatunk és tekintünk meg, amelyeket a szerver küld.

Az alábbi opciók állnak rendelkezésre:

**Beérkezett**: ezzel az opcióval olvashatjuk el a web szerverről érkezet üzeneteinket.

**Üzenetfogadás**: ezzel az opcióval határozhatjuk meg, hogy a telefon fogadja-e a szerver által küldött webüzeneteket. A web üzenetek fogadásához válasszuk a **Mindig** opciót, ha pedig nem akarjuk fogadni az üzeneteket, válasszuk a **Soha** opciót.

**Mindent töröl**: ezzel az opcióval törölhetjük az összes web-üzenetet.

### **Mindet törli**

Ebben a menüben törölhetünk minden üzenetet az összes üzenettárolóból. Ha úgy kívánjuk, törölhetjük az összes üzenetünket egyszerre.

1. A listából válasszunk ki az üzenet típusát, és nyomjuk meg a középső gombot vagy a **Választ** programgombot.

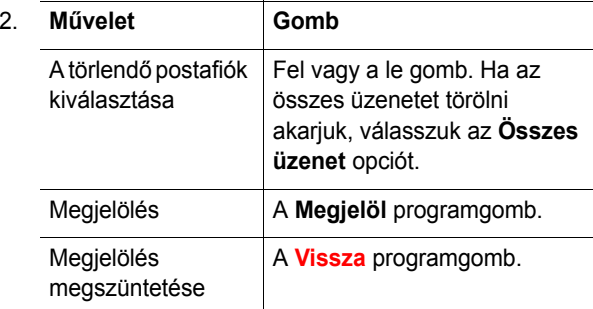

- 3. A megjelölt üzenetek törléséhez nyomjuk meg a középső gombot.
- 4. Amikor a megerősítést kérő üzenet jelenik meg a kijelzőn, a törléshez nyomjuk meg a középső gombot vagy az **Igen** programgombot.
- 5. Amikor a megerősítést kérő üzenet megjelenik a kijelzőn, nyomjuk meg a középső gombot vagy az **Igen** programgombot.

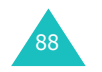

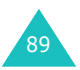

### **Hangposta**

Ebben a menüben érhetjük el a hangpostafiókunkat, ha ezt a szolgáltatást a hálózat támogatja.

Az alábbi opciók állnak rendelkezésre:

**Felhív**: mielőtt a Hangposta funkciót használni tudnánk, meg kell adnunk a szolgáltatótól kapott hangpostafiók számot. Ezután kiválaszthatjuk ezt az opciót, és a középső gomb vagy az **Ok** programgomb megnyomásával meghallgathatjuk az üzeneteinket.

Ha gyorsan akarjuk elérni a hangpostafiókunkat, készenléti állapotban nyomjuk meg és tartsuk lenyomva az **1** gombot.

**Hívószám**: ezzel az opcióval, ha szükséges megváltoztathatjuk a hangpostafiókunk hívószámát.

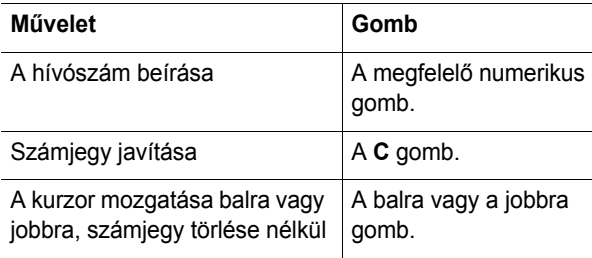

**Megjegyzés**: A hangposta hálózati szolgáltatás. Bővebb információkért forduljunk a szolgáltatóhoz.

### **Cellainformáció**

Ez a hálózati szolgáltatás lehetővé teszi, hogy a szolgáltatótól különböző témájú (pl. időjárás vagy közlekedési információk) üzeneteket kapjunk. A hálózati hírüzenetek beérkezésükkor azonnal megjelennek, feltéve ha:

- a telefon készenléti állapotban van.
- <sup>a</sup>**Fogad** opcióban a **Be** lehetőséget adtuk meg.
- a csatornalistában szereplő üzenetcsatorna aktív.

Az alábbi opciók állnak rendelkezésre:

**Olvas**: ezzel az opcióval olvashatjuk el a kapott üzenetet. A **Nem archivált** fiókban szerepelnek a hálózattól kapott üzeneteket, azonban a telefon kikapcsolásával az üzenetek elvesznek. A fel és a le gomb használatával lapozhatunk az üzenetek között. Üzenet olvasása közben nyomjuk meg a **Mentés** programgombot, ha el akarjuk menteni az **Archívum** fiókba.

**Fogad**: ezzel az opcióval engedélyezhetjük, illetve tilthatjuk le a hálózati hírüzenetek fogadását.

**Lista**: itt választhatjuk ki azokat a csatornákat, amelyekről fogadni akarjuk a hálózati hírüzeneteket. Az alábbi opciók állnak rendelkezésre:

Választ: ezzel az opcióval engedélyezhetjük, illetve tilthatjuk le a listában szereplő csatornákat úgy, hogy megjelöljük azokat, vagy megszűntetjük a jelölésüket. A kiválasztott csatornák mellett egy jelölő pipa jeleneik meg.

Hozzáad: ezzel az opcióval adhatjuk meg az új csatorna azonosítóját és nevét.

Töröl: ezzel az opcióval törölhetünk csatornákat a listából.

Szerkeszt: ezzel az opcióval módosíthatjuk egy meglévő csatorna azonosítóját és nevét.

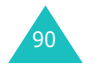

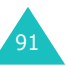

**Nyelv**: ezzel az opcióval választhatjuk ki, hogy a hálózati hírüzenet milyen nyelven jelenjen meg.

Bővebb információkért forduljunk a szolgáltatóhoz.

### **Memória-állapot**

Ebben a menüben ellenőrizhetjük, hogy az üzenetek mekkora memóriahelyet használnak, és mekkora memóriahely van még szabadon.

**MMS üzenetek**: itt látható a teljes memóriahely, beleértve a felhasználtat és a szabad helyet, illetve az, hogy az egyes üzenet mappák mekkora helyet foglalnak. A képernyőn a fel és a le gombok használatával lapozhatunk.

**SMS üzenetek**: ez az opció mutatja az aktuálisan a SIM kártyán, a telefon és a HH-memóriában tárolt szöveges üzenetek számát. A képernyőn a fel és a le gombok használatával lapozhatunk.

### **Beállítások**

Ebben a menüben van lehet<sup>ő</sup>ségünk az Üzenet funkció különböző beállításainak módosítására.

### **MMS üzenetek**

Módosíthatjuk a multimédia üzenetek küldésére és fogadására vonatkozó alapértelmezett beállításokat.

Az alábbi opciók állnak rendelkezésre:

**Kézbesítési értesítés**: ha ezt az opciót bekapcsoltuk, akkor a hálózat értesítést küld arról, hogy címzettünk megkapta-e az általunk küldött üzenetet vagy sem.

**Visszaigazolás olvasáskor**: ha ez az opció be van kapcsolva, a telefon az üzenettel együtt egy válaszkérést is elküld a címzettnek.

**Automatikus letöltés**: megadhatjuk, hogy a telefon a beérkező MMS üzeneteket értesítés nélkül töltse le az MMS szerverről vagy sem.

Be: a telefon automatikusan letölti az új üzenetet a szerverről. Amint megkapjuk az üzenetet, az olvasása közben még több opció áll rendelkezésre. Az opciókra vonatkozó részletekért lásd: 73. oldal.

Ki: az új üzenetet a **Fogad** opció használatával manuálisan kell letölteni.

Kikapcsolva külföldön: a telefon automatikusan letölti az új üzeneteket kivéve, ha külföldön, egy másik ország mobilszolgáltatását használjuk.

**Üzenet elfogadás**: megadhatjuk az üzenetek kategóriáját, amelyeket fogadni akarunk.

**Telefonszámot rejt**: ha ez az opció be van kapcsolva, akkor a telefonszámunk nem látható a címzett telefonkészülékén.

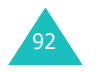

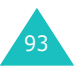

**Lejárat dátuma**: megadhatjuk, hogy az üzenetközpont mennyi ideig tárolja az üzenetet miután elküldtük.

**Kézbesítés ideje**: beállíthatunk egy késleltetési időt, amelynek lejártával a telefon elküldi az üzenetet.

**Prioritás**: megadhatjuk az üzenete prioritási szintjét.

**Jelentés engedélyezve**: ha ezt az opciót bekapcsoljuk, akkor az üzenet küldője értesítést kap a hálózattól, amikor fogadjuk az üzenetét.

**Oldal időtartama**: megadhatjuk, hogy a fogadott üzenet oldalai mennyi ideig legyenek láthatók az üzenetet bemutató képernyőn. A beállított idő leteltével a képernyő automatikusan ugrik a következő oldalra.

#### **SMS üzenetek**

Ebben a menüben adhatjuk meg az SMS/EMS üzenetekre vonatkozó alapbeállításokat. A beállításcsoport olyan beállítások összessége, amely a szöveges üzenetek elküldéséhez szükséges. A beállításcsoportok száma a SIM kártya kapacitásától függ.

#### **Megjegyzések**:

- Az ebben a menüben rendelkezésre álló opciók a szolgáltatótól függően eltérőek lehetnek.
- A telefon az utoljára használt beállításcsoportot aktiválja a következő üzenetek küldéséhez.

**Testreszabás x** (ahol az **<sup>x</sup>** a beállításcsoport száma): minden csoport saját almenüvel rendelkezik.

Szolgáltató központ: ezzel az opcióval menthetjük el vagy módosíthatjuk az üzenetközpont számát, amely az üzenetek elküldéséhez szükséges. Ezt a számot a szolgáltatótól kapjuk.

Alap-értelmezett címzett: ezzel az opcióval az alapértelmezett címzett telefonszámát menthetjük el. Ez a telefonszám üzenetíráskor automatikusan megjelenik a címzett beírására szolgáló mezőben.

Üzenet típusa: ezzel az opcióval adhatjuk meg az üzenetek alaptípusát: **Szöveg**, **Fax**, **E-mail** vagy **Személyhívó**. Az üzeneteket a hálózat alakítja át a kiválasztott formátumra, amenyiben támogatja a Szövegtől eltérő üzenetípusokat is.

Üzenet érvényessége: ezzel az opcióval adhatjuk meg azt az időtartamot, ameddig az üzenetet az üzenetközpont tárolja, és próbálja kézbesíteni.

Szolgáltató neve: ezzel az opcióval adhatunk nevet az éppen szerkesztett beállításcsoportnak.

**Általános beállítások**: Az alábbi opciók állnak rendelkezésre:

Válaszútvonal azonos: ez az opció teszi lehetővé, hogy az SMS üzenetet fogadó személy a saját üzenetközpontunkon keresztül küldjön válaszüzenetet, ha a hálózat támogatja ez a szolgáltatást.

Kézbesítési jelentés: ezzel az opcióval kapcsolhatjuk be, illetve ki a kézbesítési jelentések funkciót. Ha ezt a funkciót bekapcsoltuk, akkor a hálózat értesítést küld arról, hogy a címzettünk megkapta-e az általunk küldött üzenetet vagy sem.

Csatorna választás: ezzel az opcióval választhatunk a **GSM** és a **GPRS** adatátvitel között attól függően, hogy a hálózat melyiket támogatja.

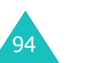

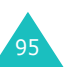

#### **MMS profil**

Ebben a menüben adhatjuk meg azokat a hálózati beállításokat, amelyek az MMS üzenetek elküldéséhez, illetve fogadásához szükségesek.

#### **Megjegyzések**:

- A telefon automatikusan az utoljára használt profilt aktiválja a következő üzenetek küldéséhez.
- Ha az MMS beállítások módosításakor a szolgáltató utasításait figyelmen kívül hagyjuk, előfordulhat, hogy az MMS funkció nem fog megfelelően működni.
- A rendelkezésre álló beállítási opciók az adott országtól függően eltérőek lehetnek.

A profilokban az alábbi opciók állnak rendelkezésre:

**Profilnév**: írjunk be egy nevet, amelyet az MMS szerverhez akarunk hozzárendelni.

**Kezdőlap címe**: írjuk be az MMS szerver címét.

**Biztonság**: válasszuk ki az adatátvitel módját. Ha meg akarjuk védeni az adatainkat az illetéktelen hozzáféréstől, válasszuk a **Titkosított** opciót, ellenkező esetben pedig a **Nem titkosított** opciót.

**IP cím**: írjuk be az átjáró címét, amelyen keresztül csatlakozhatunk az MMS szerverre.

**Felhasználónév**: írjuk be a felhasználó azonosítót, amely az MMS szerverre történő csatlakozáshoz szükséges.

**Jelszó**: írjuk be a jelszót, amely az MMS szerverre történő csatlakozáshoz szükséges.

**APN**: írjuk be az MMS szerver címéhez használandó hozzáférési pont nevét.

Bővebb információkért forduljunk a szolgáltatóhoz.

# **Hívásnapló**

Ebben a menüben az alábbiakat tekinthetjük meg:

- a nem fogadott, a fogadott és tárcsázott hívásokat.
- a hívások időtartamát.
- a hívások költségét.

#### **Megjegyzések**:

- Mindhárom menüben a tárolt telefonszámokat készenléti állapotban a megnyomásával előhívhatjuk.
- Az eltárolható hívásinformációk száma a SIM kártyáktól függően eltérő lehet.

### **Nem fogadott**

Ebben a menüben megtekinthetjük azt az utolsó 20 telefonszámot, amelyről hívásunk érkezett, de nem fogadtuk.

A telefonszám, és ha rendelkezésre áll, a név, a hívás időpontját jelző dátummal és idővel együtt jelenik meg.

A szám tárcsázásához nyomjuk meg a combot.

A középső gomb megnyomásával módosíthatjuk a számot, majd tácsrázhatjuk, illetve elmenthetjük a Nevek menübe.

Az **Opciók** programgomb megnyomásával az alábbi opciókat használhatjuk:

- **Szerkeszt**: módosíthatjuk a számot, majd tácsrázhatjuk, illetve elmenthetjük a Nevek menübe.
- **Töröl**: hívás törlése a listáról.

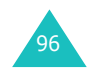

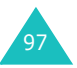

### **Fogadott**

Ebben a menüben megtekinthetjük azt az utolsó 20 telefonszámot, amelyről hívásunk érkezett.

A telefonszám, és ha rendelkezésre áll, a név, a hívás időpontját jelző dátummal és idővel együtt jelenik meg.

A szám tárcsázásához nyomjuk meg a  $\curvearrowleft$  gombot.

A középső gomb megnyomásával módosíthatjuk a számot, majd tácsrázhatjuk, illetve elmenthetjük a Nevek menübe.

Az **Opciók** programgomb megnyomásával az alábbi opciókat használhatjuk:

- **Szerkeszt**: módosíthatjuk a számot, majd tácsrázhatjuk, illetve elmenthetjük a Nevek menübe.
- **Töröl**: hívás törlése a listáról.

### **Tárcsázott**

Ebben a menüben megtekinthetjük azt az utolsó 20 telefonszámot, amelyet tárcsáztunk.

A telefonszám, és ha rendelkezésre áll, a név, a hívás időpontját jelző dátummal és idővel együtt jelenik meg.

A szám tárcsázásához nyomjuk meg a  $\curvearrowleft$  gombot.

A középső gomb megnyomásával módosíthatjuk a számot, majd tácsrázhatjuk, illetve elmenthetjük a Nevek menübe.

Az **Opciók** programgomb megnyomásával az alábbi opciókat használhatjuk:

- **Szerkeszt**: módosíthatjuk a számot, majd tácsrázhatjuk, illetve elmenthetjük a Nevek menübe.
- **Töröl**: hívás törlése a listáról.

98

### **Mindent töröl**

Ebben a menüben törölhetünk minden típusú hívásinformációt. Ha úgy kívánjuk, az összes hívásinformációt törölhetjük egyszerre.

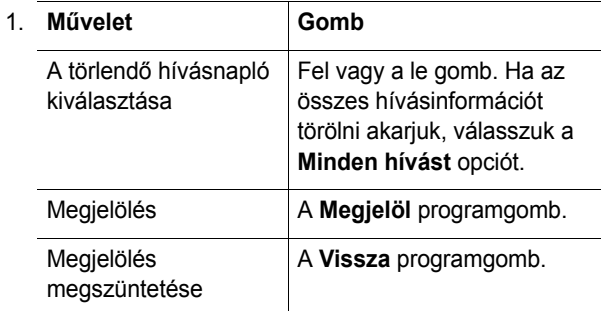

- 2. A megjelölt hívásnapló törléséhez nyomjuk meg a középső gombot.
- 3. Amikor a megerősítést kérő üzenet jelenik meg a kijelzőn, a törléshez nyomjuk meg a középső gombot vagy az **Igen** programgombot.

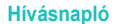

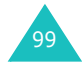

#### **Hívásnapló**

### **Hívásidő**

Ebben a menüben tekinthetjük meg a kezdeményezett és a fogadott hívások időtartamát.

**Megjegyzés**: A szolgáltató által ténylegesen kiszámlázott hívásidő a hálózati funkcióktól függően, a kerekítések miatt és egyéb okokból eltérhet az időmérők által mért időtartamoktól.

Az alábbi opciók állnak rendelkezésre:

**Utolsó**: az utolsó hívás időtartama.

**Összes tárcsázott**: az időmérő legutolsó nullázása óta kezdeményezett hívások időtartama.

**Összes fogadott**: az időmérő legutolsó nullázása óta fogadott hívások időtartama.

**Időmérők nullázása**: ezzel az opcióval nullázhatjuk az időmérőket. Először be kell írnunk a telefon jelszót, majd nyomjuk meg a középső gombot vagy az **Ok** programgombot.

**Megjegyzés**: A jelszó gyári beállítása "00000000". A jelszó módosításához lásd: 166. oldal.

### **Hívásdíj**

Ezzel a hálózati funkcióval a hívásaink díjait tekinthetjük meg. Ennek a menünek a rendelkezésre állása a SIM kártyától és a hálózati szolgáltatótól függ.

Az alábbi opciók állnak rendelkezésre:

**Utolsó**: az utolsó hívás díja.

**Összes**: a díjszámláló legutolsó nullázása óta kezdeményezett hívások díja. Ha az összes költség meghaladja a **Költségkorlátot beír** opcióban meghatározott összeget, akkor a számláló nullázásáig nem kezdeményezhetünk több hívást.

**Költségkorlát**: a **Költségkorlátot beír** opcióval meghatározott költségkorlát. Lásd alább.

**Számlálók nullázása**: ezzel az opcióval nullázhatjuk a díjszámlálót. Először be kell írnunk a PIN2 kódot (lásd: 168. oldal), majd nyomjuk meg a középső gombot vagy az **Ok** programgombot.

**Költségkorlátot beír**: ennek az opciónak a segítségével adhatjuk meg a maximális díjösszeget, amelyet a hívások kezdeményezésére felhasználhatunk. Először be kell írnunk a PIN2 kódot (lásd: 168.oldal), majd nyomjuk meg a középső gombot vagy az **Ok** programgombot.

**Ár/Egység**: ezzel az opcióval határozhatjuk meg egy egység árát; a telefon ezt az árat használja a hívások díjának kiszámításához. Először be kell írnunk a PIN2 kódot (lásd: 168. oldal), majd nyomjuk meg a középső gombot vagy az **Ok** programgombot.

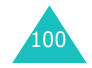

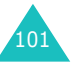

## **Fényképez ő**

A telefonba beépített fényképezőgép modul használatával fényképeket készíthetünk emberekről vagy eseményekről. Ezen felül multimédia üzenetek használatával másoknak is elküldhetjük a fényképeket, vagy beállíthatjuk háttérképnek, illetve hívó azonosító képnek.

A telefon fényképezőgépével videófelvételeket is készíthetünk.

#### **FIGYELEM**:

- Másokról a beleegyezésük nélkül nem készíthetünk fényképet.
- Olyan helyen ne készítsünk fényképet, ahol a fényképezőgép használata tilos.
- Olyan helyen ne készítsünk fényképet, ahol ezzel sértenénk mások magánéletét.

### **Fényképezés**

A fényképezőgép JPEG formátumú képeket készít. Fényképeket nyított vagy zárt fedéllel készíthetünk. Amikor a fedél zárva van, használjuk a külső kijelzőt.

**Megjegyzés**: Ha a fényképet úgy készítjük, hogy a fényképezőgép közvetlenül a napfénybe néz, vagy túl világos környezetre, a képen árnyékok jelenhetnek meg.

### **Fénykép készítése nyitott fedéllel**

1. Készenléti állapotban a fényképezőgép bekapcsolásához nyomjuk meg és tartsuk lenyomva a telefon jobb oldalán található fényképező ( $\overline{\omega}$ ) gombot.

A rögzítendő kép megjelenik a kijelzőn.

- 2. A képet állítsuk be úgy, hogy a fényképezőgépet a tárgyra irányítjuk.
	- A telefon bal oldalán találtható hangerőszabályzó gombbal, vagy a fel és le gombokkal közelíthetjük vagy távolíthatjuk a képet.
	- A kép fényességét a balra és a jobbra gombbal állíthatjuk be.
	- A jobb oldali programgomb megnyomásával kapcsolhatjuk be a fedélen lévő vakut.
	- A fényképező opciók használatához nyomjuk meg a bal oldali programgombot. Részletekért lásd: 104. oldal.
- 3. A fotózáshoz nyomjuk meg a középső vagy a fényképező gombot.
- 4. Nyomjuk meg a középső gombot vagy a **Tárol** programgombot.

A fénykép elvetéséhez nyomjuk meg a **Mégsem** programgombot.

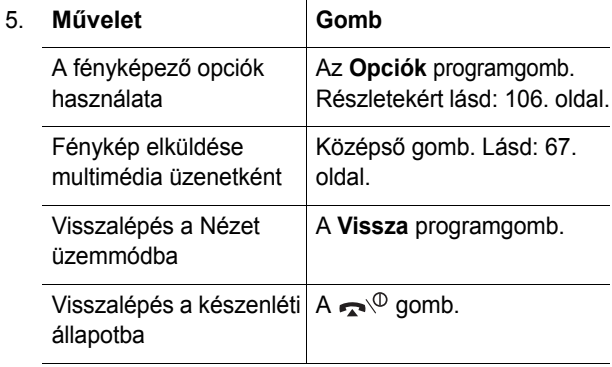

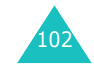

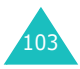

### **Fénykép készítése zárt fedéllel**

**Megjegyzés**: Ha a külső kijelző kikapcsol, akkor azt az egyik hangerőszabályzó gomb megnyomásával és nyomva tartásával be kell kapcsolni.

1. Zárt fedéllel nyomjuk meg és tartsuk lenyomva a telefon jobb oldalán található fényképező ( ) gombot.

A rögzítendő kép megjelenik a külső kijelzőn.

2. A képet állítsuk be úgy, hogy a fényképezőgépet a tárgyra irányítjuk.

A vakut a hangerőszabályzó gombok használatával kapcsolhatjuk be.

3. A fotózáshoz nyomjuk meg a fényképező gombot.

A telefon automatikusan elmenti a képet, és visszatér a Nézet üzemmódba.

#### **A fényképez ő opciók használata**

Nézet üzemmódban a bal oldali progamgomb megnyomásával különböző opciókat használhatunk.

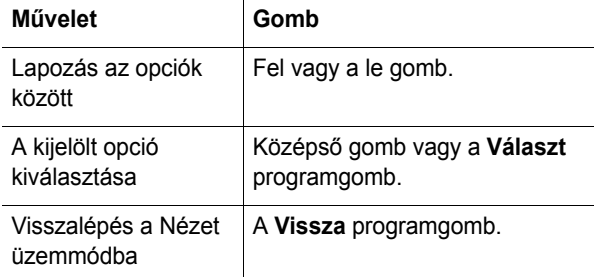

Az alábbi opciók állnak rendelkezésre:

**Effektek**: ezzel az opcióval változtathatjuk meg a fénykép színárnyalatait, illetve speciális effekteket alkalmazhatunk rajta.

**Keretek**: ez az opció díszítő keretek használatát teszi lehetővé. A navigációs gombok használatával válasszunk ki egy keretet a listából.

**Több kép**: ezzel az opcióval egymás után több képet készíthetünk. Állítsuk be a fényképezés sebességét - **Gyors** vagy **Normál** - és a készítendő fényképek számát. Ha ezután megnyomjuk a középső vagy a kamera gombot, a fényképezőgép egymás után több képet készít.

A fényképek elkészítése után, az összes kép elmentéséhez nyomjuk meg a **Mindet menti** programgombot, vagy, ha csak a kiválasztottak akarjuk elmenteni, nyomjuk meg a **Tárol** programgombot.

**Elforgatás**: a fénykép elforgatása. A fényképet átfordíthatjuk a saját tükörképévé, vagy megfordíthatjuk függőleges irányban.

**Időzítő**: ezzel az opcióval állíthatjuk be a késleltetési időt, amelynek elteltével a fényképezőgép elkészíti a fényképet. Állítsuk be a kívánt időt. Ha ezután megnyomjuk a középs<sup>ő</sup> vagy a fényképező gombot, a fényképezőgép a meghatározott idő elteltével fényképez.

**Beállítások**: az alapértelmezett képbeállítások módosítása.

Fénykép méret: ezzel az opcióval állíthatjuk be a fénykép méretét, amely lehet **VGA(640x480)**, **QVGA(320x240)**, **QQVGA(160x120)** vagy **Mobil(128x120)**. A kiválasztott fénykép méret megjelenik a Nézet képernyőn.

Fénykép minőség: ezzel az opcióval állíthatjuk be a fénykép minőségét, amely lehet **Helytakarékos**, **Normál**, **Jó minőségű** vagy **Szuper min őségű**. A kiválasztott fénykép minőség megjelenik a Nézet képernyőn.

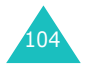

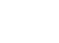

105

#### **Fényképező**

### **Fényképezés**

Ebben a menüben készíthetünk fényképeket.

Ennek a menünek a megnyitásával bekapcsoljuk a fényképezőgépet, és a képernyőn megjelenik rögzítendő kép. A fotózásra vonatkozó bővebb információkért lásd: 102. oldal..

### **Fotóalbum**

Ebben a menüben nézhetjük meg a fényképeinket.

Amikor belépünk ebbe a menübe, a telefon indexképek (kisméretű képek) formájában jeleníti meg a fényképeket. A fényképek között a navigációs gombok használatával lapozhatunk.

Ha a fényképet nagyítva akarjuk látni, nyomjuk meg a középső gombot. Ebben az üzemmódban a középső gomb megnyomásával az aktuális képet elküldhetjük multimédia üzenetként. Ha vissza akarunk térni az indexkép nézetbe, nyomjuk meg a **Vissza** programgombot.

Az alábbi opciók használatához nyomjuk meg az **Opciók** programgombot:

**Megnéz**: a kijelző teljes méretében látható lesz a fénykép. Ez az opció csak az Indexkép üzemmódban áll rendelkezésre.

**Küldés**: ennek az opciónak a segítségével küldhetjük el a fényképet multimédia üzenetként. További részletekért lásd: 67. oldal..

**MMS képeslap**: ennek az opciónak a segítségével a kiválasztott fényképet MMS képeslapként küldhetjük el. Részletekért lásd: 84. oldal..

**Átnevez**: ennek az opciónak a segítségével adhatunk új nevet a fényképnek.

**Háttérként használ**: ezzel az opcióval állíthatjuk be a képet háttérképnek, amely készenléti állapotban látható a kijelzőn.

**Hívó azonosítóként beállít**: ezzel az opcióval állíthatjuk be a fényképet hívó azonosítónak valamelyik címzettünkhöz.

**Védelem**: ezzel az opcióval védhetjük meg a fényképet úgy, hogy ne lehessen törölni.

**Töröl**: az fénykép törlése.

**Mindent töröl**: a telefonon tárol összes fénykép törlése. Ez az opció csak az Indexkép üzemmódban áll rendelkezésre.

**Tulajdonságok**: ez az opció jeleníti meg a fénykép tulajdonságait, vagyis az elkészítésének dátumát és időpontját, a fájl méretét, a fénykép méretét, a védelmi állapotot, a fájlformátumot és a fájlnevet.

### **Videó**

A telefon fényképezőgépével videófelvételeket is készíthetünk.

### **Felvétel**

Maximum öt videófelvételt készíthetünk.

- 1. Amikor a fényképezőgép bekapcsol, a képet állítsuk be úgy, hogy a fényképezőgépet a tárgyra irányítjuk.
	- A telefon bal oldalán találtható hangerőszabályzó gombbal, vagy a fel és le gombokkal közelíthetjük vagy távolíthatjuk a képet.
	- A kép fényességét a balra és a jobbra gombbal állíthatjuk be.
	- A jobb oldali programgomb megnyomásával kapcsolhatjuk be a fedélen lévő vakut.

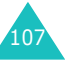

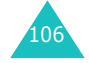

- 2. A felvétel elindításához nyomjuk meg a bal oldali programgombot, a középső gombot vagy a fényképező gombot.
- 3. Amikor végeztünk, nyomjuk meg a bal oldali programgombot vagy a középső gombot.

A telefon automatikusan leállítja a felvételt, ha a felvételi idő lejárt.

4. Nyomjuk meg a középső gombot vagy a **Tárol** programgombot. A telefon elmenti a videófelvételt, és a kijelző visszatér a Felvétel üzemmódba.

A videó elvetéséhez nyomjuk meg a **Mégsem** programgombot.

### **Videó klipek**

Amikor belépünk ebbe a menübe, a videófelvételeink indexképei láthatók.

#### Videó lejátszása:

- 1. A navigációs gombok használatával válasszuk ki a lejátszandó videót.
- 2. A lejátszás elindításához nyomjuk meg a középső gombot.

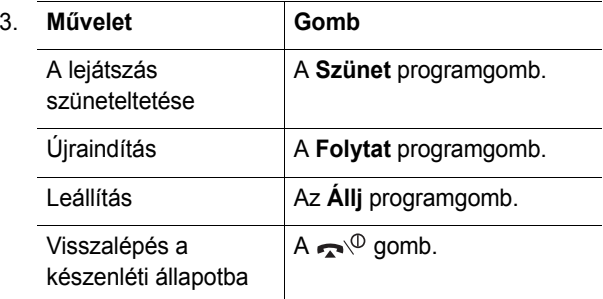

A videólista képernyőn, az alábbi opciók használatához

**Átnevez**: a fájlnév módosítása.

**Töröl**: az aktuális videó törlése.

**Mindet törli**: ezzel az opcióval törölhetjük az összes videófájlunkat.

**Védelem**: ezzel az opcióval védhetjük meg a videót úgy, hogy ne lehessen törölni.

**Tulajdonságok**: ez az opció jeleníti meg a videó tulajdonságait, azaz a felvétel elkészítésének dátumát és időpontját, a fájl méretét, a védelmi állapotot és a felvétel hosszát.

### **Memória-állapot**

Ebben a menüben ellenőrizhetjük, hogy fényképek és videók mekkora memóriahelyet használnak, és mekkora memóriahely van még szabadon.

Ha megnyomjuk a fel vagy a le gombot, a kijelző<sup>n</sup> megjelenik a fényképek és a videók által elfoglat memóriahely, és az üres memóriahely.

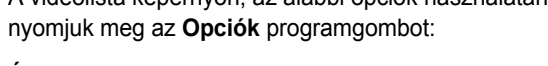

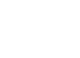

108

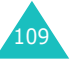

#### **Fényképező**

#### **Hangjelzések**

## **Hangjelzések**

A hangjelzések funkciót a különböző beállítások testreszabására használhatjuk, mint például az alábbiak:

- csengőhang, csengetés hangereje és típusa.
- a billentyűzet használata során adott hangok, üzenet érkezését jelző hangok, a fedél felnyitását/bezárását jelző hang vagy a telefon be- és kikapcsolásakor hallható hang.
- a hívás közben, percenként hallható figyelmeztetőhang, a hibákra figyelmeztető hangok, vagy a hang amely jelzi, hogy a hívott fél kapcsolása megtörtént.

**Megjegyzés**: Amikor a telefon néma üzemmódban van (lásd: 28.oldal), a hangjelzések beállításai nem módosíthatók.

### **Csengőhang**

Ebben a menüben választhatjuk ki a csengőhangot.

A telefon számos különböző csengőhanggal rendelkezik. Ha az Internetről, vagy az EasyGPRS program segítségével letöltöttünk egy csengőhangot, azt ebben a menüben hallgathatjuk meg.

A **További letöltések** opció használatával, felkereshetjük a szolgáltató által megadott weboldalt, és további csegőhangokat tölthetünk le.

### **Csengetés hangereje**

Ebben a menüben állíthatjuk be a csengetés hangerejét egytől ötig terjedő skálán.

A hangerő növeléséhez, illetve csökkentéséhez használjuk a telefon bal oldalán található fel és le gombot.

### **Hívásjelzés**

Ebben a menüben határozhatjuk meg, hogy a telefon hogyan jelezze a beérkező hívásokat vagy a beállított ébresztést.

Az alábbi opciók állnak rendelkezésre:

**Csak fényjel**: a szolgáltatást jelző fény villog; a telefon nem csenget és nem rezeg.

**Dallam**: a telefon a kiválasztott csengőhangot vagy dallamot használja a csengetéshez.

**Rezgő**: a telefon rezeg, de nem csenget.

**Rezgő+Dallam**: a telefon előbb háromszor rezeg, majd elkezd csengetni.

### **Billentyűhang**

Ebben a menüben választhatjuk ki az a hangot, amelyet a gombok megnyomásakor a telefon hallat.

A hang kikapcsolásához válasszuk a **Ki** opciót

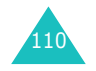

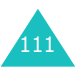

#### **Hangjelzések**

### **Üzenetjelz<sup>ő</sup> hang**

Ebben a menüben határozhatjuk meg, hogy a telefon hogyan jelezze az új üzenetek érkezését.

### **SMS-hang**

Az új SMS üzenetek jelzéséhez az alábbi opciók állnak rendelkezésre:

**Ki**: a telefon nem használja az üzenetjelző hangot.

**Csak fényjel**: csak a működésjelző fény villog.

**Rezgés**: a telefon rezeg.

**Egy sípolás**: a telefon egyszer sípol.

**Üzenethang x**: a telefon a számos üzenetjelző hang egyikét használja.

#### **Hírszolgálati hang**

A hírszolgáltati üzenetek jelzéséhez az alábbi opciók állnak rendelkezésre:

**Ki**: a telefon nem használja a hírszolgálati hangot.

**Csak fényjel**: csak a működésjelző fény villog.

**Rezgés**: a telefon rezeg.

**Egy sípolás**: a telefon egyszer sípol.

**Hírszolgálati hang x**: a telefon a számos hírszolgálati hang egyikét használja.

#### **MMS hang**

Az új multimédia üzenetek jelzéséhez az alábbi opciók állnak rendelkezésre:

**Ki**: a telefon nem használja az MMS hangot.

**Csak fényjel**: csak a működésjelző fény villog.

**Rezgés**: a telefon rezeg.

**Egy sípolás**: a telefon egyszer sípol.

**MMS hang x**: a telefon a számos MMS hang egyikét használja.

### **Fedélhang**

Ebben a menüben kapcsolhatjuk be, illetve ki a fedél kinyitásakor megszólaló hangot. A fedélhang használatához válasszuk a **Jövő** vagy a **Kristály** beállítást.

A hang kikapcsolásához válasszuk a **Ki** opciót

### **Be- és kikapcsolás**

Ebben a menüben kapcsolhatjuk be, illetve ki a telefon be-, és kikapcsolásakor megszólaló hangot. A be- és kikapcsolás hang használatához válasszuk a **Klasszikus** vagy a **Vidám** beállítást.

A hang kikapcsolásához válasszuk a **Ki** opciót

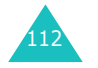

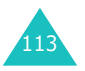

#### **Hangjelzések**

### **Extra hang**

Ebben a menüben számos egyéb hangbeállítást végezhetünk el.

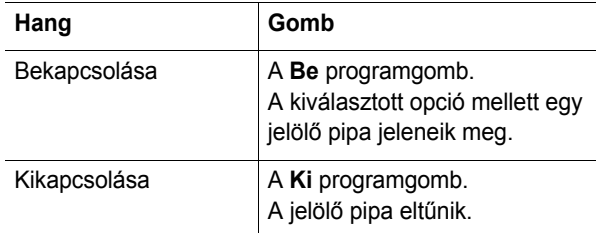

Az alábbi opciók állnak rendelkezésre:

**Hibajelző hang**: ezzel az opcióval határozhatjuk meg, hogy a hibákat jelezze-e a telefon hangjelzéssel.

**Percjelző hang**: ha ezt az opciót bekapcsoljuk a telefon a kimenő hívások alatt percenként ad egy hangjelzést, ezzel figyelmeztetve a beszélgetés időtartamára.

**Kapcsolási hang**: ha ezt az opciót kiválasztjuk, a telefon hangjelzést ad, amikor a hívott fél kapcsolása megtörtént.

## **Beállítások**

A telefon számos funkcióját saját igényeinknek megfelelően állíthatjuk be. Ezeket a funkciókat a **Beállítások** menüben találjuk.

### **Infra aktiválása**

Ennek a funkciónak a segítségével küldhetünk és fogadhatunk adatokat a telefon infravörös portján keresztül. Az infravörös csatlakozás használata előtt az alábbi beállításokat kell végrehajtanunk:

- a számítógépen konfigurálnunk és aktiválnunk kell egy IrDA kompatibilis portot.
- aktiválnunk kell a telefon infravörös portját (az IrDA jelenik meg a kijelző felső sorában).
- a telefon IrDA portját és a számítógép vagy a másik telefon IrDA portját egymással szemben kell elhelyeznünk.

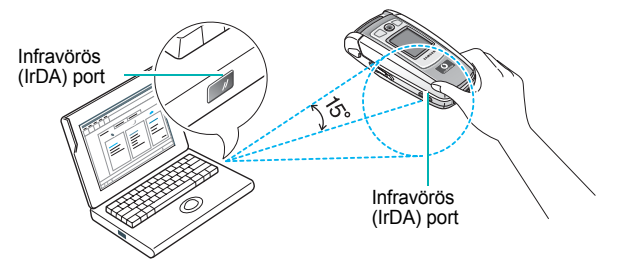

A csatlakozás készen áll az adatátvitelre.

Ha a telefon és az IrDA kompatibilis készülék között, a funkció aktiválásától számított 30 másodpercig nincs kommunikáció, akkor a funkció automatikusan kikapcsol.

**Megjegyzés**: Az optimális teljesítményhez használjuk az opcionális adatátviteli kábelt. A kábelt a helyi Samsung márkakereskedőtől vásárolhatjuk meg.

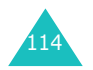

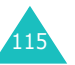

### **Kijelz ő-beállítások**

Ebben a menüben módosíthatjuk a kijelző, illetve a háttérvilágítás különböző beállításait.

### **Háttérkép**

Ebben a menüben változtathatjuk meg a készenléti állapotban látható háttérképet, illetve a szöveg színét.

Az alábbi opciók állnak rendelkezésre:

**Háttérképek listája**: itt választhatjuk ki a készenléti állapotban látható háttérképet.

A háttérkép megváltoztatásához tegyük az alábbiakat:

1. A fel vagy a le gomb használatával lapozhatunk a listában.

A telefonon számos előre beállított kép található. Választhatunk üres hátteret is, valamint bármilyen az Internetről, vagy az opcionális EazyGPRS program segítségével letöltött, illetve MMS üzenetben kapott képet.

Ha már egyszer egy fényképet beállítottunk háttérképként, akkor azután ebben a listában **Saját fotó** néven fog szerepelni.

- 2. Amikor jelölőkeret a használni kívánt képen áll, nyomjuk meg a középső gombot vagy a **Választ** programgombot.
- 3. Amikor a kép megjelenik, nyomjuk meg a középső gombot vagy a **Választ** programgombot, hogy a készenléti állapotban ez a kép legyen látható.

A **További letöltések** opció használatával, felkereshetjük a szolgáltatótól kapott weboldal, és további képeket tölthetünk le.

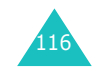

**Szöveg kijelzése**: beállíthatjuk, hogy a telefon kijelzze az aktuális dátumot és időt vagy sem.

**Szöveg szín**: itt választhatjuk ki a készenléti állapotban megjelenő szöveg színét.

### **Menübeállítás**

Ebben a menüben választhatjuk ki a menürendszer stílusát. A következő beállítások közül választhatunk: **Minta stílus**, **Sáv stílus** vagy **Oldal stílus**.

### **Háttérvilágítás**

Beállíthatjuk, hogy a háttérvilágítás mennyi ideig működjön. A háttérvilágítás akkor kapcsol be, ha lenyomunk egy gombot, bejövő hívásunk vagy üzenetünk érkezik, és egy előre meghatározott idő elteltével kikapcsol.

### **Működésjelz ő fény**

Ebben a menüben állíthatjuk be, hogy a telefon használja vagy sem a működésjelző fényt. Beállíthatjuk azt is, hogy a fény milyen színnel villogjon.

A működésjelző fény használatához válasszuk ki a hét rendelkezésre álló szín egyikét. Amikor a telefon készen áll a használatra, a működésjelző fény a kiválasztott színnel villog.

Ha nem akarjuk használni a működésjelző fényt, válasszuk a **Ki** opciót.

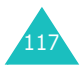

#### **Beállítások**

### **Grafikus logó**

Ez a menü lehetővé teszi, hogy a szolgáltató neve helyett a szolgáltató logója jelenjen meg a kijelzőn.

**Ki**: készenléti állapotban a szolgáltató neve látható a kijelzőn.

**Be**: készenléti állapotban a telefonon tárolt operátor logó látható a kijelzőn; ha nem mentettünk el operátor logót, akkor a szolgáltató neve látható.

### **Első LCD kijelző**

Ebben a menüben van lehetőségünk a külső kijelző megjelenését kedvünk szerint alakítani.

Az alábbi opciók állnak rendelkezésre:

**Kijelző típus**: ennek az opciónak a segítségével módosíthatjuk a külső kijelző típusát.

Üres kijelz<sup>ő</sup>: a kijelzőn csak a pontos időt mutató digitális óra látható.

Dátum kijelzése: a kielzőn az aktuális dátum és idő látható.

Analóg óra: a kijelzőn a pontos idő digitális és analóg óra formájában is látható.

**Háttérfény időzítő**: ezzel az opcióval állíthatjuk be, hogy a külső kijelző mennyi ideig mutassa a dátumot vagy az analóg órát.

### **Üdvözlő üzenet**

Ebben a menüben állíthatjuk be az üdvözlő üzenetet, amelyet a telefon bekapcsolásakor megjelenít.

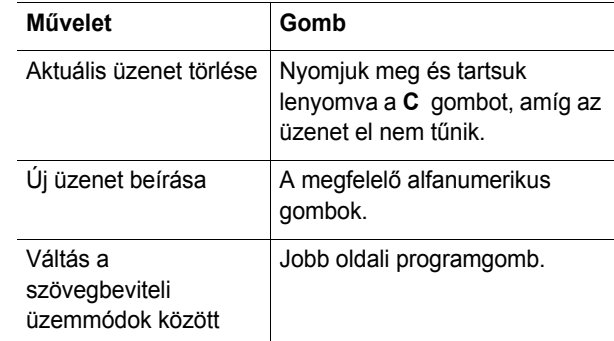

A karakterek beírására vonatkozó bővebb információkért lásd: 44. oldal.

### **Saját szám**

Ez a funkció a felhasználó által SIM memóriában tárolt adatokat használja, ezért ha szükség van rá, segítségével ellenőrizhetjük a saját telefonszámainkat.

Az alábbiakat tehetjük:

- nevet rendelhetünk a SIM kártyánkon tárolt saját telefonszámainkhoz.
- ezeket a neveket és számokat módosíthatjuk.

Az itt végrehajtott módosítások semmilyen módon nem érintik a SIM kártyához rendelt tényleges előfizetői számokat.

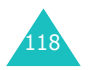

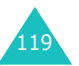

#### **Beállítások**

#### **Beállítások**

### **Nyelv**

Ebben a menüben választhatjuk ki a kijelző által használt nyelvet. Ha a nyelv opciónak az **Automatikus** beállítást adtuk, a telefon a SIM kártya alapján automatikusan kiválasztja a nyelvet.

**Megjegyzés**: Az adott országtól, a szolgáltatótól vagy a telefon szoftver verziójától függően az **Automatikus** opció esetleg nem áll rendelkezésre.

### **Biztonság**

A Biztonság funkcióval korlátozhatjuk mások hozzáférését a telefonunkhoz, illetve korlátozhatjuk a telefonhívás típusokat.

A telefon használatát különböző kódok és jelszavak védik. Ezeket a következő rész ismerteti. Lásd még: 166-169.

#### **PIN-ellenőrzés**

Ha a PIN-ellenőrzés funkciót bekapcsoljuk, a telefon bekapcsolásához minden alkalommal meg kell adnunk a PIN kódot. Ezért akik nem ismerik a PIN kódunkat, az engedélyünk nélkül nem használhatják a telefonunkat.

**Megjegyzés**: A PIN-ellenőrzés funkció kikapcsolásához meg kell adni a PIN kódot.

Az alábbi opciók állnak rendelkezésre:

**Ki**: bekapcsolásakor a telefon automatikusan csatlakozik a mobilhálózatra.

**Be**: a telefon bekapcsolásakor meg kell adnunk a PIN kódot.

#### **PIN-módosítás**

Ezzel a funkcióval változtathatjuk meg a PIN kódot, ha a PIN-ellenőrzés be van kapcsolva. Az új kód beírásához először meg kell adnunk az aktuális PIN kódot.

Miután beírtuk az új PIN kódot, a telefon kéri, hogy megerősítésként ismételjük meg.

#### **Telefonzár**

Aktív telefonzár esetén, a telefon bekapcsolása után egy nyolc számjegyből álló jelszót kell beírni a zár feloldásához.

A jelszó gyári beállítása "00000000". A jelszó módosításához lásd alább: **Jelszómódosítás** menü, 121. oldal.

Miután a helyes jelszót beírtuk, a telefont a kikapcsolásáig használhatjuk.

Az alábbi opciók állnak rendelkezésre:

**Ki**: bekapcsolás után a telefon nem kér jelszót.

**Be**: bekapcsolás után a telefon kér jelszót.

### **Jelszómódosítás**

A jelszómódosítás funkció segítségével változtathatjuk meg az aktuális jelszót. Az új jelszó beírásához először meg kell adnunk az aktuális jelszót.

A jelszó gyári beállítása "00000000". Miután beírtuk az új jelszót, a telefon kéri, hogy megerősítésként ismételjük meg.

120

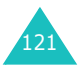

#### **Beállítások**

#### **Beállítások**

#### **Magán**

Ebben a menüben lezárhatjuk a média anyagainkat, azaz a multimédia üzeneteket, MMS képeslapokat, fényképeket, videókat, hangos emlékeztetőket, képeket és hangokat. Miután az anyagokat lezártuk, a rájuk vonatkozó menük megnyitásához meg kell adni a telefon jelszót.

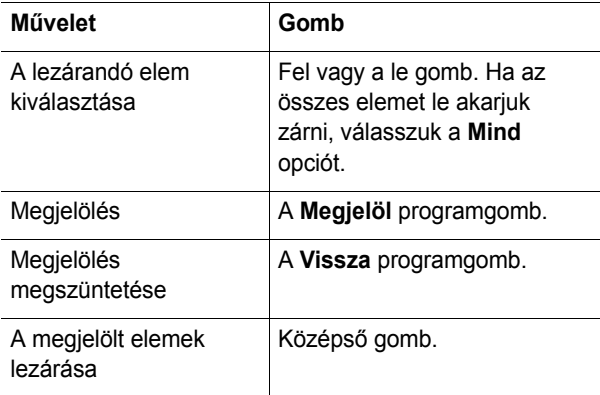

Amikor a telefon kéri a telefon jelszót, írjuk be, majd nyomjuk meg a középső gombot vagy az **Ok** programgombot.

**Megjegyzés**: A jelszó gyári beállítása "00000000". A jelszó módosítását lásd fent.

#### **SIM-zár**

Aktív Kártyazár esetén a telefon, csak az aktuálisan behelyezett SIM kártyával használható. Ha egy másik SIM kártyát akarunk használni, meg kell adnunk a SIM-zár kódot.

Miután beírtuk a zárkódot, a telefon kéri, hogy megerősítésként ismételjük meg.

A SIM-zár feloldásához meg kell adnunk a SIM-zár kódot.

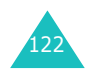

#### **FDN-üzemmód**

Ha a SIM kártya támogatja, az FDN (rögzített hívószám) üzemmód, lehetővé teszi, hogy a kimenő hívásainkat meghatározott telefonszámokra korlátozzuk.

Az alábbi opciók állnak rendelkezésre:

**Ki**: bármely telefonszámot hívhatjuk.

**Be**: csak a Címzettek menüben tárolt telefonszámok hívhatók. A funkció be- és kikapcsolásához meg kell adnunk a PIN2 kódot.

**Megjegyzés**: Nem minden SIM kártya rendelkezik PIN2 kóddal. Ha a SIM kártya nem rendelkezik PIN2 kóddal, ezt a menüt nem jeleníti meg.

#### **PIN2-módosítás**

A PIN2-módosítás funkció segítségével változtathatjuk meg az aktuális PIN2 kódunkat. Az új kód beírásához először meg kell adnunk az aktuális PIN2 kódot.

Miután beírtuk az új PIN2 kódot, a telefon kéri, hogy megerősítésként ismételjük meg.

**Megjegyzés**: Nem minden SIM kártya rendelkezik PIN2 kóddal. Ha a SIM kártya nem rendelkezik PIN2 kóddal, ezt a menüt nem jeleníti meg.

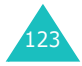

### **Extra beállítások**

Ebben a menüben kapcsolhatjuk be és ki az automatikus újratárcsázást.

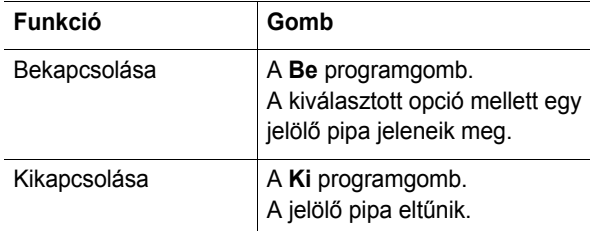

Az alábbi opciók állnak rendelkezésre:

**Automata újrahívás**: ha ezt az opciót bekapcsoljuk, a telefon tízszer próbálja meg újrahívni a sikertelenül tárcsázott hívást.

**Megjegyzés**: A két hívási próbálkozás közötti időtartam változó lehet.

**Aktív flip**: ha ez az opció be van kapcsolva, a bejövő hívást a fedél felnyitásával fogadhatjuk.

Ha ez az opció ki van kapcsolva, a fedél kinyitása után, a **Bármely gomb fogad** opció beállításától függően, a hívás fogadásához meg kell nyomnunk egy gombot.

**Bármely gomb fogad**: ha ez az opció be van kacsolva, a gomb és az **Elutasít** programgomb kivételével bármely gomb megnyomásával fogadhatjuk a bejövő hívást. A hívás elutasításához nyomjuk meg a  $\blacktriangle^{\mathcal{O}}$ gombot vagy az **Elutasít** programgombot.

Ha ez az opció nincs bekapcsolva, a hívásokat csak a gomb vagy a **Felvesz** programgomb megnyomásával tudjuk fogadni.

A navigációs gombok használhatók gyorsbillentyűkként. Készenléti állapotban megnyomásukkal bizonyos menüket közvetlenül érhetünk el.

Gyorsbillentyűk kijelöléséhez tegyük az alábbiakat:

- 1. A fel vagy a le gomb használatával jelöljük ki a gyorsbillentyűként használandó gombot, majd nyomjuk meg a középső gombot vagy a **Választ** programgombot.
- 2. A fel vagy a le gombbal jelöljük ki a menüt, amelyet a gyorsbillentyűhöz akarunk hozzárendelni.

**Megjegyzés**: A gyorsbillentyű funkciójának kikapcsolásához válasszuk a **Nincs** opciót.

3. A beállítás elmentéséhez nyomjuk meg a középső gombot vagy a **Választ** programgombot.

### **Gyári beállítások**

A telefon gyári beállításai könnyen visszaállathatók. A visszaállításhoz tegyük az alábbiakat:

- 1. Válasszuk a **Gyári beállítások** menüt.
- 2. Írjuk be a 8 számjegyb<sup>ő</sup>l álló telefon jelszót, és nyomjuk meg a középső gombot vagy az **Ok** programgombot.

**Megjegyzés**: A jelszó gyári beállítása "00000000". A jelszó módosításához lásd: 121. oldal.

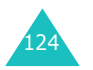

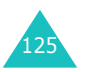

A napló menüben az alábbiakra van lehetőségünk:

- hangjelzést állíthatunk be, hogy a telefon egy adott időpontban csengessen (például találkozóra emlékeztetve).
- megtekinthetjük a naptárat, és megtervezhetjük a programjainkat.
- beállíthatjuk az aktuális dátumot és pontos időt.
- listát készíthetünk a teendőinkről.
- hangos emlékeztetőket rögzíthetünk.
- használhatjuk a telefont számológépként, amellyel elvégezhetjük az alapvető matematikai és valuta átváltási műveletek.

## **Ébresztés**

Ezzel a funkcióval az alábbiakat tehetjük:

- ébresztőóra beállítása egy adott időre.
- beállíthatjuk a telefont úgy, hogy egy adott időpontban bekapcsoljon és ébresszen, még akkor is, ha ki volt kapcsolva.
- Az alábbi opciók állnak rendelkezésre:

**Egyszeri**: a telefon csak egyszer figyelmeztet.

**Napi**: a telefon minden nap ugyanabban az időpontban figyelmeztet.

**Reggeli ébreszt ő**: a telefon reggel ad ébresztő hangjelzést.

Az ébresztés beállítása:

- 1. Jelöljük ki az ébresztés típusát, és nyomjuk meg a középső gombot vagy a **Választ** programgombot.
- 126

2. Adjuk meg az ébresztés időpontját.

**Megjegyzés**: A telefon gyári beállítása a 12 órás formátum. Az időformátum módosításához lásd: 132. oldal.

Ha használni akarjuk az ébresztő funkciót, nyomjuk meg az **Opciók** programgombot. Az alábbi opciók állnak rendelkezésre:

- **Ébreszt ő kikapcsolása**: az aktuális ébresztés kikapcsolása.
- **Ébreszt őhang beállítása**: ezzel az opcióval az ébresztőhang dallamát választhatjuk ki.
- 3. Nyomjuk meg a középső gombot.
- 4. Ha rendelkezésre áll, válasszunk a **Délel őtt** vagy a **Délután** opciók közül, majd nyomjuk meg a középső gombot vagy a **Választ** programgombot.
- 5. Ha az első lépésben a **Reggeli ébreszt ő** opciót választottuk, válasszunk a **Hétf őtől Péntekig** és a **Hétf őtől Szombatig** opciók közül, majd nyomjuk meg a középső gombot vagy a **Választ** programgombot.

Az ébresztés leállításához nyomjuk meg a **Kilép** programgombot, vagy az egyik hangerőszabályzó gombot.

**Ébresztést kikapcsol**: ezzel az opcióval kikapcsolhatunk ki mninden ébresztő funkciót.

**Készüléket bekapcsol**: ha ennek az opciónak a **Be** beállítást adtuk, a beállított ébresztés akkor is megszólal, ha a telefon ki van kapcsolva.

Ha ennek az opciónak a **Ki** beállítást adtuk, és ha a telefon az ébresztés időpontjában ki van kapcsolva, az ébresztés nem fog működni.

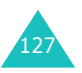

### **Programtervez ő**

A naptár funkciót az alábbiakra használhatjuk:

- a naptárban megtekinthetjük az emlékeztetőinket.
- emlékeztetőket írhatunk, hogy a programjainkat nyomon követhessük.
- hangjelzést állíthatunk be, amely emlékeztetőként szolgál.

### **A naptár megtekintése**

Amikor belépünk a **Programtervez ő** menübe a naptár jelenik meg a kijelzőn. Az **Opciók** programgomb megnyomásával az alábbi opciók állnak rendelkezésre:

**Mindent mutat**: ezzel az opcióval a legrégebbivel kezdve (az aktuális dátumtól függetlenül) megjelenítjük az összes emlékeztetőt. A le vagy a fel gomb használatával lapozhatunk az emlékeztetők között.

**Mindent töröl**: ezzel az opcióval törölhetjük az összes emlékeztetőt. A telefon kéri a művelet megerősítését.

**Dátumra ugrás**: ezzel az opcióval megtekinthetjük egy adott dátum adatait.

**Kilépés**: kilépés a naptárból a készenléti állapotba.

#### **Emlékeztető írása**

128

Egy naphoz maximum 30 emlékeztetőt írhatunk.

Emlékeztető írása vagy módosítása egy adott dátumon:

1. A navigációs gombok használatával válasszuk ki a kívánt dátumot.

**Megjegyzés**: Ha egy egész hónapot akarunk átugrani, használjuk a telefon bal oldalán található hangerő szabályozó gombokat.

2. Nyomjuk meg a középső gombot.

A kijelzőn egy üres emlékeztető mező jelenik meg, amelybe beírhatjuk az emlékeztetőt.

3. Írjuk meg az emlékeztet<sup>ő</sup>t, és nyomjuk meg a középs<sup>ő</sup> gombot vagy az **Ok** programgombot.

**Megjegyzés**: A karakterek beírására vonatkozó bővebb információkért lásd: 44. oldal.

A telefon megkérdezi, hogy akarunk-e hangjelzést beállítani az emlékeztetőhöz.

4. Ha akarjuk, hogy a telefon csengessen az adott napon, nyomjuk meg a középső gombot.

Ellenkező esetben nyomjuk meg a **Kihagy** programgombot. A telefon elmenti az emlékeztetőt, és a kijelző visszatér a naptárhoz.

5. Ha a középső gombot nyomtuk meg, állítsuk be a hangjelzés időpontját, majd nyomjuk meg újra a középső gombot.

**Megjegyzés**: A telefon gyári beállítása a 12 órás formátum. Az időformátum módosításához lásd: 132. oldal.

A **Dallam** programgomb megnyomásával a hangjelzésnek csengőhangot is beállíthatunk.

6. Ha rendelkezésre áll, válasszunk a **Délel őtt** vagy a **Délután** opciók közül, majd nyomjuk meg a középső gombot vagy a **Választ** programgombot.

A naptárban a dátum színe zöldre vált, ezzel jelezve, hogy az adott napra emlékeztetőt tároltunk.

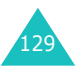

#### **Emlékeztető megtekintése**

Ha olyan dátumot választunk, amelyen van emlékeztető, <sup>a</sup> nap legújabb emlékeztetője jelenik meg a kijelzőn.

Ha a több emlékeztető van elmentve, akkor azok között a fel vagy a le gombbal lapozhatunk.

Ha naphoz új emlékeztetőt akarunk írni, nyomjuk meg a középső gombot.

Az **Opciók** programgomb megnyomásával az alábbi opciók állnak rendelkezésre:

**Új bejegyzés**: új emlékeztető írása.

**Szerkeszt**: ezzel az opcióval módosíthatjuk az emlékeztető szövegét.

**Hangjelzés**: ezzel az opcióval hangjelzést állíthatunk be az emlékeztetőhöz, és a telefon a kiválasztott időpontban megszólaltatja a hangjelzést. Ha már állítottunk be hangjelzést, módosíthatjuk vagy törölhetjük azt.

**Töröl**: az emlékeztető törlése.

**Másol**: ez az opció teszi lehetővé az emlékeztető átmásolását egy másik dátumra.

**Áthelyez**: ennek az opciónak a segítségével módosíthatjuk az emlékeztető dátumát.

### **Idő és Dátum**

Ebben a menüben állíthatjuk be a kijelzőn megjelenő dátumot és pontos időt. Azt is megnézhetjük, hogy a világ más részein hány óra van.

Az alábbi opciók állnak rendelkezésre:

**Időbeállítás**: ezzel az opcióval állíthatjuk be a pontos időt. Az időformátumot az **Időformátum** menüben választhatjuk ki. Lásd a következő oldalt.

**Megjegyzés**: A pontos idő beállítása előtt a **Világóra** menüben meg kell adnunk, hogy melyik időzónában tartózkodunk.

**Dátumbeállítás**: ezzel az opcióval adhatjuk meg az aktuális évet, hónapot és napot.

**Világóra**: ezzel az opcióval, a balra és jobbra gombok segítségével nézhetjük meg, hogy a világ más részein éppen hány óra van.

A kijelzőn az alábbiak láthatók:

- a város neve.
- az aktuális dátum és pontos idő.
- a kiválasztott város és, ha már beállítottuk a helyi időt (részletekért lásd alább), a mi időnk közötti eltérés.
- a saját időzónánkhoz kiválasztott város.

Az időzóna kiválasztása:

1. A balra vagy a jobbra gombbal válasszuk ki a saját időzónánknak megfelelő várost.

A kijelző megjelenik a helyi dátum és pontos idő.

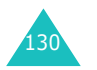

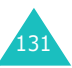

2. Nyomjuk meg a középső gombot vagy a **Beállít** programgombot.

**Időformátum**: ezzel az opcióval választhatunk a **24 órás** és a **12 órás** időformátum közül.

**Kijelző opciók**: ezzel az opcióval állíthatjuk be, hogy a telefon a menücím soron megjelenítse-e vagy sem az időt vagy a dátumot.

### **Számológép**

Ennek a funkciónak a segítségével a telefont számológépként használhatjuk. A számológép a négy számtani alapművelet elvégzésére képes: összeadás, kivonás, szorzás és osztás.

1. A számgombok segítségével írjuk be az első számot.

#### **Megjegyzések**:

- A hibás számjegy javításához vagy a kijelző törléséhez használjuk a **C** gombot.
- Tizedesjel vagy zárójel beírásához használjuk a bal oldali programgombot.
- 2. A műveleti jelek megjelenítéséhez jobb oldali programgombot nyomjuk meg egyszer vagy többször:
	- **+** (összeadás), ⋅ (kivonás),  $\star$  (szorzás), *l* (osztás).
- 3. Írjuk be a második számot.
- 4. Az eredmény megtekintéséhez nyomjuk meg a középső gombot.
- 5. Szükség szerint ismételjük meg a lépéseket 1-től 4-ig.

### **Jegyzetek**

Ezzel a funkcióval az alábbiakat tehetjük:

- listát készíthetünk az elvégzendő feladatainkról.
- a feladatokat elláthatjuk prioritási szinttel és határidővel.
- a feladatokat sorrendbe állíthatjuk prioritás és állapot állapotjelzés szerint.

### **Jegyzetlista készítése**

1. Nyomjuk meg a középső gombot.

Megnyomhatjuk az **Opciók** programgombot is, majd amikor az **Új bejegyzés** opció van kijelölve, nyomjuk meg a középső vagy az **Ok** programgombot.

2. Írjuk be az els<sup>ő</sup> feladatot.

**Megjegyzés**: A karakterek beírására vonatkozó bővebb információkért lásd: 44. oldal.

- 3. Nyomjuk meg a középső gombot vagy az **Ok** programgombot.
- 4. A fel vagy a le gombbal válasszunk ki egy prioritást magas, normál vagy alacsony -, és nyomjuk meg a középső gombot vagy a **Választ** programgombot.
- 5. Írjuk be a határid<sup>ő</sup>t, és nyomjuk meg a középső gombot vagy az **Ok** programgombot.

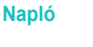

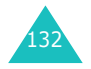

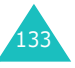

### **A Jegyzetlista módosítása**

Amikor kiválasztjuk a **Jegyzetek** menüt, a kijelző<sup>n</sup> megjelenik az aktuális tartalom az állapotjelzésekkel és a prioritásjelzésekkel (magas: , , , , , normál: , , , alacsony: ).

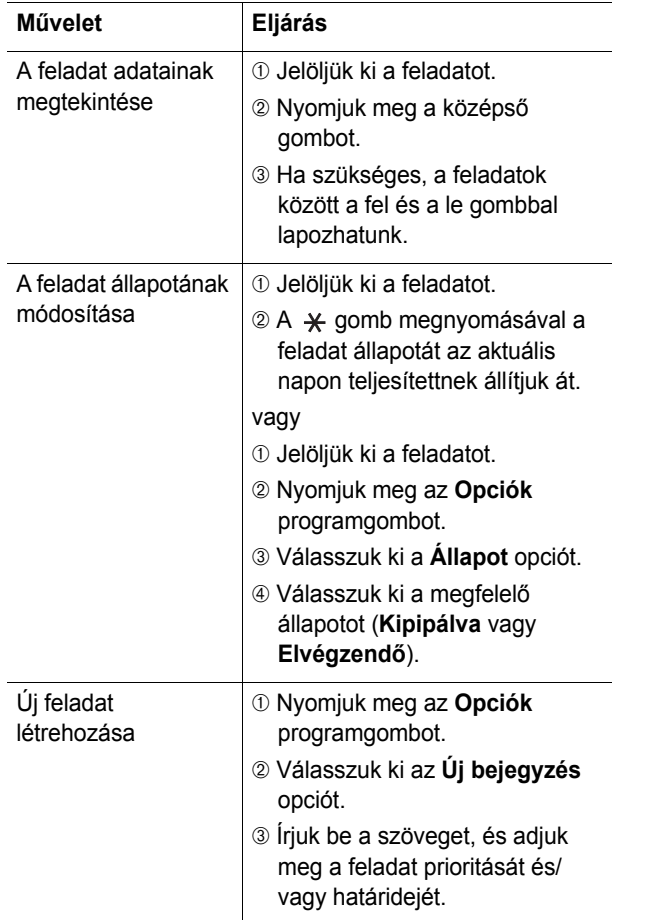

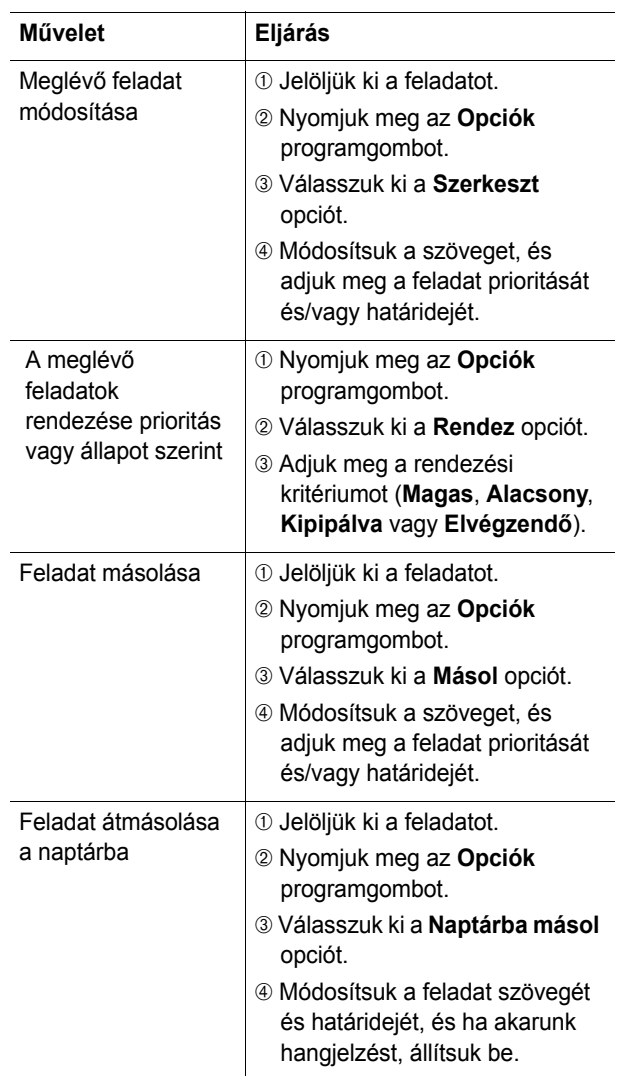

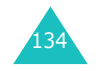

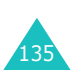

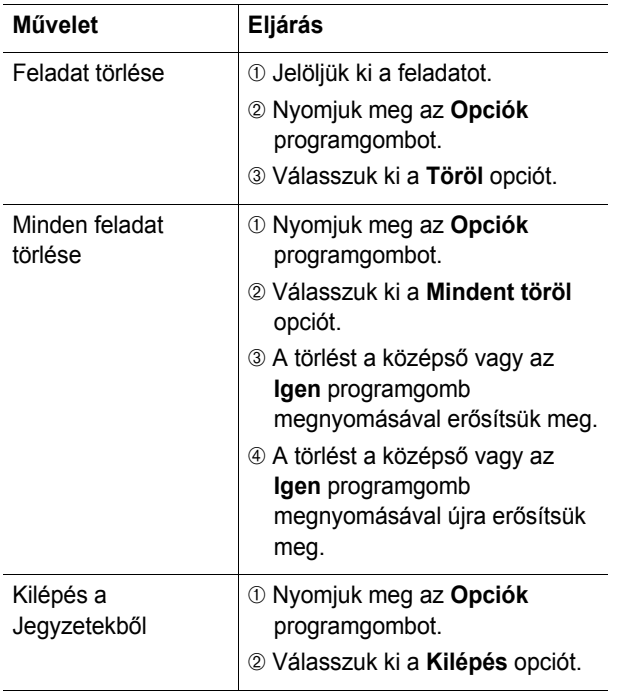

### **Hangjegyzet**

Ebben a menüben vehetünk fel hangos emlékeztetőket. A felvétel elkészítése után az emlékeztetőt elküldhetjük másoknak a multimédia üzenetszolgáltatás használatával.

### **Felvétel**

Ebben a menüben rögzíthetünk új hangos emlékeztetőket. Amikor kiválasztjuk ezt a menüt, a kijelzőn egy 30 másodperces időmérő jelenik meg.

- 1. A felvétel elindításához nyomjuk meg a középső gombot vagy a **Felvétel** programgombot.
- 2. Az emlékeztető rögzítéséhez beszéljünk a mikrofonba.
- 3. Ha megnyomjuk a középső gombot vagy az **Állj** programgombot, vagy amikor lejár a felvétel ideje, az alábbi opciók jelennek meg a kijelzőn:
	- • **Hang lejátszás**: a hangos emlékeztető lejátszása.
	- **Újrarögzít**: ezzel az opcióval elvetjük az emlékeztetőt, és egy újat rögzíthetünk.
	- **Mentés**: az emlékeztető elmentése.
	- **Kilépés**: ezzel az opcióval elvetjük a felvételt, és kilépünk a **Felvétel** menüből.
- 4. Az emlékeztető elmentéséhez az opciólistában jelöljük ki a **Mentés** opciót, és nyomjuk meg a középső gombot vagy a **Választ** programgombot.
- 5. Ha szükséges, az alapértelmezett név törléséhez nyomjuk meg a **C** gombot, és adjunk új nevet az emlékeztetőnek.

A karakterek beírására vonatkozó bővebb információkért lásd: 44. oldal.

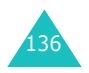

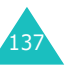

6. Nyomjuk meg a középső gombot vagy az **Ok** programgombot.

A telefon elmenti az emlékeztető, és a kijelző<sup>n</sup> megjelennek az emlékeztetőre vonatkozó információk.

7. Ha a hangos emlékeztetőt multimédia üzenetben akarjuk elküldeni, nyomjuk meg a középső gombot.

Az alábbi opciók használatához nyomjuk meg az **Opciók** programgombot:

- **Továbbít**: ennek az opciónak a segítségével küldhetjük el az emlékeztetőt másoknak az MMS funkció használatával. Kövessük az erre a funkcióra vonatkozó utasításokat, lásd: 67. oldal.
- **Átnevez**: ezzel az opcióval módosíthatjuk az emlékeztető nevét.
- **Töröl**: az emlékeztető törlése.
- 8. A kilépéshez nyomjuk meg a **Vissza** programgombot vagy a  $\rightarrow^{\circ}$  gombot.

### **Emlékeztető lista**

Ebben a menüben nézhetjük meg a hangos emlékeztetők listáját. Lapozzunk az egyik emlékeztetőhöz, és megtekintéséhez nyomjuk meg a középső gombot.

Az alábbi opciók használatához nyomjuk meg az **Opciók** programgombot:

**Lejátszás**: a hangos emlékeztető lejátszása.

**Továbbít**: ennek az opciónak a segítségével küldhetjük el az emlékeztetőt másoknak az MMS funkció használatával. Az üzenetküldésre vonatkozó bővebb információkért lásd: 67. oldal.

**Átnevez**: ezzel az opcióval módosíthatjuk az emlékeztet<sup>ő</sup> nevét.

**Információ**: ezzel az opcióval jeleníthetjük meg az emlékeztetőre vonatkozó információkat, például a nevét, az emlékeztető rögzítésének dátumát és időpontját, a felvétel időtartamát, valamint az általa elfogalt memória méretét.

**Töröl**: az emlékeztető törlése.

#### **Mindent töröl**

Ebben a menüben törölhetjük az összes hangos emlékeztetőnket.

Amikor a megerősítést kérő üzenet megjelenik a kijelzőn, nyomjuk meg a középső gombot vagy az **Igen** programgombot. Amikor a megerősítést kérő üzenet megjelenik a kijelzőn, nyomjuk meg a középső gombot vagy az **Igen** programgombot.

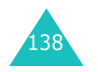

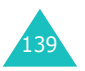

### **Memória-állapot**

Ebben a menüben ellenőrizhetjük, hogy a hangos emlékeztetők mekkora memóriahelyet használnak, és mekkora memóriahely van még szabadon.

A kijelzőn megjelenik a teljes memória mérete, a felhasznált és a szabad memóriahely, valamint a rögzített emlékeztetők száma, és az, hogy még mennyit vehetünk fel. A képernyőn a fel és a le gombok használatával lapozhatunk.

### **Pénzváltó**

Ebben a menüben valutaátváltási műveleteket végezhetünk.

1. Írjuk be az alap pénznem árfolyamát, és nyomjuk meg a középső gombot vagy az **Ok** gombot.

Tizedesjelet a # gomb megnyomásával írhatunk.

2. Írjuk be az átváltand<sup>ő</sup> összeget, és nyomjuk meg a középső gombot vagy az **Ok** programgombot.

A kijelzőn megjelenik a beírt összeg és az átváltott összeg.

3. Ha ki akarunk lépni a pénzváltóból, nyomjuk meg a **Kilép** programgombot.

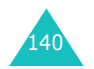

**Napló**
Ezekkel a menüfunkciókkal használhatjuk a hálózati szolgáltatásokat. A hálózati szolgáltatások rendelkezésre állásával és az előfizetésükkel kapcsolatos kérdésekkel forduljunk a szolgáltatóhoz.

### **Hívásátirányítás**

Ez a hálózati szolgáltatás lehetővé teszi, hogy a bejövő hívásainkat egy általunk megadott telefonszámra átirányítsuk.

Példa: Amíg szabadságunkat töltjük, az üzleti telefonhívásainkat átirányíthatjuk egy munkatársunk telefonszámára.

Az alábbi opciókat használhatjuk a hanghívások és/vagy adathívások átirányítására:

**Minden hívást**: a hálózat átirányít minden beérkező hívást.

**Ha foglalt**: a hálózat akkor irányítja át a hívást, ha folyamatban lévő hívás közben érkezik.

**Ha nincs válasz**: a hálózat akkor irányítja át a hívást, ha nem fogadjuk.

**Ha nem elérhet ő**: a hálózat akkor irányítja át a hívást, ha a telefonunk nincs a hálózati lefedettség területén.

**Mindent töröl**: ezzel törlünk minden átirányítási opciót.

A hívásátirányítási opciók beállítása:

1. A fel vagy a le gomb használatával válasszunk ki egy átirányítási opciót, majd nyomjuk meg a középső gombot vagy a **Választ** programgombot.

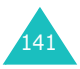

#### **Hálózatfunkciók**

2. A fel vagy a le gomb használatával válasszuk ki a hívás típusát -hang vagy adat -, majd nyomjuk meg a középső gombot vagy a **Választ** programgombot.

A kijelzőn megjelenik az aktuális állapot. Ha már használtuk ezt az opciót, a szám amelyre átirányítottuk a hívást megjelenik a kijelzőn.

3. Ha az 1. lépésben a **Ha nincs válasz** opciót választottuk, akkor adjuk meg az időt, amelynek elteltével a hálózat átirányítsa a hívást, majd nyomjuk meg a középső gombot vagy a **Választ** programgombot.

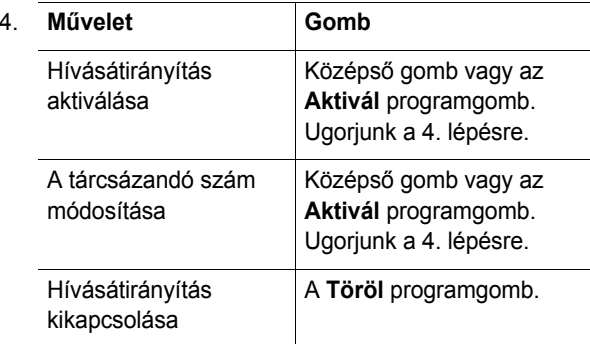

5. Írjuk be a telefonszámot, amelyre a hívásokat át akarjuk irányítani, és nyomjuk meg a középső gombot vagy az **Ok** programgombot.

A nemzetközi hívókód beírásához nyomjuk meg és addig tartsuk lenyomva a **0** gombot, amíg a **+** jel meg nem jelenik a kijelzőn.

A telefon a beállításokat elküldi a hálózatnak, majd a kijelzőn megjelenik a hálózat részéről a beállítások nyugtázása.

Ha az összes átirányítási beállítást törölni akarjuk, válasszuk a **Mindent töröl** opciót.

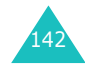

### **Híváskorlátozás**

A híváskorlátozás hálózati szolgáltatás lehetővé teszi hívásaink korlátozását.

Az alábbi opciókat használhatjuk a hanghívások és/vagy adathívások korlátozására:

**Minden kimen őt**: a telefonról nem kezdeményezhetők hívások.

**Nemzetközit**: a telefonról nem kezdeményezhetők nemzetközi hívások.

**Nk. kivéve a hazait**: ha külföldön tartózkodunk csak az adott országon belüli számokat, illetve a hazai (azaz annak az országnak a számait, amelyben a mobilszolgáltatásra előfizettünk) számokat hívhatjuk.

**Minden beérkez őt**: a telefon nem fogad hívásokat.

**Beérkez őt külföldön**: a telefon nem fogadja a beérkező hívásokat, ha az otthoni szolgáltatónk területén kívül tartózkodunk.

**Mindent töröl**: ezzel az opcióval minden híváskorlátozást törlünk; a hívások a szokásos módon kezdeményezhetők és fogadhatók.

A híváskorlátozási opciók beállítása:

- 1. A fel vagy a le gomb használatával válasszunk ki egy korlátozó opciót, majd nyomjuk meg a középső gombot vagy a **Választ** programgombot.
- 2. A fel vagy a le gomb használatával válasszuk ki a hívás típusát -hang vagy adat -, majd nyomjuk meg a középső gombot vagy a **Választ** programgombot.
- 3. A beállítások megerősítéséhez nyomjuk meg az **Aktivál** programgombot.

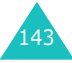

#### **Hálózatfunkciók**

4. Írjuk be a híváskorlátozó jelszót, amelyet a szolgáltatótól kaptunk.

A telefon a beállításokat elküldi a hálózatnak, majd a kijelzőn megjelenik a hálózat részéről a beállítások nyugtázása.

Egy adott híváskorlátozási beállítás törlése:

- 1. Válasszuk ki a törlendő híváskorlátozási opciót.
- 2. Válasszuk ki a hívások típusát, amelyre a korlátozás érvényes.
- 3. Nyomjuk meg a **Töröl** programgombot.
- 4. Írjuk be a híváskorlátozó jelszót, amelyet a szolgáltatótól kaptunk.

A telefon a beállításokat elküldi a hálózatnak, majd a kijelzőn megjelenik a hálózat részéről a beállítások nyugtázása.

Ha az összes korlátozó beállítást törölni akarjuk, válasszuk <sup>a</sup>**Mindent töröl** opciót.

**Jelszó módosítása**: ezzel az opcióval a szolgáltatótól kapott híváskorlátozó jelszót aktiválhatjuk, illetve módosíthatjuk. Az új jelszó beírásához először meg kell adnunk az aktuális jelszót.

Miután beírtuk az új jelszót, a telefon kéri, hogy megerősítésként ismételjük meg.

### **Hívásvárakoztatás**

Ez a hálózati szolgáltatás telefonbeszélgetés közben értesítést küld a beérkező hívásról.

A hanghívásokhoz és/vagy az adathívásokhoz egyedi hívásvárakoztatási opciókat állíthatunk be.

A hívásvárakoztatási opciók beállítása:

1. A fel vagy a le gomb használatával válasszuk ki a hívás típusát -hang vagy adat -, amelyhez érvényesíteni akarjuk a hívásvárakoztatási opciót, majd nyomjuk meg a középső gombot vagy a **Választ** programgombot.

A kijelzőn megjelenő üzenet értesít minket arról, hogy a hívásvárakoztatás be van-e kapcsolva vagy sem.

2. A hívásvárakoztatási funkciót tetszés szerint a középső gomb megnyomásával aktiválhatjuk, illetve kapcsolhatjuk ki.

Ha vissza akarunk lépni az előző menüszintre, nyomjuk meg a **Vissza** programgombot.

Ha az összes várakoztatási beállítást törölni akarjuk, válasszuk a **Mindent töröl** opciót.

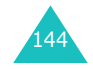

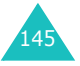

#### **Hálózatfunkciók**

### **Hálózatválasztás**

A hálózatválasztás funkció lehetővé teszi, hogy barangolás közben (más szolgáltató területén) a telefon által használt hálózatot automatikusan vagy manuálisan kiválasszuk.

**Megjegyzés**: Csak azokat a hálózatokat választhatjuk ki, amelyek rendelkeznek barangolási megállapodással (roaming szerződéssel) a saját hálózatunkat üzemeltető szolgáltatóval.

Az automatikus vagy manuális hálózatválasztás beállítása barangolás közben:

- 1. Amikor a kijelzőn megjelenik a **Hálózatválasztás** opció, nyomjuk meg a középső gombot vagy a **Választ** programgombot.
- 2. A fel vagy a le gombbal jelöljük ki a megfelelő opciót, és nyomjuk meg a középső gombot vagy az **Ok** programgombot.

Ha az **Automatikus** opciót választottuk, a telefon a barangolás során elsőként megtalált hálózatra jelentkezik be.

Ha a **Manuális** opciót választottuk, a telefon megkeresi az összes rendelkezésre álló hálózatot. Ugorjunk a 3. lépésre.

- 3. A fel vagy a le gombbal jelöljük ki a kívánt hálózatot, és nyomjuk meg a középső gombot vagy az **Ok** programgombot.
	- A telefon csatalakozik arra a hálózatra.

### **Hívószám küldése**

Ezzel a menüopcióval megakadályozhatjuk, hogy a saját telefonszámunk megjelenjen az általunk hívott fél készülékén.

**Megjegyzés**: Egyes hálózatok nem engedélyezik ennek a beállításnak a megváltoztatását.

Az alábbi opciók állnak rendelkezésre:

**Alapértelmezett**: a hálózat által használt alapértelmezett beállítás.

**Ki**: a saját számunk nem jelenik meg az általunk hívott fél készülékén.

**Be**: hívás kezdeményezésekor a számunkat láthatja a hívott fél.

### **Zárt csoport**

Ez a hálózati szolgáltatás lehetővé teszi, hogy a beérkező és a kimenő hívásainkat egy általunk meghatározott hívócsoportra korlátozzuk. Maximum tíz hívócsoportot hozhatunk létre.

A zárt csoportok létrehozásával és használatával kapcsolatos információkért forduljunk a szolgáltatóhoz.

Példa: Egy vállalat SIM kártyákat ad az alkalmazottainak, és a kimenő hívásokat az alkalmazottak csoportjára akarja korlátozni.

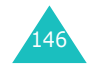

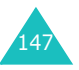

#### **Hálózatfunkciók**

#### **Zárt hívócsoport aktiválása**

A **Zárt csoport** menüben beléphetünk a zárt hívócsoport funkcióba. A középső gomb megnyomásával az alábbi opciók állnak rendelkezésre:

**Indexlista**: ezzel az opcióval megjeleníthetjük a zárt hívócsoport listáját, újakat adhatunk hozzá, illetve törölhetünk róla.

Ha nem mentettünk el zárt csoport indexet, akkor a telefon kéri, hogy ennek az opciónak a segítségével hozzunk létre egy új indexet. Miután létrehoztuk az új indexet, az aktuális indexlista jelenik meg kijelzőn.

A szolgáltató utasításai alapján vigyünk be új zárt hívócsoport indexet, vagy töröljük a csoportot.

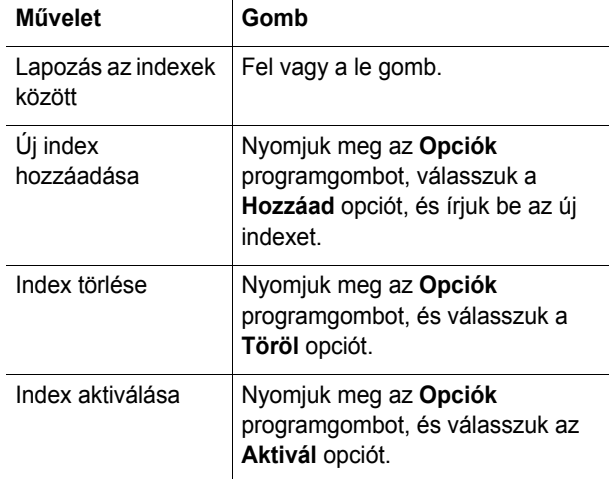

**Külső hozzáférés**: olyan hívások engedélyezését, illetve letiltását teszi lehetővé, amelyek nem tartoznak a zárt hívócsoportba. Ez a funkció a zárt hívócsoport előfizetés jellegétől függ. Ellenőrizzük a szolgáltatónál.

**Alapcsoport**: beállíthatunk egy zárt hívócsoportot, amelyet a szolgáltató alapértelmezettként kezel. Ha aktiváltuk ezt a funkciót, a telefonon rendelkezésre áll az **Alapcsoport** opció. Hívás kezdeményezésekor a telefon felkínálja az alapértelmezett zárt hívócsoportot, és nem kell választanunk a listából.

**Inaktivál**: a zárt hívócsoport funkció kikapcsolása. Ez a menü csak akkor jelenik meg, ha aktiváltunk alapértelmezett csoportot, vagy ha már kiválasztottunk egy indexet.

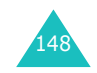

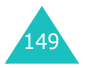

# **Vodafone live!**

A **Vodafone live!** menü számos szórakoztató opciót tartalmaz.

### **Böngész ő**

A telefonkészülék WAP (vezeték nélküli alkalmazás protokoll) böngészővel rendelkezik, amely lehetővé teszi, hogy hozzáférjünk a mobil Internet szolgáltatásokhoz és a telefon segítéségével böngésszünk azokon.

Ha belépünk a **Bőngész ő** menübe a telefon csatlakozik a hálózatra és betölti a mobil Internet szolgáltató honlapját. Készenléti állapotban ezt a **O live!** programgomb megnyomásával is elérhetjük.

A WAP böngésző indító honlapjának a tartalma a szolgáltatótól függ. A kijelzőn a fel vagy a le gomb használatával lapozhatunk.

**Megjegyzés**: A **Kezd őlap** opcióval a WAP böngésző bármelyik képernyőjéről elérhetjük az indító honlapot. A WAP böngészőre vonatkozó bővebb információkért lásd a 152. oldal.

#### **Kilépés a WAP böngész őből**

Ha ki akarunk lépni a böngészőből, nyomjuk meg és tartsuk lenyomva a  $\rightarrow^{\circ}$  gombot.

#### **Navigáció a WAP böngész őben**

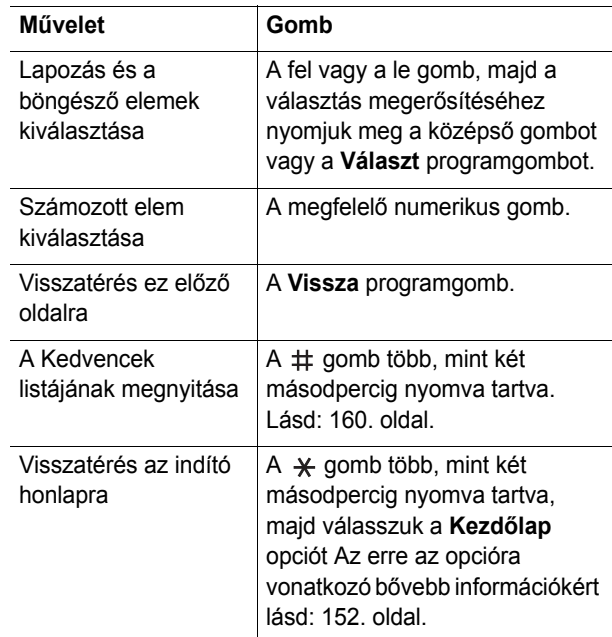

#### **Szöveg beírása a WAP böngész őben**

Amikor a telefon szöveg beírását kéri, a kijelzőn megjelenik a szövegbeviteli üzemmódot jelző ikon. A szövegbeviteli üzemmód megváltoztatásához nyomjuk meg egyszer, vagy többször a középső gombot.

Az alábbi üzemmódok állnak rendelkezésre:

**Nagybetűs karakterek** (**A**): nagybetűs angol karakterek beírása.

**Kisbetűs karakterek** (**a**): kisbetűs angol karakterek beírása.

**Megjegyzés**: A nagybetűs és kisbetűs karakterbeviteli üzemmódban speciális karaktereket is beírhatunk. A rendelkezésre álló karakterek vonatkozó bővebb információkért lásd: 46. oldal.

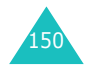

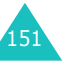

**T9** (**T9**): kisbetűs angol karakterek beírása, betűnként csak egy gomb megnyomásával. Ebben az üzemmódban, csak <sup>a</sup>**0** gomb megnyomásával jeleníthetjük meg az alternatív szavakat. A betűváltáshoz nyomjuk meg a  $\ast$  gombot.

**Szám** (**1**): számok beírása.

#### **A böngésző menüopcióinak kiválasztása és használata**

A mobil Internet szolgáltatás navigációját különböző menüopciók segítik a WAP böngésző használata közben.

#### Menüopciók elérése:

- 1. Nyomjuk meg és tartsuk lenyomva a  $\ast$  gombot. Egy menülista jelenik meg.
- 2. A fel vagy a le gomb használatával jelöljünk ki egy menüt.
- 3. A középső gomb vagy a **Választ** programgomb megnyomásával válasszunk ki egy opciót.
- 4. Ha szükséges, a fel és a le gomb használatával válasszuk ki a másodlagos menüopciót, és a megerősítéshez nyomjuk meg a középső gombot vagy <sup>a</sup>**Választ** programgombot.

**Megjegyzés**: A menük a WAP böngésző verziójától függően változhatnak.

Az alábbi opciók állnak rendelkezésre:

**Újratölt**: az aktuális oldal újratöltése.

**Kezdőlap**: visszatérés a mobil Internet szolgáltató honlapjára.

**URL megnyitása**: ezzel az opcióval beírhatjuk bármely weboldal URL címét. A cím beírása után a weboldal megnyitásához nyomjuk meg az **Ok** programgombot.

**URL-t megmutat**: ez az opció megmutatja az aktuálisan letöltött weboldal URL címét. Ezzel a funkcióval az aktuális weboldalt beállíthatjuk kezdőlapként is.

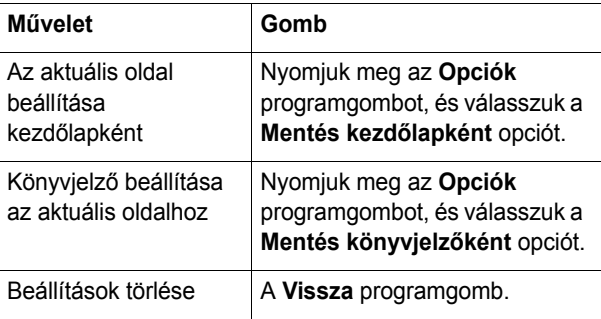

#### **Kezdőlap szerkesztése**: ezzel az opcióval

megváltoztathatjuk a kezd<sup>ő</sup>lapunkat. Írjuk be az URL címet, és nyomjuk meg az **Ok** programgombot. A szöveg beírására vonatkozó bővebb információkért lásd: 151. oldal.

**Cache törlése**: ezzel az opcióval töröljük az információkat a cache memóriából, amelyek az előzőleg meglátogatott a weboldalak tárolja.

**Beérkezett**: ezzel az opcióval olvashatjuk el a web szerverről érkezet üzeneteinket.

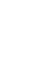

152

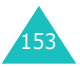

### **Saját telefon**

A WAP böngészővel különböző forrásokból képeket, hangokat és MIDlets programokat (mobiltelefonokon használható Java alkalmazások) tölthetünk le, és menthetünk el a telefonunkon. A **Saját telefon** menüben férhetünk hozzá a letöltött anyagainkhoz.

#### **Játékok**

Ennek a menünek a használatával élvezhetjük a letöltött Java alkalmazásokat, illetve alkalmazásokat tölthetünk le a szolgáltató által fenntartott weboldalról. Ha szükséges itt módosíthatjuk a Java szolgáltatások elérését biztosító DNS beállításokat.

**Megjegyzés**: A Java szolgáltatások a szolgáltatótól függően nem minden esetben állnak rendelkezésre.

Az alábbi opciók állnak rendelkezésre:

**Elmentett alkalmazások**: amikor kiválasztjuk ezt az opciót, az alapértelmezett játékok listája jelenik meg. Miután letöltöttük a MIDlet alkalmazásokat, azok bekerülnek a listába.

MIDlet elindítása:

**Megjegyzés**: Az alábbi eljárás az alapértelmezett játékokra érvényes. A letöltött játékokat lehet, hogy más módon kell elindítani.

1. Az játéklistában lapozzunk a kívánt MIDlet programhoz, majd nyomjuk meg a középső gombot.

2. Amikor megjelenik a MIDlet indító képernyője, a navigációs gombok, vagy a **2** és a **8** gomb használatával válasszunk ki egy opciót.

Az alábbi opciók állnak rendelkezésre:

- **START GAME**: új játék indítása.
- **CONTINUE**: a korábban félbehagyott játék folytatása.
- **HIGH SCORE**: a legmagasabb pontszámokat tartalmazó táblázat megjelenítése. Ez az opció nem mindegyik játék esetén áll rendelkezésre.
- **HOW TO PLAY**: itt tudhatjuk meg, hogyan kell a játékot kezelni, és mik a játék funkciógombjai.
- **OPTION** ezzel a funkcióval kapcsolhatjuk be, illetve ki a játék hangjait.
- 3. A választás megerősítéséhez nyomjuk meg az **5** gombot vagy a középső gombot.

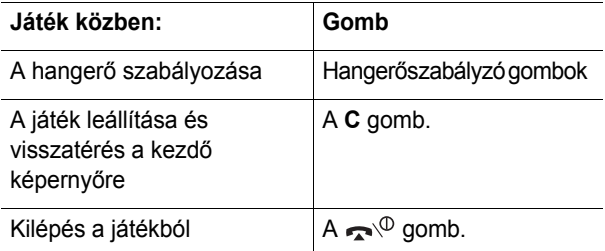

A MIDlet információk megtekintése:

1. Az játéklistában lapozzunk a kívánt MIDlet programhoz, majd nyomjuk meg az **Infó** programgombot.

A kijelzőn megjelenek a MIDlet programra vonatkozó információ, mint a fájl mérete, az alkalmazás verziószáma és a terjesztő neve.

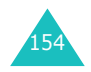

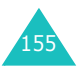

#### **Vodafone live!**

#### **Vodafone live!**

- 2. A navigációs gombok használatával lapozhatunk a többi MIDlet programra vonatkozó információk között.
- 3. Ha törölni akarunk a MIDlet programot, nyomjuk meg a **Töröl** programgombot, majd a törlés megerősítéséhez a középső gombot vagy az **Igen** programgombot.

**Megjegyzés**: Ha a listából az egyik alapértelmezett játékot választunk ki, a **Törlés** opció nem áll rendelkezésre, így nem törölhetjük ezeket a játékokat.

4. Ha ki akarunk lépni, vissza a játéklistába, nyomjuk meg <sup>a</sup>**Vissza** programgombot.

Ha MIDlet alkalmazás használata közben szöveget kell beírnunk, az alábbi szövegbeviteli üzemmódokat használhatjuk:

- Nagybetűs szövegbeviteli üzemmód ( **A**): nagybetű<sup>s</sup> angol karakterek beírása.
- Kisbetűs szövegbeviteli üzemmód (**a**): kisbetűs angol karakterek beírása.
- Szám üzemmód (**1**): számok beírása.
- Szimbólum üzemmód: szimbólumok beírása. Miután a navigációs gombokkal kijelöltünk egy szimbólumot, a középső gomb megnyomásával illeszthetjük a szövegbe.
- T9 üzemmód (**T9**): kisbetűs angol karakterek beírása, betűnként csak egy gomb megnyomásával. Ebben az üzemmódban a kis- és a nagybetűk között a **0** gomb megnyomásával válthatunk.

A szövegbeviteli üzemmód megváltoztatásához nyomjuk meg a  $\ast$  gombot, amíg a megfelelő indikátor meg nem jelenik.

**További letöltések**: további Java alkalmazásokat tölthetünk le a szolgáltató által üzemeltetett weboldalról.

**DNS beállítások**: A DNS (tartománynév szerver) olyan szerver, amely a Java szerver tartományneveket IP címekké alakítja át. A DNS beállításokat a telefon gyárilag tartalmazza, de előfordulhat, hogy a szolgáltató utasítási szerint módosítanunk kell.

- 1. A számgombok használatával írjuk be az elsődleges címet, és nyomjuk meg a középső gombot vagy az **Ok**  programgombot.
- 2. Írjuk be a másodlagos címet, és nyomjuk meg a középső gombot vagy az **Ok** programgombot.

#### **Hangok**

Ebben a menüben használhatjuk a letöltött hangfájljainkat, illetve itt férhetünk hozzá azokhoz a weboldalakhoz, amelyekről további hangfájlokat tölthetünk le.

**Elmentett hangok**: ezzel az opcióval hallgathatjuk meg a web szerverről letöltött vagy multimédia üzenetben kapott hangjainkat. A letöltött hangokat csengőhangként is beállíthatjuk.

Az **Opciók** programgomb megnyomásával az alábbi opciókat használhatjuk:

Átnevez: ennek az opciónak a segítségével adhatunk új nevet a hangfájlnak.

Töröl: a hangfájl törlése.

Csengőhangként használ: a hangfájl beállítása csengőhangként.

**További letöltések**: ezzel az opcióval további hangokat tölthetünk le a szolgáltató által üzemeltetett weboldalról.

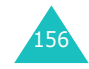

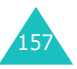

#### **Vodafone live!**

#### **Képek**

Ebben a menüben használhatjuk a letöltött képfájljainkat, illetve itt férhetünk hozzá azokhoz a weboldalakhoz, amelyekről további képfájlokat tölthetünk le.

**Elmentett képek**: ezzel az opcióval tekinthetjük meg a web szerverről letöltött, vagy multimédia üzenetben kapott képeket. A letöltött képeket háttérképként is beállíthatjuk.

Ha már egyszer egy fényképet beállítottunk háttérképként, akkor azután ebben a listában **My photo** néven fog szerepelni.

Az **Opciók** programgomb megnyomásával az alábbi opciókat használhatjuk:

Átnevez: ennek az opciónak a segítségével adhatunk új nevet a képnek.

Töröl: a kép törlése.

Tapétaként használ: a kép beállítása háttérképként.

**További letöltések**: ezzel az opcióval további képeket tölthetünk le a szolgáltató által üzemeltetett weboldalról.

#### **Mindet törli**

Ebben a menüben törölhetünk minden letöltött anyagot a **Játékok**, **Hangok** és a **Képek** mappákból. Ha úgy kívánjuk, egyszerre törölhetünk minden anyagot.

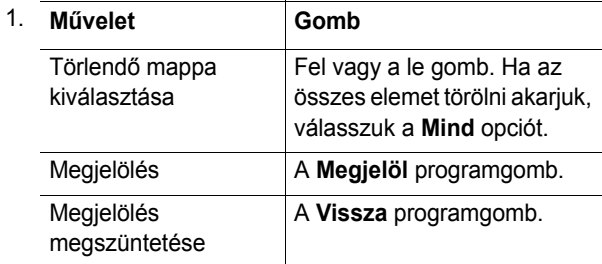

- 2. A megjelölt tétel törléséhez nyomjuk meg a középső gombot.
- 3. Amikor a megerősítést kérő üzenet jelenik meg a kijelzőn, a törléshez nyomjuk meg a középső gombot vagy az **Igen** programgombot.
- 4. Amikor a megerősítést kérő üzenet megjelenik a kijelzőn, nyomjuk meg a középső gombot vagy az **Igen** programgombot.

#### **Memória-állapot**

Ebben a menüben ellenőrizhetjük, hogy az anyagok mekkora memóriahelyet használnak, és mekkora memóriahely van még szabadon a **Saját telefon** menüben.

**Játékok**: A kijelzőn megjelenik a teljes, a szabad és a játékok által felhasznált memória mérete, valamint a letöltött játékok száma. A képernyőn a fel és a le gombok használatával lapozhatunk.

**Hangok és képek**: A kijelzőn megjelenik a **Hangok** és a **Képek** menü számára rendelkezésre álló teljes, a szabad és a felhasznált memória mérete. A képernyőn a fel és a le gombok használatával lapozhatunk.

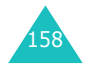

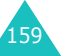

### **Kedvencek**

Ebben a menüben maximum 9, a szolgáltató által üzemeltetett weboldal URL címét tárolhatjuk.

Ebben a menüben megnyithatjuk az alapértelmezett weboldalainkat, illetve elmenthetjük 4 kedvenc weboldalunk címét.

A weboldal megnyitásához, a listából válasszuk ki, és nyomjuk meg a középső gombot.

A kedvenc weboldalunk elmentése:

- 1. Válasszunk ki egy üres tárhelyet, és nyomjuk meg a középső gombot vagy az **Opciók** programgombot.
- 2. Írjuk be a tárolandó címet, majd nyomjuk meg középs<sup>ő</sup> gombot vagy a **Rendben** programgombot.

A karakterek beírására vonatkozó bővebb információkért lásd: 44. oldal..

3. Írjuk be a kedvenc tételünk nevét, és nyomjuk meg a középső gombot vagy az **Ok** programgombot.

Miután elmentettük a kedvenc tételünket, az **Opciók** programgomb megnyomása után az alábbi opciók állnak rendelkezésünkre:

**URL megnyitása**: a megfelelő weboldal megnyitása.

**Szerkeszt**: ennek az opciónak a segítségével módosíthatjuk a tétel nevét és címét.

**Töröl**: az tétel törlése.

### **Cache törlése**

Ebben a menüben törölhetjük a cache-ben tárolt információkat. A cache a telefon átmeneti memóriája amely a legutóbb meglátogatott weboldalak címét tárolja.

A törlése megerősítéséhez nyomjuk meg a középső gombot vagy az **Igen** programgombot. Ellenkező esetben nyomjuk meg a **Nem** programgombot.

### **Böngész ő beállítások**

Ebben a menüben maximum öt proxy szervert állíthatunk be a WAP böngészőhöz. A WAP böngésző beállítási lehetőségekért forduljunk a szolgáltatóhoz.

**Megjegyzés**: A rendelkezésre álló beállítási opciók az adott országtól függően eltérőek lehetnek.

Minden egyes szerverhez az alábbi opciók állnak rendelkezésre:

**Profilnév**: írjunk be egy nevet, amelyet a HTTP proxy szerverhez akarunk hozzárendelni.

**Kezdőlap címe**: írjuk be a kezdőlap címét. Ha az alapértelmezett kezdőlap jelenik meg, akkor azt a **C** gomb megnyomásával törölhetjük, és beírhatjuk a saját választásunkat.

**Biztonság**: válasszuk ki az adatátvitel módját. Ha meg akarjuk védeni az adatainkat az illetéktelen hozzáféréstől, válasszuk a **Kódolt** opciót, ellenkező esetben pedig a **Kódolatlan** opciót.

**Csatorna**: válasszuk ki a hálózati címek eléréséhez használt adatátviteli csatornát (**GPRS**, **Adat** vagy **GPRS els ődleges**). Ha a **GPRS elsődleges** opciót választjuk, a telefon először GPRS hálózatot keres. Ha nem áll rendelkezésre GPRS hálózat, a telefon GSM (adat) hálózatra csatlakozik.

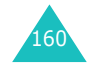

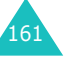

A többi opció a Csatorna beállítástól függ.

Ha a csatorna **GPRS** vagy **GPRS elsődleges**:

**IP cím**: írjuk be a WAP átjáró címét, amelyen keresztül csatlakozhatunk a Internetre.

**Felhasználói név**: írjuk be a felhasználói azonosítót, amely a GPRS hálózatra történő csatlakozáshoz szükséges.

**Jelszó**: írjuk be a jelszót, amely a GPRS hálózatra történő csatlakozáshoz szükséges.

**APN**: írjuk be a GPRS hálózati átjáró címéhez használandó hozzáférési pont nevét.

Ha a csatorna **Adat**:

**IP cím**: írjuk be a WAP átjáró címét, amelyen keresztül csatlakozhatunk a Internetre.

**Felhasználói név**: írjuk be a PPP szerverhez szükséges bejelentkezési azonosítót.

**Jelszó**: írjuk be a PPP szerver jelszót.

**Szerver telefonszám**: írjuk be a PPP szerver telefonszámát.

**Hívás típusa**: válasszunk az **Analóg** és az **ISDN** adathívás típusok közül.

**Megjegyzés**: A WAP böngésző beállításai a szolgáltatótól függően eltérőek lehetnek. További információért forduljunk a szolgáltatóhoz.

# **Problémamegoldás**

Mielőtt a márkakereskedőhöz vagy szervizhez fordulnánk, végezzük el az alábbi egyszerű ellenőrzési műveleteket. Időt és pénzt takaríthatunk meg azzal, ha nem hívjuk feleslegesen a vevőszolgálatot.

**A telefon bekapcsolásakor az alábbi üzenet jelenik meg a kijelzőn:**

#### **Helyezze be a SIM kártyát**

• Ellenőrizzük, hogy a SIM kártya megfelelően van-e behelyezve.

#### **Telefon lezárva Jelszó**

• Az automatikus telefonzár funkció be van kapcsolva. A telefon használatba vételéhez meg kell adni a jelszót.

#### **PIN**

- Most használjuk a telefont az első alkalommal. Be kell írnunk a SIM kártyával kapott személyes azonosító számot (PIN).
- A PIN-ellenőrzés funkció be van kapcsolva. A telefon bekapcsolásakor mindig meg kell adni a PIN kódot. A funkció kikapcsolásához lásd a **PIN-ellenőrzés** menüt.

#### **PUK**

• A PIN kódot háromszor egymás után helytelenül adtuk meg, ezért a telefon lezárt. Adjuk meg a szolgáltatótól kapott PUK kódot.

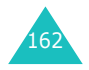

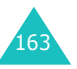

#### **Problémamegoldás**

#### **Problémamegoldás**

### **"Nincs," "Hálózati hivás" vagy "Nincs kész" szöveg jelenik meg a kijelző<sup>n</sup>**

- Megszakadt a kapcsolat a hálózattal. Valószínűleg gyengén lefedett területen tartózkodunk (alagútban vagy épületekkel sűrűn körbevéve). Menjünk arrébb és próbálkozzunk újra.
- Olyan szolgáltatást akarunk igénybe venni, amelyre a szolgáltatónál nem fizettünk elő. További információért forduljunk a szolgáltatóhoz.

### **A beírt számot a telefon nem tárcsázza**

- Megnyomtuk a **combot?**
- A megfelelő mobilhálózatot próbáljuk eléérni?
- Lehet, hogy beállítottuk valamelyik kimenő hívást korlátozó opciót.

### **A hívó fél nem tud elérni bennünket**

- Be van-e kapcsolva a telefon (a  $\sim^\circ$  gombot nyomva tartottuk-e egy másodpercnél hosszabb ideig)?
- A megfelelő mobilhálózatot próbáljuk eléérni?
- Lehet, hogy beállítottuk valamelyik bejövő hívást korlátozó opciót.

### **A beszélgetőpartner nem hall bennünket**

- Be van-e kapcsolva a telefon mikrofonja?
- Elég közel van a telefon a szánkhoz? A mikrofon a telefon alján található.

**A telefon sípoló hangjelzést ad, és a kijelzőn a "\*\*Figyelem\*\* Alacsony akkufeszültség" felirat villog**

• Az akkumulátor kezd lemerülni. Töltsük fel az akkumulátort.

### **Gyenge hangminőség**

- Ellenőrizzük a kijelzőn található térerősséget jelző indikátort ( $\mathcal{T}_{\text{full}}$ ); a vonalak száma a térerősséget jelzi az erőstől  $(\mathbb{T}_{\text{null}}|)$  a gyengéig  $(\mathbb{T}_{\text{all}})$ .
- Mozdítsuk el a telefont, vagy ha zárt helyiségben tartózkodunk, álljunk közelebb az ablakhoz.

### **A telefonkönyvből előhívott bejegyzés telefonszámát a telefon nem tárcsázza**

- A telefonkönyv kereső funkciójával ellenőrizzük, hogy a telefonszámot megfelelően mentettük-e el.
- Ha szükséges, mentsük el újra a telefonszámot.

Ha a fent ismertetett javaslatok segítségével sem tudtuk megoldani a problémát, jegyezzük fel az alábbiakat:

- a telefon típusát és sorozatszámát
- a jótállásra vonatkozó adatokat
- a probléma világos meghatározását

Ezután forduljunk a helyi márkakereskedőhöz, vagy Samsung vevőszolgálathoz.

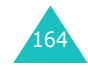

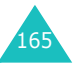

# **Hozzáférési kódok**

A telefon és a SIM kártya többféle hozzáférési kódot használ. Ezek a kódok védik a telefont a jogosulatlan használattól.

Ha a telefon az alább ismertetett kódok bármelyikét kéri, írjuk be a megfelelő kódot (amelyek a kijelző csillagokként jelennek meg), és nyomjuk meg az **Ok** programgombot. Ha hibás számot ütünk be, a szám(ok) törléséhez a **C** gombot nyomjuk meg egyszer vagy többször, majd folytassuk a megfelelő számjegyek beírását.

A hozzáférési kódok, kivéve a PUK és a PUK2 kódot, a **Biztonság** menüben megváltoztathatók. További részletekért lásd a 120. oldalt.

**Fontos!** Kerüljük segélykérő számokra (pl. 112) hasonlító kódok használatát, mert ezzel megnő az esélye, hogy véletlenül tárcsázunk egy ilyen számot.

### **Telefonjelszó**

A telefonzár funkció egy telefonjelszó használatával védi a telefont a jogosulatlan használattól. A telefonjelszót a telefonnal kapjuk, és a gyári beállítása "00000000".

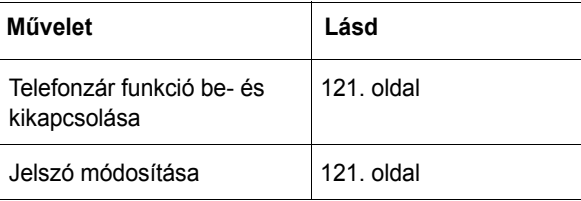

### **PIN**

A személyes azonosító szám ( **P**ersonal **I**dentification **N**umber) vagy PIN (4-8 számjegy) a SIM kártyát védi a jogosulatlan használat ellen. Általában a SIM kártyával kapjuk.

Ha egymás után háromszor helytelen PIN kódot írunk be, a telefon letiltja a kódot, és addig nem használhatjuk a telefon, amíg meg nem adjuk a PUK kódot (lásd alább).

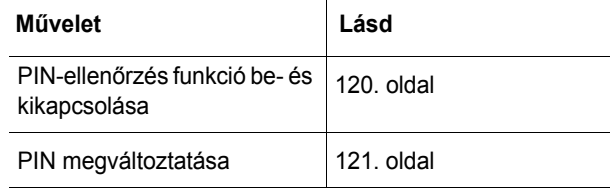

### **PUK**

A 8 számjegyből álló PUK kód ( **P**IN **U**nblocking **K**ey – PIN feloldó kulcs) a letiltott PIN kód feloldásához szükséges. A PUK kódot általában a SIM kártyával kapjuk. Ha nem, vagy elvesztettük, forduljunk a szolgáltatóhoz.

A PIN kód újraaktiválása:

- 1. Írjuk be a PUK kódot, és nyomjuk meg az **Ok** programgombot.
- 2. Írjuk be az új PIN kódot, és nyomjuk meg az **Ok** programgombot.
- 3. Az **Új PIN** üzenet megjelenésekor ismét írjuk be a kódot, majd nyomjuk meg az **Ok** programgombot.

Ha tízszer egymás után helytelen PUK kódot adunk meg, a SIM kártya érvénytelenné válik. Új kártyáért forduljunk a szolgáltatóhoz.

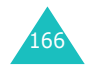

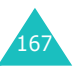

**Hozzáférési kódok**

#### **Hozzáférési kódok**

### **PIN2**

A SIM kártyához kapott PIN2 kód (4 – 8 számjegy) a telefon különböző funkcióinak használatához szükséges, mint például a hívások költségkorlátjának beállítása. Ezek a funkciók csak akkor állnak rendelkezésre, ha a SIM kártya támogatja.

Ha egymás után háromszor helytelen PIN2 kódot írunk be, a telefon letiltja a kódot, és addig nem használhatjuk a telefon funkcióit, amíg meg nem adjuk a PUK2 kódot.

A PIN2 kód módosításához lásd a 123. oldal.

### **PUK2**

Az egyes SIM kártyákkal kapott 8 számjegyből álló PUK2 kód (**P**IN **U**nblocking **K**ey **2** - PIN2 feloldó kulcs) a letiltott PIN2 kód feloldásához szükséges. Ha elvesztjük a kódot, forduljunk a szolgáltatóhoz.

A PIN2 kód újraaktiválása:

- 1. Írjuk be a PUK2 kódot, és nyomjuk meg az **Ok** programgombot.
- 2. Írjuk be az új PIN2 kódot, és nyomjuk meg az **Ok** programgombot.
- 3. Az **Új PIN2** üzenet megjelenésekor ismét írjuk be a kódot, majd nyomjuk meg az **Ok** programgombot.

Ha tízszer egymás után helytelen PUK2 kódot adunk meg, nem használhatjuk a telefon PIN2 kóddal védett funkcióit. Új kártyáért forduljunk a szolgáltatóhoz.

### **Korlátozó jelszó**

A 4 számjegyből álló korlátozó jelszó a híváskorlátozó funkciók használatához szükséges. Ezt a jelszót a szolgáltatótól kapjuk, amikor előfizetünk erre a funkcióra.

Ezt a jelszót a **Híváskorlátozás** menüben változtathatjuk meg. További részletekért lásd a 144. oldal.

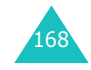

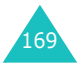

# **Egészségvédelmi és biztonsági tudnivalók**

### **Rádiófrekvenciás sugárzás a specifikus elnyelési rátával (SAR) kapcsolatos információk**

Ez a telefon megfelel az Európai Unió (EU) rádióhullám kibocsátására vonatkozó előírásainak.

A mobiltelefon egy rádióhullámos adóvevő készülék. A készüléket úgy tervezték és kivitelezték, hogy a rádiófrekvenciás (RF) energia kibocsátása ne haladja meg az Európai Tanács által megszabott határértéket. Ezek az átfogó irányelvekben megállapított határértékek az embert érhető megengedett rádiófrekvenciás energiaszintet határozzák meg. Az irányelveket független tudományos szervezetek állapították meg a rendelkezésre álló szakirodalom és a tudományos tanulmányok kiértékelésével. A határértékek széles biztonsági sávval rendelkeznek, amelynek célja, hogy kortól és egészségi állapottól függetlenül alkalmazhatók legyenek.

A mobiltelefonok kibocsátási szabványának felállításához a specifikus elnyelési rátaként (SAR) ismert mértékegységet alkalmazzák. Az Európai Tanács által javasolt SAP határérték 2,0W/kg.

<sup>\*</sup> A közhasználatú mobiltelefonok SAR határértékének tíz gramm emberi szövetre számított átlaga 2,0 W/kg. Ennek a határértéknek a megállapításánál kellő ráhagyást alkalmaztak a biztonság érdekében, valamint figyelembe vették az értékek esetleges szórását. A SAR értékek az egyes országokban érvényes bejelentési követelményektől, valamint a hálózatban alkalmazott sávszélességtől függően eltérhetnek.

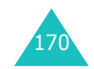

A SAR teszteket úgy végzik, hogy a telefonkészülék normál üzemi környezetben van, és a legmagasabb energiaszinten sugároz minden tesztelt frekvenciasávon. Habár a SAR szintet a legmagasabb tanúsított energiaszinten határozzák meg, a telefonkészülék tényleges SAR szintje jóval a maximális érték alatt lehet. Ez annak a következménye, hogy a telefont többféle energiaszinten történő üzemeltetésre tervezték úgy, hogy a készülék csak a hálózat eléréséhez szükséges energiamennyiséget használja. Általában minél közelebb tartózkodik a felhasználó az átjátszóállomáshoz, annál alacsonyabb a készülék energia kibocsátása.

Mielőtt egy új típus a kereskedelmi forgalomba kerül, a készüléken fel kell tüntetni a megfelelőségét az európai uniós R&TTE irányelvnek. Ez az irányelv alapvető követelményként tartalmazza a felhasználó és környezete egészségét és biztonságát védő rendeleteket.

### **Óvintézkedések az akkumulátorok használatakor**

- Soha ne használjunk sérült akkumulátortöltőt vagy akkumulátort.
- Az akkumulátort csak a rendeltetési céljára használjuk.
- Amennyiben a telefont átjátszóállomás közelében használjuk, a készülék kevesebb energiát fogyaszt; a beszélgetési és a készenléti időt jelentős mértékben befolyásolja a mobilhálózat térerőssége és a hálózat üzemeltetője által beállított paraméterek.
- Az akkumulátor töltési ideje függ az akkumulátor töltöttségi szintjétől, valamint az akkumulátor és a töltő típusától. Az akkumulátor több százszor tölthető fel és meríthető le, de idővel fokozatosan elhasználódik. Amikor az üzemidő (beszélgetési és a készenléti idő) észrevehetően rövidebb a szokásosnál, ideje új akkumulátort vásárolni.

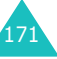

#### **Egészségvédelmi és biztonsági tudnivalók**

- A nem használt, teljesen feltöltött akkumulátor idővel magától lemerül.
- Csak hivatalos Samsung akkumulátorokat használjunk, és az akkumulátorokat kizárólag hivatalos Samsung akkumulátortöltővel töltsük. Ha a töltőt nem használjuk, húzzuk ki a fali csatlakozóból. Az akkumulátort ne hagyjuk egy hétnél hosszabb ideig az akkumulátortöltőre csatlakoztatva, mert a túltöltés lerövidítheti az akkumulátor élettartamát.
- A szélsőséges hőmérsékleti viszonyok kedvezőtlenül befolyásolják az akkumulátor töltéskapacitását: töltés előtt szükség lehet az akkumulátor felmelegítésére vagy lehűtésére.
- Az akkumulátort ne hagyjuk túl meleg vagy hideg helyen például gépkocsiban télen vagy nyáron, mert ezzel csökkentjük az akkumulátor teljesítményét és élettartamát. Az akkumulátort igyekezzünk szobahőmérsékleten tartani. Előfordulhat, hogy a túl meleg vagy hideg akkumulátorral rendelkező telefon ideiglenesen működésképtelenné válik, annak ellenére, hogy az akkumulátort teljesen fel van töltve. A Li-ion akkumulátorok működését különösen a 0 °C (32 °F) alatti hőmérséklet befolyásolja kedvezőtlenül.
- Ne zárjuk rövidre az akkumulátort. Véletlen rövidzárlat következhet be, ha egy fémtárgy (pénzérme, gémkapocs vagy toll) közvetlen kapcsolatot hoz létre az akkumulátor + és – kivezetése között (az akkumulátoron lévő fénycsíkok), például akkor, ha az akkumulátort a zsebünkben vagy a táskánkban hordjuk. A rövidzárlat az akkumulátort és a rövidzárlatot okozó tárgyat egyaránt károsítja.
- A használt akkumulátoroktól a helyi előírásoknak megfelelően szabaduljunk meg. Minden esetben gondoskodjunk az akkumulátor újrahasznosíthatóságáról. Az akkumulátort ne dobjuk tűzbe.

# 172

### **Közlekedésbiztonság**

A mobiltelefon lehetővé teszi, hogy szinte bárhol és bármikor kommunikáljunk. A mobiltelefon használatából adódó előnyök ugyanakkor mindenki számára felelősséggel járnak.

Autóvezetés közben az elsődleges feladat minden esetben a gépjármű irányítása. A mobiltelefon vezetés közben történő használata során, a józan ítélőképesség használata mellett, tartsuk szem előtt az alábbi iavaslatokat.

- 1. Ismerjük meg alaposan a mobiltelefon funkcióit, különös tekintettel a gyorstárcsázási és újratárcsázási funkciókra. Amennyiben ezek a funkciók rendelkezésre állnak, lehetővé teszik, hogy a hívásokat anélkül kezdeményezzük, hogy a figyelmünket a telefon használata elvonná a vezetéstől.
- 2. Ha lehetséges, használjunk kihangosító készüléket. Lehetőség szerint szerezzünk be kihangosító készüléket, ezzel is kényelmesebbé téve a mobiltelefon használatát.
- 3. A telefonkészüléket tartsuk mindig könnyen elérhető helyen. Fontos, hogy a készülékhez úgy tudjunk hozzáférni, hogy közben ne kelljen levenni a szemünket az útról. Ha egy hívás éppen alkalmatlan pillanatban érkezik, hagyjuk, hogy azt helyettünk a hangposta fogadja.
- 4. Tudassa a beszélgetőpartnerével, hogy éppen gépjárműt vezet; ha szükséges, erős forgalomban vagy veszélyes időjárási körülmények között függesszük fel a beszélgetést. Az eső, havas eső, hó, jég és az erő<sup>s</sup> forgalom mindig veszélyforrást jelent.

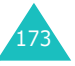

#### **Egészségvédelmi és biztonsági tudnivalók**

- 5. Vezetés közben soha ne jegyzeteljünk, és ne keressünk ki telefonszámot a készülék telefonkönyvéből. Az emlékeztető jegyzetek készítése, vagy a telefonszámok közötti lapozgatás eltereli a figyelmünket az elsődleges feladatról, a biztonságos vezetésről.
- 6. Tárcsázás előtt mérjük fel a forgalmat, és amennyiben lehetséges, csak akkor kezdeményezzünk hívást, ha álló helyzetben vagyunk, vagy mielőtt a forgalomban részt vennénk. A telefonbeszélgetéseinket próbáljuk olyan időpontra tervezni, amikor nem vezetünk. Ha mégis vezetés közben kell telefonhívást kezdeményeznünk, egyszerre csak egy-két számjegyet üssünk be, majd pillantsunk az útra és a visszapillantó tükörbe, majd folytassuk a tárcsázást.
- 7. Ne folytassunk olyan telefonbeszélgetést, amely feszültséget vagy heves indulatokat válthat ki, és ezáltal elvonja a figyelmet. A beszélgetőpartnerünkkel mindig tudassuk, hogy éppen vezetünk és függesszük fel az olyan beszélgetést, amely előreláthatóan elterelné a figyelmünket a vezetésről.
- 8. A mobiltelefont használjuk segélykérésre. Tűz vagy közúti baleset estén, valamint egészségügyi szükséghelyzetben hívjuk a segélykérő számot. Ne feledjük, a segélykérő hívás ingyenes.
- 9. A mobiltelefont használjuk mások segítségére. Ha autóbalesetet, feltételezett bűncselekményt, vagy egyéb, életet veszélyeztető komoly vészhelyzetet látunk, tárcsázzuk a segélykérő számot, mint ahogy ezt másoktól is elvárnánk.
- 10. Ha veszélyhelyzetet nem okozó elakadt járművet, sérült forgalomirányító lámpát, vagy feltehetően lopott járművet, illetve kisebb – személyi sérülést nem okozó közúti balesetet látunk, hívjuk a közúti szolgálatot vagy egyéb segítőszolgálatot.

### **Üzemi környezet**

Tartsuk be a tartózkodási helyünkön érvényben lévő különleges előírásokat, és minden esetben kapcsoljuk ki a mobiltelefont, ha annak használata tilos, vagy ha az interferenciát vagy egyéb módon veszélyt okoz.

Mielőtt a telefont vagy tartozékát egy másik készülékre csatlakoztatjuk, a részletes biztonsági tudnivalók megismerése érdekében olvassuk el a készülék használati útmutatóját. A telefont ne csatlakoztassuk nem kompatibilis készülékekre.

Más hordozható rádióadó készülékekhez hasonlóan, a mobiltelefon megfelelő működése, illetve használójának személyes biztonsága érdekében, javasolt a készüléket normál helyzetben használni (a fülhöz tartva úgy, hogy az antenna a váll felett hátrafelé mutat).

### **Elektronikus berendezések**

A legtöbb modern elektronikus berendezés árnyékolva van a rádiófrekvenciás (RF) jelekkel szemben. Előfordulhat azonban, hogy egyes elektronikus berendezések nincsenek leárnyékolva a mobiltelefon által kibocsátott rádiófrekvenciás (RF) jelekkel szemben. Az erre vonatkozó információkért forduljunk a berendezés gyártójához.

#### **Szívritmus-szabályzók**

Az esetleges interferencia elkerülése érdekében a szívritmus-szabályzó készülékek gyártói azt javasolják, hogy használat közben a mobiltelefon és a szívritmusszabályzó között legalább 15 cm távolság legyen. Ez az ajánlás összhangban van a Wireless Technology Research (Mobiltechnológiai Kutatások) intézet által elvégzett kutatások eredményeivel és javaslataival.

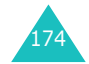

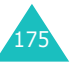

#### **Egészségvédelmi és biztonsági tudnivalók**

Néhány tanács a szívritmus-szabályzóval élők számára:

- a bekapcsolt telefont mindig tartsuk a szívritmusszabályzótól 15 centiméternél távolabb,
- a telefont ne hordjuk felső ingzsebben vagy mellényzsebben,
- az interferencia veszély minimalizálása érdekében, a telefont a jobb fülünkhöz tartva használjuk,

A telefont azonnal ki kell kapcsolni, ha az interferenciának bármilyen jele mutatkozik.

#### **Hallókészülékek**

Bizonyos digitális rádiótelefonok interferenciát okozhatnak egyes hallókészülékekkel. Ilyen esetben a megoldás érdekében forduljunk a hallókészülék gyártójához.

### **Egyéb egészségügyi berendezések**

Ha bármilyen más egészségügyi berendezést használunk, forduljunk a berendezés gyártójához annak érdekében, hogy megtudjuk, a berendezés megfelelően árnyékolt-e a rádiófrekvenciás sugárzással szemben. Az ilyen jellegű tanácsadásban az orvosunk segítségét is kérhetjük. A telefont mindig kapcsoljuk ki egészségügyi létesítményekben, ha ott erre utasítást kapunk vagy látunk. A kórházakban és egyéb egészségügyi létesítményekben számos olyan berendezés működik, amelyek érzékenyek a rádiófrekvenciás sugárzásra.

#### **Gépjárm űvek**

A rádiófrekvenciás jelek a gépjárműbe szakszerűtlenül beszerelt vagy nem megfelelően árnyékolt elektronikus berendezéseinek működését hátrányosan befolyásolhatják. A járműre vonatkozó ilyen jellegű információkért forduljunk a gyártóhoz vagy márkakereskedőhöz.

Forduljunk továbbá a járműbe beszerelt berendezés gyártójához.

#### **Tiltó jelzések**

A telefonkészüléket kapcsoljuk ki minden olyan helyen, ahol erre felszólító jelzést látunk.

### **Robbanásveszélyes környezet**

A telefont kapcsoljuk ki a robbanásveszélyes területeken, és tartsunk be minden erre vonatkozó jelzést és utasítást. Az ilyen környezetben akár egy szikra is okozhat robbanást vagy tüzet, ami súlyos sérüléseket, vagy halált okozhat.

A telefonkészülékeket üzemanyagtöltő állomásokon (benzinkutaknál) is tanácsos kikapcsolni. Minden esetben figyelembe kell venni azokat az előírásokat, amelyek a rádióadók használatát üzemanyagok tárolására és elosztására szolgáló területeken, vegyi üzemekben, illetve robbantásos műveletek helyszínén korlátozzák.

A robbanásveszélyre gyakran, bár nem mindig közérthető jelzések figyelmeztetnek. Robbanásveszély áll fenn például a hajók fedélzet alatti helységeiben, vegyi anyagok szállítására és tárolására szolgáló területeken, cseppfolyós (általában propán- vagy bután-) gázzal üzemelő járművekben, olyan helyeken, ahol a levegőben vegyi anyagok vagy finom részecskék (gabona származék, por vagy fémpor) lehetnek, valamint minden olyan helyen, ahol a járművek motorját le kell állítani.

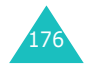

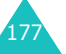

### **Segélykér ő hívások**

Más mobiltelefonokhoz hasonlóan ez a készülék is olyan rádiójeleket, mobil- és vezetékes hálózatokat, valamint a felhasználó által beállított funkciókat használ, amelyek nem garantálják minden esetben a kapcsolat létrejöttét. Ezért a fontos hívások esetében (például orvos hívásához) ne hagyatkozzunk kizárólag a mobiltelefon használatára.

Ne feledjük, hogy a hívások kezdeményezéséhez és fogadásához a telefont be kell kapcsolni, és a telefonnak a megfelelő térerősséget biztosító szolgáltatás területén kell lennie. Egyes mobilhálózatokon nem lehet segélykérő hívást kezdeményezni, valamint akkor, ha bizonyos hálózati szolgáltatások és/vagy telefonfunkciók használatban vannak. Ezt ellenőrizzük a helyi szolgáltatóknál.

Segélykérő hívást az alábbiak szerint kezdeményezhetünk:

- 1. Ha nem lenne bekapcsolva, kapcsoljuk be a telefont.
- 2. Írjuk be a tartózkodási helyünknek megfelel<sup>ő</sup> segélykérő számot (például 112, vagy más hivatalos segélyhívószám). A segélyhívószámok területenként eltérőek lehetnek.
- 3. Nyomjuk meg a  $\leftarrow$  gombot.

Bizonyos funkciók (például a híváskorlátozás) megakadályozhatják a segélykérő hívások kezdeményezését, azért azokat előbb ki kell kapcsolni. Bővebb információkért olvassuk el ezt a használati útmutatót, vagy forduljunk a mobilszolgáltatóhoz.

Segélykérő hívás esetén ügyeljünk arra, hogy megadjunk minden ilyenkor szükséges információt. Ne feledjük, hogy baleset esetén a mobiltelefon lehet a kapcsolattartás egyetlen eszköze, ezért a vonalat ne bontsuk addig, amíg erre utasítást nem kapunk.

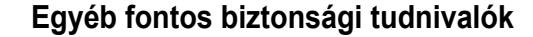

- A gépjárműben használandó telefon beszerelését vagy szervizelését kizárólag szakember végezheti. A hibás beszerelés vagy szerviz veszélyes lehet, és a készülékre vonatkozó jótállás megszűnését eredményezi.
- Rendszeresen ellenőrizzük, hogy a járműben használt mobiltelefon megfelelően van-e rögzítve, és hibátlanul működik.
- Ne tároljunk, és ne szállítsunk a telefonnal, vagy annak alkatrészeivel, illetve tartozékaival egy helyen gyúlékony folyadékokat, gázokat vagy robbanásveszélyes anyagokat.
- Légzsákkal felszerelt gépjárművek esetén tartsuk szem előtt, hogy a légzsák nagy erővel fújódik fel. Ne helyezzünk semmilyen tárgyat – így a rögzített vagy hordozható mobiltelefont sem – közvetlenül a légzsák elé, vagy annak tágulási terébe. A szakszerűtlenül beszerelt telefonkészülék vagy tartozékai a légzsák kinyílásakor sérülést okozhatnak.
- Repülőgépen kapcsoljuk ki a telefont. A mobiltelefonok repülőgépen történő használata törvénybe ütköző, és veszélyforrás a repülőgép működésére nézve.
- A fenti utasítások be nem tartása a mobiltelefonos szolgáltatás felfüggesztését, vagy megszüntetését illetve peres eljárás megindítását vonhatja maga után.

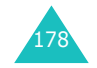

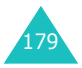

### **Kezelés és karbantartás**

A telefon kiváló tervezői munka és kivitelezés eredménye, ezért körültekintő kezelést igényel. Az alábbi javaslatok segítenek abban, hogy betartsuk a garanciális kötelezettségeinek, valamint azt, hogy a telefont sok éven át használhassuk.

- A telefont, alkatrészeit és minden tartozékát kisgyermekek számára elérhetetlen helyen tartsuk.
- A telefont tartsuk szárazon. A csapadék, a nedvesség és az ásványi anyagokat tartalmazó folyadékok az elektromos áramkörök korrózióját okozhatják.
- Nedves kézzel ne használjuk a telefont. Ezzel áramütés veszélyének tesszük ki magunkat, valamint károsíthatjuk a telefont.
- A telefont ne használjuk, és ne tároljuk poros, piszkos helyen, mert az alkatrészei károsodhatnak.
- A telefont ne tároljuk túl meleg helyen. A magas hőmérséklet csökkentheti az elektronikus eszközök élettartamát, károsíthatja az akkumulátorokat, illetve a <sup>m</sup>űanyag alkatrészek deformálódását és olvadását okozhatia.
- A telefont ne tároljuk túl hideg helyen. Amikor a telefon felmelegszik a normál hőmérsékletre, a pára lecsapódhat a készülék belsejében, ami károsíthatja az elektromos áramköröket.
- A telefont ne ejtsük le, ne ütögessük és ne rázzuk. A durva kezelés károsíthatja a készülék belső áramköreit.
- A telefon tisztításához ne használjunk erő<sup>s</sup> vegyszereket, oldószereket vagy mosószereket. A készüléket enyhén szappanos vízzel megnedvesített puha ronggyal töröljük le.
- A telefont ne fessük le. A festék eltömítheti a telefon mozgó alkatrészeit, és megakadályozza a megfelelő működést.
- A telefont ne helyezzük olyan melegítő-fűtő készülékekbe vagy azok közelébe, mint a mikrohullámú sütő, gáz- vagy villanysütő, illetve radiátor. Túlmelegedés esetén a telefon felrobbanhat.
- Kizárólag a készülékkel kapott vagy hivatalos csereantennát használjuk. A nem hivatalos antennák vagy módosított tartozékok a készülék károsodását okozhatják, és a rádiófrekvenciás berendezésekre vonatkozó előírások megszegését eredményezhetik.
- Ha a telefonkészülék, az akkumulátor vagy valamelyik tartozék nem működik megfelelően, vigyük el a legközelebbi márkaszervizbe. A szerviz munkatársai segítségünkre lesznek, és ha szükséges, gondoskodnak a javításról.

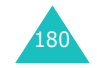

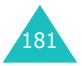

# **Kifejezésgy űjtemény**

Annak érdekében, hogy könnyebben megértsük az útmutatóban használt főbb műszaki szakkifejezéseket és rövidítéseket, és hogy a telefon minden lehetőségét módunkban álljon kihasználni, az alábbi definíciók hasznos magyarázatokkal szolgálnak.

#### **Aktív flip**

A telefon funkciója, amelynek segítségével a hívások a fedél felnyitásával fogadhatók.

#### **Barangolás (roaming)**

A telefon használata az előfizetett hálózat területen kívül (például külföldön).

#### **B ővítettet üzenetszolgáltatás (EMS)**

A rövid üzenetszolgáltatás (SMS) továbbfejlesztése, amely lehetővé teszi a csengőhangok és operátor logók küldését és fogadását, valamint egyszerű médiaelemek elküldését EMS-kompatibilis készülékekre. Mivel az EMS az SMS üzenetekre épül, ugyanúgy használja az SMS üzenetközpontokat, mint az SMS. Az EMS működik minden globális mobilkommunikációs (GSM) hálózaton. Az EMS küldők felhasználhatnak szöveget, dallamokat, képeket, hangokat és animációkat, hogy kiegészítsék az üzenetek kifejezőképességét, amelynek csak a mobilkészülékek kijelzőinek fejlettsége szabhat határt.

### **GPRS (Általános csomagkapcsolt rádiószolgáltatás)**

Olyan új, nem beszédhang továbbítására kifejlesztett szolgáltatás, amely a mobiltelefon hálózaton keresztül teszi lehetővé teszi az információk küldését és fogadását. A GPRS folyamatos Internet kapcsolatot biztosít a

mobiltelefonok és a számítógépek számára. Ez a szolgáltatás a globális mobilkommunikációs (GSM) hálózat áramkörkapcsolt cella rendszerű telefonkapcsolatára és a rövid üzenetszolgáltatásra (SMS) épül.

### **GSM (Globális mobilkommunikációs rendszer)**

A cella rendszerű kommunikáció nemzetközi szabványa, amely kompatibilissé teszi a különböző mobilhálózatokat. GSM hálózatok fedik le az európai országok túlnyomó részét, valamit a világ számos más országát.

#### **Hangposta**

Számítógépesített üzenetrögzítő, amely automatikusan fogadja a hívásokat, ha a hívott fél nem elérhető, lejátssza az üdvözlőszöveget (akár a felhasználó hangját) és rögzíti az üzenetet.

#### **Háromsávos**

A telefon funkciója, amellyel a következő típusú hálózatokon képes működni: GSM 900, GSM 1800, kombinált GSM 900/ 1800 és GSM 1900 MHz-es sávok, ezzel növelve a hívások biztonságosságát és a szélesebb körű barangolást.

A telefon automatikusan megkeresi az utoljára használt hálózatot. Ha valamilyen okból az nem áll rendelkezésre, a telefon megpróbál egy másik hálózatra bejelentkezni.

### **Hívásátirányítás**

A bejövő hívások átirányítása egy másik telefonra.

#### **Híváskorlátozás**

A telefon kimenő és bejövő hívásokat korlátozó funkciója.

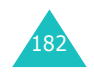

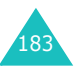

#### **Kifejezésgyűjtemény**

#### **Hívás tartás**

A telefon funkciója, amellyel az egyik hívást várakozó állapotba helyezi, amíg fogadunk vagy kezdeményezünk egy másik hívást, majd a két hívás között tetszés szerint válthatunk.

#### **Hívásvárakoztatás**

A telefon funkciója, amellyel telefonbeszélgetés közben figyelmezeti a felhasználót az új bejövő hívásra.

#### **Hívó fél azonosító szolgáltatás (hívó fél azonosító)**

Olyan szolgáltatás, amely az előfizetők számára lehetővé teszi, hogy a hívó fél telefonszámát megtekintsék vagy elrejtsék.

#### **Java**

Programozási nyelv, amellyel olyan alkalmazások hozhatók létre, amelyek módosítás nélkül bármilyen hardver platformon futtathatók, legyen az kicsi, közepes vagy nagy hardver platform. Leginkább a webes elterjedését segítették elő, mind a világháló, mind az Intranetek számára. A weboldalakról elindított Java alkalmazást *Java appletnek* nevezik. Amikor mobiltelefonon, vagy személyhívón fut, akkor MIDletnek nevezik.

### **MMS (Multimédia üzenetszolgáltatás)**

A mobil környezet számára létrehozott üzenetszolgáltatás, amely a WAP Forum és a Harmadik Generációs Partnerségi Program (3GPP) szabványaira épül. A telefon felhasználók számára az MMS hasonlóan használható, mint a rövid üzenetszolgáltatás (SMS) – a telefonok között automatikus, azonnali, a felhasználó által létrehozott tartalmú üzenetek továbbítását biztosítja. Az üzenetek címzettjei általában telefonszámok, ezért a legnagyobb forgalom telefonok között bonyolódik. Az MMS üzenetek azonban elküldhetők e-mail címekre is, így e-mailként üzenetként is funkcionálnak. Az SMS üzenetek tartalmán felül, ami lehet állókép, hangfelvétel vagy audió klip, az MMS üzenetek tartalmazhatnak videó klipeket és prezentációs anyagokat is.

#### **PIN (Személyes azonosítószám)**

Olyan biztonsági kód, amely a telefont megvédi a jogosulatlan használattól. A PIN kódot a szolgáltató a SIM kártyával együtt adja. 4 – 8 számjegyből állhat, és később megváltoztatható.

#### **Programgomb**

A telefonon a **form**és a **jel** jelű gombok, amelyeknek különböző célt szolgáltnak:

- a funkciójuk az aktuálisan igénybe vett funkciótól függően változik.
- a funkciót a kijelző alsó sorában, a gombok felett megjelenő szöveg mutatja.

#### **PUK (PIN feloldó kulcs)**

Olyan biztonsági kód, amely a telefon feloldására szolgál, ha a PIN kódot egymás után háromszor helytelenül adták meg. 4 – 8 számjegyből álló kód, amelyet a szolgáltató a SIM kártyával együtt ad.

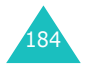

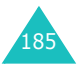

#### **Kifejezésgyűjtemény**

#### **SDN (Szolgáltatás tárcsázó számok)**

A szolgáltatótól kapott telefonszámok, amelyek különleges szolgáltatások, lekérdezhető adatok, az ügyfélszolgálat és segélynyújtó szolgáltatások elérését biztosítják.

#### **SIM (Előfizető azonosító modul)**

Az a kártya, amely a telefon használatához szükséges minden információt (hálózati és memória információk, valamint előfizetői információk) tároló chipet tartalmazza. A SIM kártya a telefon hátán található kis résbe illeszkedik, és azt akkumulátor védi.

#### **SMS (Rövid üzenetszolgáltatás)**

Hálózati szolgáltatás, amely üzenetek küldését és fogadását teszi lehetővé az előfizetők között, anélkül, hogy beszélniük kellene egymással. A létrehozott vagy fogadott üzenetek megjeleníthetők, módosíthatók és elküldhetők.

#### **Telefon jelszó**

Olyan biztonsági kód, amelyet a telefon lezárására használhatunk, és a telefon bekapcsolásakor aktiválódik.

#### **Több résztvevős hívás**

Olyan funkció, amely egy maximum öt résztvevő<sup>s</sup> konferenciahívás létrehozását teszi lehetővé.

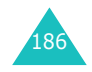

# **Tárgymutató**

### **A**

A szövegbeviteli üzemmód ikonja • 45 Akkumulátoralacsony kijelzése • 20 behelyezés • 18 eltávolítás • 17töltés • 19 Akkumulátor óvintézkedések •171 Akkumulátor töltése • 19Akkumulátortöltő • 19Aktív flip • 124 Alacsony feszültség kijelzése • 20Automatikus újratárcsázás • 124

## **Á**

Átirányítás, hívások• 141

### **B**

Barangolás • 146 Bármely gomb fogad • 124 Be- és kikapcsolást jelző hang • 113 Be-/kikapcsolás mikrofon • 52telefon • 21Be-/kikapcsolás, telefon • 21 Beérkezett üzenetek • multimédia • 71szöveg • 80 Beérkezett, üzenetek multimédia • 71szöveg • 80 Billentyű hangereje • 24 Billentyűzet hangja kiválasztás • 111küldés • 53Biztonság előírások • 7tudnivalók • 170

Biztonság, hívások • 120 Böngésző, WAP • 150 Bővítettet üzenetszolgáltatás (EMS) • 77

#### **C**

CB (Cellainformáció) üzenet • 91 Cella azonosító, kijelző • 150

### **Cs**

Csatlakozási hang • 114 Csengetés hangereje • 111 Csengetés típusa • 111 Csengőhang • 110

### **D**

Dátum, beállítás • 131 Díj, hívások • 101 DTMF jelek, küldés • 53

#### **E**

Elküldött üzenetek •MMS képeslap • 86 multimédia • 74 szöveg • 81 Első LCD • 118

### **É**

Ébresztés • 126

#### **F**

Fedélhang • 113 Feladatok, jegyzetek létrehozás • 133 szerkesztés • 134Felhasználói csoport • 147 Felhív, üzenet • 80 Fénykép fényképezés • 102 megtekintés • 106 törlés • 107

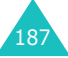

#### **Tárgymutató**

Fényképezőgép fénykép készítése • 102 fénykép megtekintése • 106 videó felvétel • 107videó lejátszása • 108 Fogadás hívás • 25második hívás• 55 Fogadott hívások • 98 Hangielzések • 110

### **G**

Gombok elhelyezkedés • 10 funkció • 11gyorsbillentyűk • 125 Grafikus logó · 118

### **Gy**

Gyorsbillentyű, gombok • 125 Gyorstárcsázás • 39

#### **H**

Hagyományos üzemmód, szövegbevitel • 46 Hallgató hangereje • 24 Hálózati hírüzenetek • 91 Hálózati szolgáltatások • 141 Hálózatválasztás • 146Hang be- és kikapcsolás • 113 billentyűzet • 111 csatlakozás • 114 csengetés • 110 fedél • 113hiba • 114perjelző hang • 114 üzenet • 112 Hangerő, szabályozás billentyűzet hangereje • 24 csengetés • 111 hallgató • 24

Hangok, letöltött • 157 Hangos emlékeztető felvétel • 137 lejátszás • 139 törlés • 139Hangposta szerver • 90 Hangposta • 90 Háttérkép • 116 Háttérvilágítás funkció • 15 idő, beállítás • 117 Hibajelző hang • 114 Hívásdíj • 101 Hívásidő • 100 Hívásjelzés • 111 Hívásnapló fogadott • 98 nem fogadott • 26, 97 tárcsázott • 98Hívások átirányítás • 141 befejezés • 23 elutasítás • 25 fogadás • 25 kezdeményezés • 22 korlátozás • 143tartás • 50 újratárcsázás • 23 várakozó • 55, 145 Hívócsoportok keresés • 37 szerkesztés • 38 Hívószám küldése • 147 Hozzáférési kódok • 166L Idő, beállítás • 131 Időformátum • 132

 Ikonok, funkció • 14 Infravörös, kapcsolat • 115

# **J**

Játékok • 161Java szolgáltatások • 154 Jegyzetek • 133 Jelszóhívás korlátozás • 169híváskorlátozás • 144 telefon • 121, 166

### **K**

Karakterek, bevitel • 44 Képek, letöltött • 158 Keresés, címzettek • 36 Kézbesítési jelentések, üzenet • 95Kijelző beállítások • 116háttérvilágítás • 15 ikonok • 14 külső • 15 megjelenés • 13 Konferenciahívás • 55Korlátozás, hívások • 143 Külső kijelző • 15, 118

### **L**

Lezárás média anyagok • 122 SIM kártya • 122 telefon • 121

### **M**

Magán • 122 Memória állapota címzettek • 42Memória-állapot fényképezőgép • 109 hangos emlékeztetők • 140 letöltött elemek • 159 multimédia üzenetek • 92szöveges üzenetek • 92 Menük hozzáférés • 58lista • 60

MIDlets, elindítás • 154 MMS (Multimédia üzenetszolgáltatás) 66 MMS képeslap • 84 <sup>M</sup>űködésjelző fény • 117 Multimédia üzenetek beállítások • 68 olvasás • 71, 74 szerkesztés • 75törlés • 73, 75 Multimédia üzenetek •létrehozás/küldés • 67

**Tárgymutató**

### **N**

Napló • 126 Naptári emlékeztetők írás • 128 másolás • 130megtekintés • 130 törlés • 130Nem fogadott hívások • 26, 97 Néma üzemmód • 28Némítás billentyűhangok • 53 mikrofon • 52minden hang • 28 Nemzetközi hívások • 22Nevekbevitel  $\cdot$  44 gyorstárcsázás • 39 keresés/tárcsázás • 36másolás • 35 opciók • 34 szerkesztés • 34tárolás • 31törlés • 35, 41

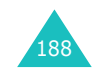

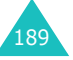

#### **Tárgymutató**

### **Ny**

Nyelv, kiválasztás • 120

#### **P**

Pénzváltó • 140 Perjelző hang • 114 PINfunkció • 167módosítás • 121PIN2funkció • 168 módosítás • 123 Postázandó, üzenetek MMS képeslap • 86 multimédia • 74szöveg • 81 Programgombok • 29 PUK • 167PUK2 • 168

### **R**

Reggeli hívás • 126 Rezgés • 111 Rögzített hívószám üzemmód  $(FDN) \cdot 123$ 

### **S**

Sablonok multimédia • 76szöveg • 83 Saját dolgok · 154 Saját szám • 119 SDN (Szolgáltatás tárcsázó számok) • 43 Segélykérő hívások • 178 SIM kártya behelyezés • 17 lezárás • 122 SMS (Rövid üzenetszolgáltatás) Beérkezett • 80Postázandó • 81

Számok, telefon keresés/tárcsázás • 36Számológép • 132 Szimbólum, szövegbevitel • 47 Szolgáltatást jelző fény • 16 Szöveg, bevitel• 44 Szöveges üzenet beállítások • 94küldés • 77 létrehozás/küldés • 77olvasás • 80, 81 törlés • 80, 82, 89

### **T**

Tárcsázott hívások • 98Tartás, hívás • 50 Telefongombok • 11 ikonok • 14 jelszó • 166 kapcsolás be/ki • 21 kicsomagolás • 9 kijelző • 13 lezárás • 121 megjelenés • 10 visszaállítás • 125 Telefon visszaállítása • 125 Több résztvevős hívások • 55Törlés címzettek • 35 feladat • 136fénykép • 107 hangos emlékeztető • 139 hívásinformációk • 99MMS képeslap • 86 multimédia üzenet • 73, 75 naptári emlékeztető • 130 szöveges üzenet • 80, 82 videó • 109Továbbít, multimédia üzenet• 73

### **U**

Utolsó szám, újratárcsázás• 23

### **Ú**

Újratárcsázás automatikus • 124manuálisan • 23

## **Ü**

Üdvözlő üzenet • 119Ütemező • 128Üzenetekcellainformáció • 91hang • 90 multimédia • 66szöveg • 77 üdvözlés • 119web • 161 Üzenetek írásaMMS képeslap • 84 multimédia • 67szöveg • 77 Üzenetjelz<sup>ő</sup> hang • 112

Vaku • 16 Várakozó hívás • 55, 145 Videó felvétel • 107 lejátszás • 108 törlés • 109Világóra • 131

Zárt csoport (CUG) • 147

### **A-Z**

**Z**

**V**

WAP böngésző cache, törlés • 161 kedvencek • 160otthon, hozzáférés• 150

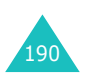

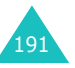

#### **Tárgymutató**

### **Műszaki adatok (Min őségtanúsítás):**

A 2/1984 (III.10.) BkM-IpM számú együttes rendelet alapján, mint forgalmazó tanúsítjuk, hogy a Samsung gyártmányú SGH-E710 típusú GSM telefon megfelel az alábbi műszaki jellemzőknek:

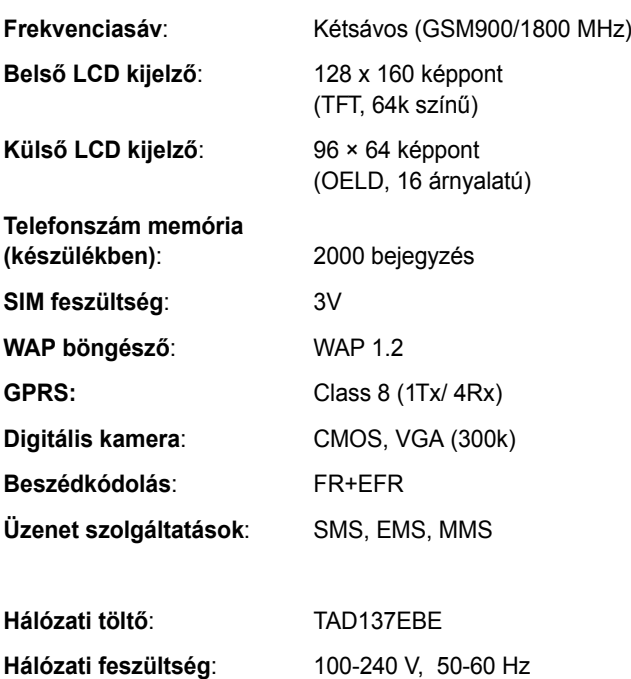

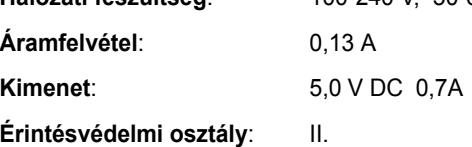

**Méretek** : 90 x 45 x 23 mm (normál akkumulátorral)

**Tömeg** : 85g (normál akkumulátorral)

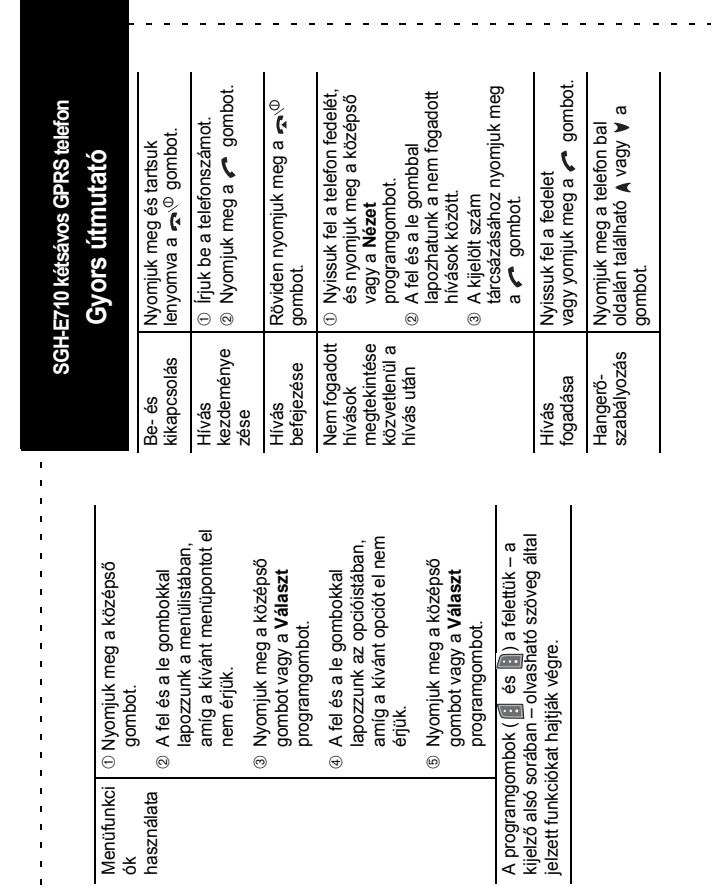

 $\mathbf{a}$  .

 $\mathcal{Q}$ 

والوالو والوالو والوالو

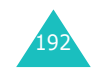

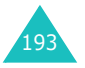

### **MEGFELELŐSÉGI NYILATKOZAT**

(Rádióberendezések és távközlő végberendezések (RTTE) forgalomba hozatala\* esetén)

Mi, **SAMSUNG ELECTRONICS MAGYAR RT.**

(a magyarországi gyártó, képviselő, vagy importáló neve)

#### **1039 BUDAPEST, LEHEL U. 15-17. Cg.01-10-041285**

(székhelye és a cégbejegyzés száma)

egyedül, saját felelősségünkre kijelentjük, hogy az alábbi termék,

**SGH-E710 GSM telefon**

 $\mathbf{L}^{\prime} = \mathbf{L}^{\prime} + \mathbf{L}^{\prime} + \mathbf{L}^{\prime}$ (termék típusa, modellje, rendeltetése, egyedi berendezésnél a gyártási száma)

#### **Samsung Electronics Co., Ltd. Gumi City, Korea**

(termék eredete, a gyártó neve, címe)

amelyre e nyilatkozat vonatkozik, megfelel a rádióberendezésekről és a távközlő végberendezésekről, valamint megfelelőségük elismeréséről szóló 3/2001 (I.31.) MeHVM rendelet 3.§-ában foglalt alapvető követelményeknek, valamint az alábbi távközlési (rádiótávközlési), villamos biztonságtechnikai és elektromágneses összeférhetőségi követelményeket tartalmazó szabványoknak, illetőleg egyéb normatív dokumentumoknak:

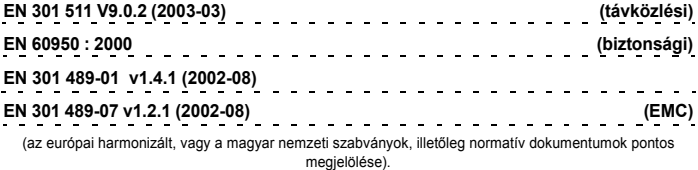

Rádióberendezés \*\*, illetőleg nem szabványos termék esetén a tanúsító szerv neve, száma, a tanúsítvány száma:

**BABT ( 168 )** 

A termék CE megfelelőségi jelöléssel van ellátva. E nyilatkozatot megalapozó műszaki dokumentáció megőrzési helye, címe:

#### **Samsung Electronics Euro QA Lab.**

Budapest, 2003. November 26. **C.S. Lee / Manager** A nyilatkozattétel helye és kelte A képviseletre jogosult személy(ek) neve, beosztása

 $\sim$   $\sim$   $\sim$ 

Cégszerű aláírás

\*. Annak számít a saját célú behozatal, vagy gyártás is! \*\*. Vevőberendezés kivételével

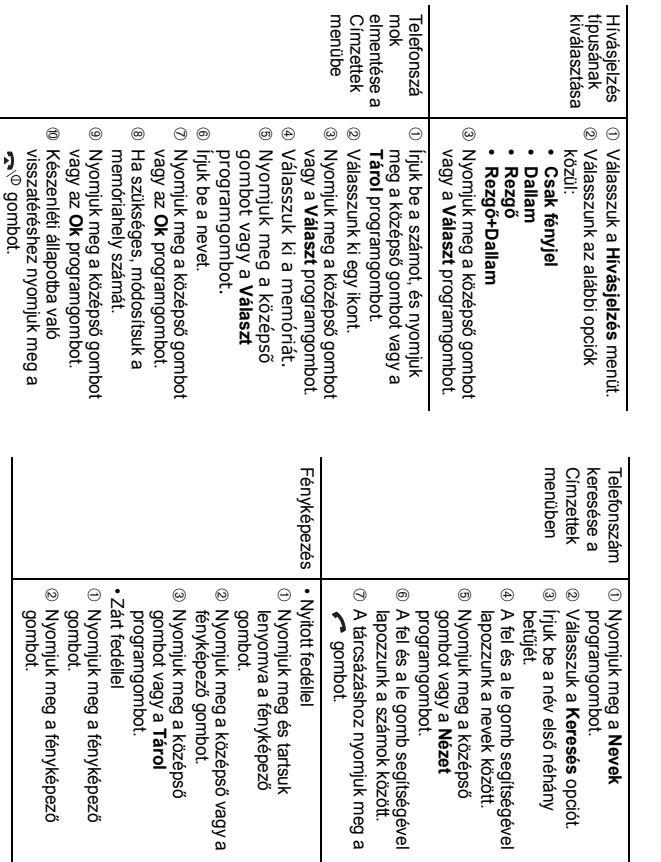

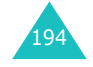